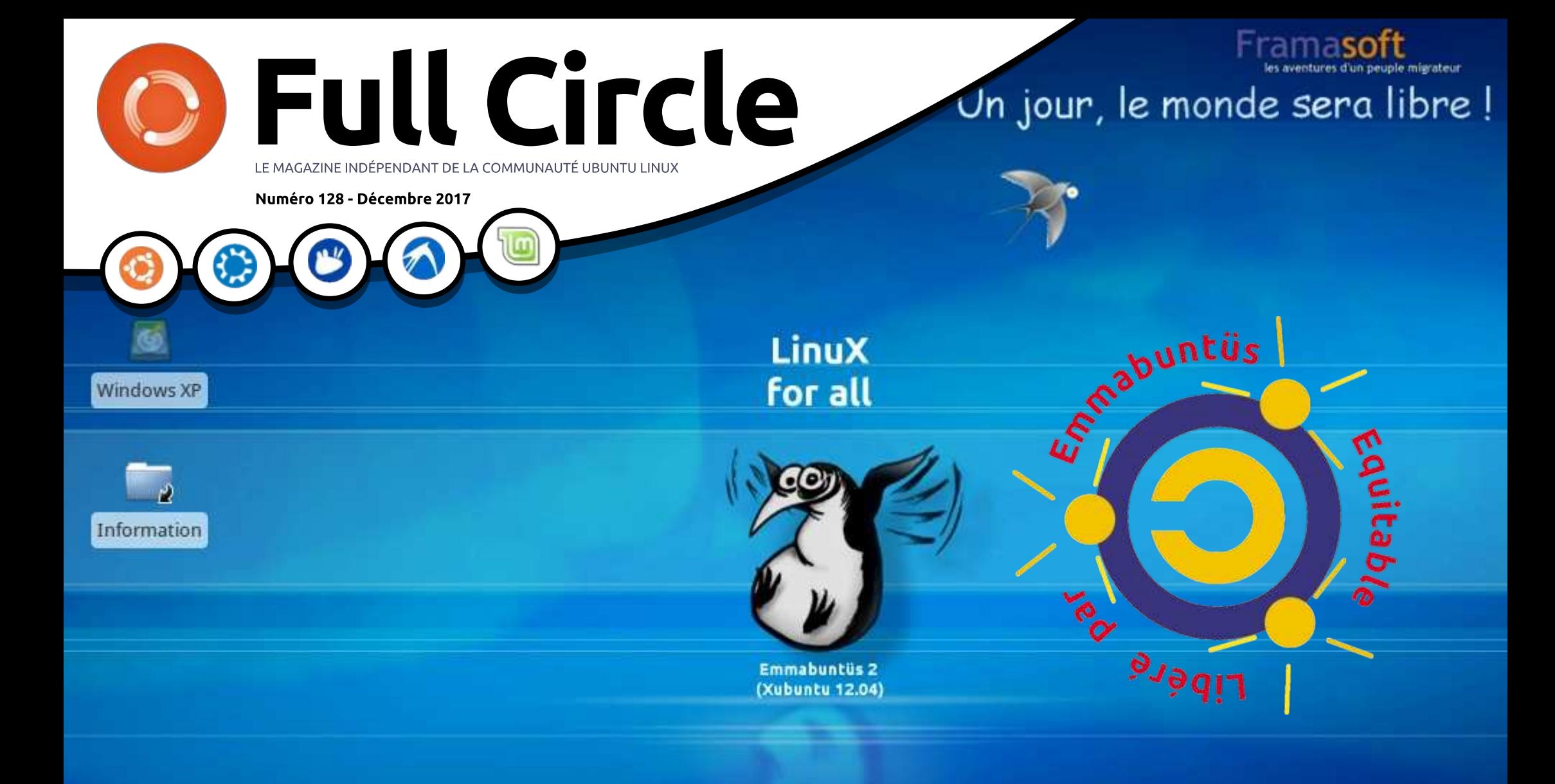

# **EMMABUNTUS 2** UNE DISTRIB. POUR VIEUX ORDINATEURS

and the Circle Magazine n'est affilié en aucune manière à Canonical Ltd. An India et al. In 1988, India et al.

<span id="page-1-0"></span>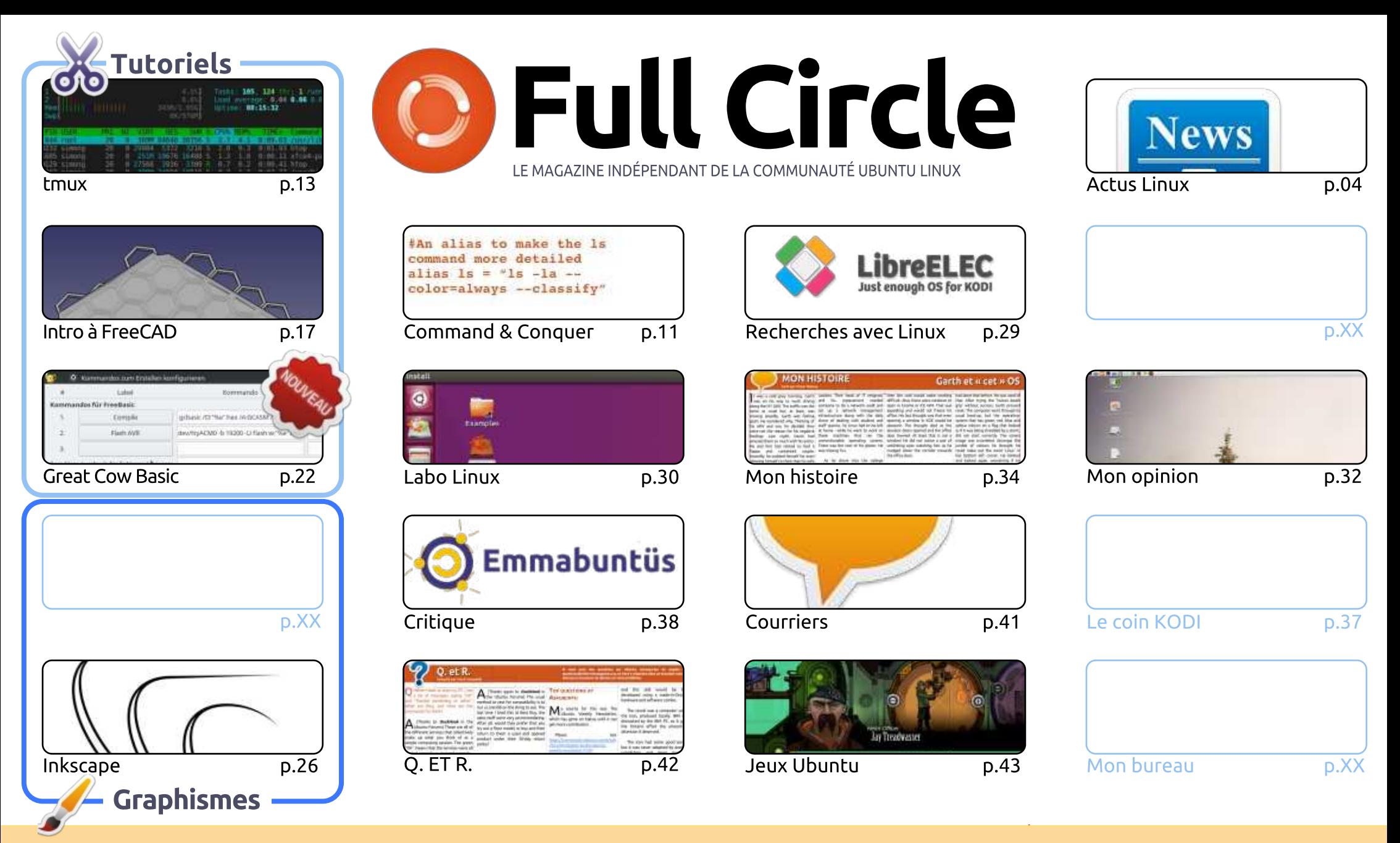

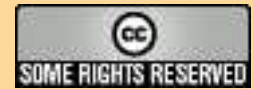

Les articles contenus dans ce magazine sont publiés sous la licence Creative Commons Attribution-Share Alike 3.0 Unported license. Cela signifie que vous pouvez adapter, copier, distribuer et transmettre les articles mais uniquement sous les conditions suivantes : vous devez citer le nom de l'auteur d'une certaine manière (au moins un nom, une adresse e-mail ou une URL) et le nom du magazine (« Full Circle Magazine ») ainsi que l'URL www.fullcirclemagazine.org (sans pour autant suggérer gu'ils approuvent votre utilisation de l'œuvre). Si vous modifiez, transformez ou adaptez cette création, vous devez distribuer la création qui en résulte sous la même licence ou une similaire.

CRII @FO@IB J>D>WFKB -  @LKQBKQP < G>> ;D5>7 \$393L;@7 7EF 7@F;XD7?7@F ;@6YB7@63@F 67 3@A@;53> >7 EBA@EAD 67E BDA<7FE ,4G@FG -AGE @7 67H7L 7@ 3G5G@ 53E BDYEG?7D CG7 >7E 3H;E 7F >7E AB;@;A@E exprimés ici ont reçu l'approbation de Canonical.

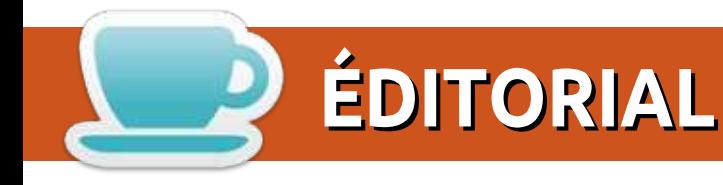

# BIENVENUE DANS CE DERNIER NUMÉRO DU MAGAZINE FULL CIRCLE\*

.  $\blacksquare$ ui, c'est la vérité. C'est le dernier numéro du FCM\*. Ce mois-ci, nous avons les rubriques habituelles : FreeCAD, Great Cow Basic et Inkscape. Mais attendez ! « C'est quoi ce retour de tmux » ? vous pourriez me demander. Eh bien, c'est ma faute, car j'ai totalement oublié qu'il y en avait une troisième partie. J'espère que Simon me pardonnera la mini-crise cardiaque que cet oubli lui a causé.

L'équipe d'UBports a publié OTA-3 pour Ubuntu Touch, mais trop tard pour ce numéro. Il s'agit principalement de correctifs de bugs, mais il y a quelques nouvelles fonctionnalités. En outre, ils ont annoncé qu'à l'avenir, les versions de Touch exécuteront les applis Android via Anbox. Anbox est l'abréviation de Android-in-a-box et permet aux applis Android de fonctionner sous Linux. Je comprends pourquoi, à l'origine, Canonical ne voulait pas que des applis Android tournent dans Touch, mais puisque les « applis » n'étaient que des mini-navigateurs qui chargeaient un lien... la plupart des applis étaient vraiment inutiles ; ce n'était même pas de vraies applis. J'espère que le fait d'avoir des applis Android qui s'exécutent dans Touch (en conteneur) atirera davantage d'utilisateurs.

Patreon a fait une grossière erreur. Ils s'apprêtaient à changer leur système de paiement pour facturer les donateurs. Cela aurait signifié que si vous vouliez aider le FCM avec 1 \$ par mois, vous payeriez plus qu'un dollar, car le coût de la transaction, en plus du dollar, vous incomberait. Après beaucoup de mauvaise presse à ce sujet, Patreon a abandonné l'idée. Cette idée bizarre de Patreon est la raison pour laquelle j'ai ajouté DonorBox au site pour ceux qui veulent faire un don, sans utiliser Patreon.

Quoi qu'il en soit, j'ai assez parlé. Où que vous soyez, je vous souhaite d'excellentes fêtes de fin d'année.

Amitiés et restons en contact! **Ronnie** ronnie@fullcirclemagazine.org

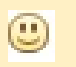

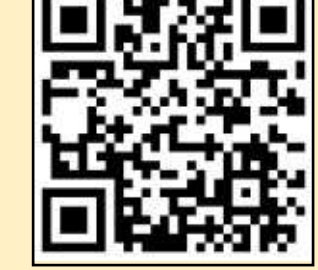

#### Ce magazine a été créé avec :

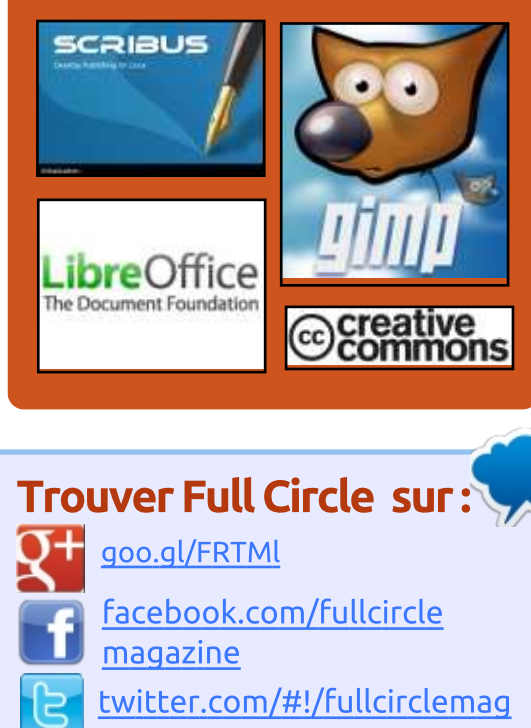

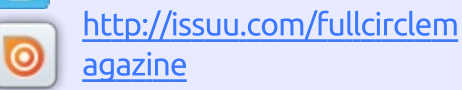

http://www.magzter.com/p  $\overline{\mathbf{u}}$ ublishers/Full-Circle

### Nouvelles hebdomadaires:

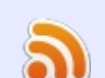

http://fullcirclemagazine.org/f eed/podcast

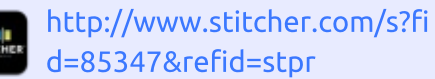

- Lo<sub>d</sub> http://tunein.com/radio/Full-
	- Circle-Weekly-News-p855064/

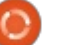

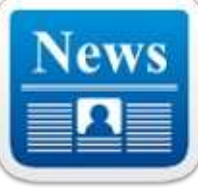

### **PUBLICATION OFFICIELLE DE BLACK LAB ENTERPRISE LINUX** 11.5. BASÉE SUR UBUNTU **16.04.3 LTS**

B  $\Box$  Ubuntu 16.04.3 LTS Xenial Xerus. Black Lab Enterprise Linux 11.5 utilise le dernier environnement de bureau Xfce 4.12 par défaut pour son édition Desktop, tout en étant propulsé en amont par le noyau Linux  $4.10.0 - 40.$ C'est la première version de l'OS livré avec deux éditions, Desktop et Core.

L'édition Desktop de Black Lab Enterprise Linux 11.5 est livrée avec des : applis populaires comme le navigateur Web Chromium, le client mail et news Mozilla Thunderbird avec l'extension calendrier Lightning, la visionneuse et l'organiseur d'images Shotwell, le créateur de diagramme Dia, le lecteur audio Audacious, le lecteur de médias Parole Media Player et le client VoIP Skype.

#### Source :

http://news.softpedia.com/news/blac [k-lab-enterprise-linux-1 1 -5-officially](http://news.softpedia.com/news/black-lab-enterprise-linux-11-5-officially-released-based-on-ubuntu-16-04-3-lts-518728.shtml)released-based-on-ubuntu-16-04-3lts-51 8728.shtml

### LA DISTRIB. LINUX OPEN SOURCE OPEN IL, DE NXP, COMPREND LE SUPPORT DE **XENOMAI ET OPENTSN**

asée sur le système d'exploitation :  $\blacksquare$  XP a annoncé une distribution **N** XP a annoncé une distribution<br>
« Open Industrial Linux » (OpenIL), basée sur Buildroot et durcie par Xenomai, conçue pour des applications industrielles, de réseau, et avec une connectivité sûre qui nécessite une performance en temps réel et déterministe. OpenIl est décrit comme étant Open Source, communautaire et pour n'importe quel type de matériel. Une des caractéristiques clés qui la différencie d'autres distrib. est le support de Open TSN (Time-Sensitive Networking), également supporté sur le double sytem-on-chip ARMv8 core QorIQ Layerscape LS1028A, orienté réseau, de NXP. Open IL est actuellement optimisée pour une utilisation avec une nouvelle carte de commutation TSN LS1021A qui agit comme une carte d'évaluation pour les SoC LS1028A et LS1021A précédents de NXP.

> OpenIL « simplifie et automatise le processus d'assemblage d'un système. complet Linux pour un système intégré,

en utilisant la compilation multi-plateformes », dit NXP.

### Source :

[http://linuxgizmos.com/nxps-open](http://linuxgizmos.com/nxps-open-source-openil-linux-distro-has-xenomai-and-opentsn-support/)source-openil-linux-distro-hasxenomai-and-opentsn-support/

### PUBLICATION DE LA DISTRIB. LINUX DEEPIN 15.5, POUR UNE BELLE ET CONVIVIALE EXPÉRIENCE **SOUS LINUX**

L nière version de la distrib. Linux e projet deepin a enfin sorti la derdeepin, c'est-à-dire deepin 15.5. Toujours fidèle à sa philosophie de conception, deepin continue à apporter l'expérience d'un bureau attirant et facile à utiliser aux passionnés de l'Open Source. Ces compétences ont aidé au bon positionnement de cet OS sur nos listes des distrib. Linux les plus belles et les plus conviviales pour les débutants. Comme prévu, deepin 15.5 continue d'affiner l'expérience de ses utilisateurs, qui est déjà presque parfaite, et apporte des modifications importantes qu'il faut mentionner.

Cette publication apporte la prise en charge complète du HiDPI et veille à ce que la résolution appropriée pour le HiDPI soit identifiée. Ainsi, votre expérience avec des polices, des icônes et l'interface en général sera beaucoup plus agréable.

### Source :

https://fossbytes.com/deepin-15-5linux-distro-download-beautiful/

### **LE SYSTÈME D'EXPLOITATION** LINUX LAKKA 2.1 TRANSFORMERA VOTRE PC EN CONSOLE DE JEU RÉTRO

 $\bf B$  asé sur le dernier système d'exploi-<br>diation Linux embarqué LibreELEC,  $\Box$  asé sur le dernier système d'exploi-Lakka 2.1 utilise le novau Linux 4.14 LTS, sorti récemment, pour les images Allwinner et le noyau Linux 4.4.99 LTS pour les images Rockchip. Il prend en charge les box S812 Amlogic TV, améliore l'audio HDMI pour les systèmes WeTek Play 2 et corrige les arguments de démarrage de Odroid-XU3 et Odroid-XU4.

Pour les PC mono-cartes et Rasp-

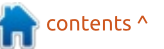

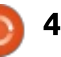

berry Pi, cette publication active le gouverneur de performance et un novau en temps réel par défaut pour stabiliser la fréquence de trame et réduire : le délai entre le signal et la réponse. En plus, il ajoute la capacité d'utiliser votre Raspberry Pi comme point d'accès WiFi.

#### Source:

http://news.softpedia.com/news/lakk a-2-1-linux-operating-system-willturn-vour-pc-into-a-retro-gamingconsole-518792.shtml

### **AMAZON FAIT DE LA PROPAGANDE POUR SA CAMÉRA « AWS DEEPLENS » PROPULSÉE PAR UBUNTU ET UN FREERTOS AMAZON** CONNAISSANT BIEN AWS

 $A$ mazon Web Services, Inc. (AWS)<br>a étendu son éco-système dans  $\Box$  mazon Web Services, Inc. (AWS) le nuage AWS avec une caméra pour l'apprentissage profond propulsée par Linux et une variante de FreeRTOS, qui. tous deux, sont caractérisés par des connexions intégrées à AWS et aux plateformes Core d'objets connectés, apparentées à AWS. La caméra de développement AWS DeepLens, de 4 méga-pixels et prêt à la HD, pour l'ap-

prentissage machine, est disponible pour 249 \$ en pré-commande, avec des livraisons attendues pour le mois d'avril. Annoncée comme « la première caméra vidéo au monde optimisée pour exécuter des modèles d'apprentissage machine et faire des inférences sur le dispositif », la caméra WiFi prend en charge un schéma de développement d'Amazon, SageMaker, récemment annoncé, pour gérer le processus de modélisation d'apprentissage machine.

Le FreeRTOS d'Amazon pour microcontrôleurs, qui est Open Source, est disponible gratuitement au téléchargement. La distribution ajoute à Free-RTOS des bibliothèques qui apportent du support pour AWS et AWS Greengrass pour une connectivité sécurisée pour traitement local ou basé dans le nuage.

### Source:

http://linuxgizmos.com/amazonspins-ubuntu-driven-aws-deeplenscam-and-an-aws-savvy-amazonfreertos/

### LE NAVIGATEUR VIVALDI EST **MAINTENANT DISPONIBLE POUR** RASPBERRY PI ET D'AUTRES DISPOSITIFS LINUX BASÉS SUR ARM.

 $\overline{\bigvee}$ ivaldi, le nouveau navigateur Web de Jon S. von Tetzchner, l'ancien cofondateur d'Opera, est déjà disponible pour Windows, macOS et Linux (x86/x86 64), mais dès aujourd'hui vous pouvez l'exécuter sur des dispositifs Linux basés sur ARM, y compris le Raspberry Pi.

Le navigateur rapide offre d'utiles fonctionnalités intégrées, notamment le groupement d'onglets, la capture d'écran et la possibilité de prendre des notes. Une partie de son attractivité est qu'il est très personnalisable et la nouvelle version expérimentale propose encore plus d'options pour les bricoleurs.

Les utilisateurs peuvent optimiser les réglages pour augmenter les performances globales et réduire l'utilisation des ressources en éteignant des GIF animés et il y a un Mode lecteur avancé pour une lecture plus aérée et épurée.

Source:

https://betanews.com/2017/12/05/vi

valdi-browser-available-for-raspberrypi-and-other-arm-based-linuxdevices/

### **« RAPIDE ET LÉGER ».** PEPPERMINT 8 RESPIN EST PUBLIÉ

a combinaison de programmes<br>Estandard de bureau et une infraa combinaison de programmes structure basée dans le nuage est ce qui distingue Peppermint OS des générations sans fin de distributions Linux. Il trouve également une place sur notre liste populaire des meilleurs systèmes d'exploitation légers pour des ordinateurs vieillissants.

La dernière version de ce système d'exploitation léger est récemment devenue disponible sous la forme d'une réfection de Peppermint 8, Peppermint 8 Respin. Alors que les réfections sont connues comme étant des publications mineures qui corrigent des problèmes et apportent des mises à jour sécuritaires, Peppermint 8 Respin est une publication significative qui comporte une foule de modifications importantes.

Disponible dans des versions 64et 32-bit, les premières sont livrées avec la prise en charge complète de Secureboot et UEFI.

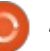

### Source:

https://fossbytes.com/fastlightweight-peppermint-8-respin-20171130-download/

### DEBIAN 9.3, « SOLIDE COMME UN ROC », ET LE « LÉGER » BODHI LINUX 4.4.0 SONT DISPONIBLES

 $\overline{D}$ ébut 2017, l'équipe Debian Re- $\frac{1}{2}$  lease a sorti Debian 9.0 « stretch ». qui sera supporté pendant les cinq prochaines années. Portant le nom de la pieuvre en caoutchouc dans Toy Story, cette version vient de recevoir sa troisième mise à jour, Debian 9.3.

Comme prévu. Debian « stretch » 9.3 est livré avec des tonnes de patchs de sécurité et des correctifs pour certains problèmes sérieux. Avant cette publication, à divers moments, des alertes de sécurité concernant divers problèmes furent publiées.

Il y a en tout 68 correctifs de bugs, notamment le plantage au démarrage de certaines cartes graphiques, Debian installeur, l'amélioration de divers paquets pour cette version ponctuelle, des dépendances Python pour différents paquets, etc.

Sur le front de la sécurité. Debian 9.3 a reçu un total de 56 mises à jour, qui affectent des paquets importants comme Tor, WordPress, curl, wget, firefox, chromium, vlc. samba, etc.

Puisqu'il n'est pas maintenu et à cause d'autres problèmes sécuritaires. le paquet libnet-ping-external-per a été enlevé.

Les développeurs de Bodhi Linux ont publié des images fraîches avec le nom de Bodhi Linux 4.4.0. Livrée trois mois après la version 4.3.1 de Bodhi, il :  $S$ agit d'une version de mise à jour normale qui a l'obiectif de garder tous les paquets à jour. Ainsi, il ne faut pas vous attendre à des changements majeurs ou de nouvelles fonctionnalités.

Construit sur une base Ubuntu  $16.04$ Xenial fiable. Bodhi 4.4.0 arrive avec EFL 1.19.1, Terminology 1.1.0 et Ephoto 1.5. Il est propulsé par le novau Linux  $4.13$ .

Source:

https://fossbytes.com/linux-distroreleases-debian-stretch-9-0/

### **SYSTEM76 ACTIVE LE SUPPORT DE** HIPDI SUR TOUS LEURS ORDINATEURS DE BUREAU ET PORTABLES LINUX

e support de HiDPI devenait une<br>Le nécessité urgente chez System76, e support de HiDPI devenait une au fur et a mesure que de plus en plus de clients demandaient de l'aide pour la configuration de leur affichage. Et, alors que le serveur d'affichage Wayland n'est pas encore assez mûr pour être adopté par tous les vendeurs de processeurs graphiques et remplacer X.org entièrement, un compromis était nécessaire.

Il leur a fallu un certain temps, mais le support complet de HiDPI est enfin arrivé et fonctionnera avec une large gamme de configurations à moniteurs multiples. System76 dit que les cartes graphiques Intel et Nvidia sont actuellement prises en charge par le nouveau service HiDPI, qui est concu pour détecter des événements d'affichage et qui optimise les paramètres d'affichage pour la meilleure expérience utilisateur possible.

### Source:

http://news.softpedia.com/news/syst em76-releases-new-hidpi-daemonfor-all-of-their-linux-laptops-anddesktops-518932.shtml

## LE SYSTÈME D'EXPLOITATION DE **PIRATAGE ÉTHIQUE BLACKARCH LINUX RECOIT LE NOYAU LINUX** 4.14.4 ET UN INSTALLEUR **MIS À JOUR**

es développeurs du système d'ex-<br>
ploitation de piratage éthique et es développeurs du système d'exde tests de pénétration BlackArch Linux, basé sur Arch Linux, ont publié un nouvel instantané ISO avec les dernières mises à jour et correctifs de sécurité.

Arrivant très rapidement après l'instantané ISO de BlackArch Linux 2017,11,24 sorti il y a deux semaines avec plus de 50 nouveaux outils de piratage, les images ISO de BlackArch Linux peuvent maintenant être téléchargées et intèarent la dernière version de l'utilitaire BlackArch Installer, qui corrige quelques bugs critiques.

BlackArch Linux n'est disponible maintenant que pour des ordinateurs à 64 bits. Outre la mise à jour de BlackArch installer et des paquets du noyau Linux, l'instantané ISO de Black-Arch Linux 2017.12.11 résout plusieurs bugs rapportés dernièrement par les utilisateurs et met à jour tous les outils et paquets de BlackArch vers leur dernière version.

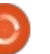

### Source:

http://news.softpedia.com/news/blac karch-linux-ethical-hacking-os-getslinux-kernel-4-14-4-updated-installer-518933.shtml

### LE RÉSEAU DÉFINI PAR LOGICIEL **OPENCONTRAIL DE JUNIPER** NETWORKS REJOINT LA LINUX **FOUNDATION**

a Linux Foundation est beaucoup<br>Le plus que Linux. C'est aussi le doa Linux Foundation est beaucoup micile de beaucoup de projets Open Source de mise en réseau, tels que Open Daylight (un réseau défini par logiciel ou SDN), Open Platform for Network Function Virtualization (OPNFV): et Open Network Automation Program i (ONAP). Maintenant, une puissance du réseautage, Juniper Networks, annonce que OpenContrail, sa plateforme Open Source de virtualisation de réseaux dans le nuage se joindra aux autres comme une partie de la Linux Foundation.

Juniper a acheté Contrail, une société de SDN, en 2012. Par la suite, en 2013, l'entreprise a publié ses produits Juniper Contrail en Open Source. Plus tôt cette année, Juniper a étendu la gouvernance du projet afin de créer un effort encore plus ouvert mené par

la communauté pour renforcer le projet avant sa prochaine phase de croissance. L'aiout de ce proiet aux proiets de réseautage de la Linux Foundation vise à poursuivre l'obiectif d'OpenContrail de faire croître ce NFV/SDN dans les éco-systèmes du nuage.

Officiellement, Juniper dit que sous le gouvernement de la Linux Foundation, l'entreprise croit qu'un projet Open Source mené par la communauté favorisera davantage l'innovation. En pensant à l'attitude de AT&T, il est clair qu'un autre mobile majeur était de plaire à son plus important client.

### Source:

http://www.zdnet.com/article/juniper -networks-opencontrail-softwaredefined-network-joins-the-linuxfoundation/

### LE SYSTÈME D<sup>'</sup>EXPLOITATION SPARKYLINUX, BASÉ SUR DEBIAN STRETCH EST LANCÉ POUR LE RASPBERRY PI

 $\overline{\mathsf{C}}$ 'est la première publication du sys- $\blacktriangleright$  tème d'exploitation SparkyLinux $\frac{1}{2}$ minuscules SBC du Raspberry Pi. En

Raspberry Pi 3, tous deux des ordinateurs à carte unique. Le portage sur ARMhf de SparkyLinux était en développement au cours des deux ou trois derniers mois.

Basé sur le tout dernier système d'exploitation de Debian GNU/Linux 9 « Stretch », SparkyLinux 4.7 pour ARMhf comprend tous les scripts et paquets du Raspberry Pi et propose deux parfums, une version graphique avec le gestionnaire de fenêtres léger Openbox et une édition Lite basée sur texte. qui vous permet de personnaliser l'OS à votre convenance.

Le système d'exploitation Sparky-Linux 4.7 pour Raspberry Pi a reçu un tas d'améliorations depuis la dernière version de développement et est maintenant propulsé par la série 4.4 à support à long terme du novau Linux. Par exemple, Thunar est utilisé à la place de PCManFM comme gestionnaire de fichiers par défaut et Aira2 remplace uGet comme gestionnaire de téléchargements par défaut.

basé sur Debian qui arrive sur les<sup>3</sup> mixer » à la place de « volumeicon » toute probabilité, il prendra en charge <sup>:</sup> veur son par défaut et pour perà la fois les Raspberry Pi 2 et les mettre aux utilisateurs de se servir de Les développeurs ont également corrigé tous les problèmes connus rapportés par les utilisateurs, choisi « pnpour une meilleure compatibilité du ser-

la molette de la souris pour changer le niveau du volume avec l'icône sur le panneau. En outre, ils ont pris NetSurf comme navigateur Web par défaut.

### Source:

http://news.softpedia.com/news/spa rkylinux-operating-system-launchesfor-raspberry-pi-based-on-debianstretch-518966.shtml

### UBUCON EUROPE 2018, UNE CONFÉRENCE SUR UBUNTU. ANNONCÉE POUR LE 27-29 AVRIL À XIXÓN EN ESPAGNE

es organisateurs de la conférence<br>— Ubucon Europe pour les utilisateurs, es organisateurs de la conférence contributeurs et développeurs d'Ubuntu Linux ont annoncé les dates officielles de d'Ubucon Europe 2018.

Ne faites pas encore vos bagages pour la prochaine conférence Ubuntu. mais vous devez au moins inscrire les dates à votre agenda : les 27, 28 et 29 avril 2018, quand la conférence Ubucon Europe 2018 aura lieu. Où ? Cette foisci, l'événement se tiendra en Espagne, dans la ville de Xixón, aux installations municipales du Centro de Cultura Antiquo Instituto.

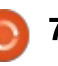

Organisée par un groupe de membres dévoués de la communauté Ubuntu, la toute première conférence Ubuntu Europe a eu lieu du 18 au 20 no- $\frac{1}{2}$ vembre, 2016, à Essen en Allemagne. Un succès qui fut suivi un an plus tard par la deuxième édition, à Paris en : France, du 8 au 10 septembre 2017.

d'année en année. Elle organise trois jours remplis de divertissements autour d'Ubuntu Linux. Là, les participants peuvent rencontrer et discuter avec divers membres de la communauté Ubuntu d'une large gamme de sujets, se joindre à des ateliers, écouter des intervenants de renom ou apprendre comment utiliser ou commencer à contribuer à Ubuntu.

#### Source:

http://news.softpedia.com/news/ubu con-europe-2018-linux-conferenceannounced-for-27-29-april-in-xix-nspain-518972.shtml

### AMD TIENDRA BIENTÔT SA <mark>PROMESSE D<sup>'</sup>UN PILOTE **L**INUX</mark> **OPEN SOURCE POUR VULKAN**

Comme noté par Phoronix, AMD a<br>Coromis au monde il y a plus de  $^{\bullet}$ omme noté par Phoronix, AMD a $\,$ deux ans qu'il allait rendre Open Source

son pilote Vulkan pour Linux, mais il est probable que peu de personnes aient réalisé qu'il faudrait aussi longtemps avant qu'il ne voie le jour. On peut être heureux que ce pilote n'ait pas fini comme un quelconque épisode de Half-Life.

La popularité de la conférence croît : sources pour une distribution et on AMD prépare actuellement les s'attend à ce qu'elles soient prêtes dans deux ou trois jours. Apparemment, la société utilise une version personnalisée du compilateur LLVM pour traiter le code, mais, vraisemblablement, soit cela sera également fourni, soit le code sera ajusté pour qu'il s'accorde mieux avec une configuration standard.

> Produire ce pilote en Open Source est important pour ceux qui veulent un OS aussi libre que possible, où les sources de chaque morceau de logiciel utilisé doivent se prêter à un examen approfondi par les développeurs. Si seul le pilote de base « AMDGPU » sans l'extension propriétaire AMDGPU-PRO est installé chez vous, le pilote d'AMD est entièrement Open Source. Cela ne changera pas une fois le composant Vulkan ajouté prochainement.

Quelques trucs importants à noter : le fait que le pilote soit Open Source n'affecte pas des OS non-Linux. AMD a délibérément enlevé de ce pilote

tout le code correspondant à d'autres OS, ce qui n'est pas inattendu. Et, au  $\cos$  où ce n'est pas évident, ce n'est que pour Vulkan : d'autres composants API restent fermés. Au final, cette Derspective signifie que, si vous devez jouer à un jeu Vulkan sous Linux, vous pourrez y jouer à pleine performance avec rien d'autre que des pilotes Open Source. C'est vraiment très, très<sup>3</sup> chouette.

### Source:

https://techgage.com/news/amd-todeliver-on-its-promise-of-an-opensourced-vulkan-linux-driver-verysoon/

### ADIEU LE WEB OUVERT : LA FCC A VOTÉ OFFICIELLEMENT DE TUER LA NEUTRALITÉ DU NET

leffort de l'année passée des ci-<br>Le toyens américains a été rejeté par 'effort de l'année passée des cila Federal Communications Committee, dont le directeur est Ajit Pai. Cette commission vient d'abroger les règles de la neutralité du Net établis sous le gouvernement d'Obama. On a l'impression que le Père Noël est arrivé en avance pour les fournisseurs géants d'accès au Net.

Lors de la procédure, le vote était

de 3 voix à 2, selon la ligne des partis : les Commissaires républicains y était favorables et les Démocrates ont voté contre. Bien que Pai intitule son ordonnance « La restauration de la liberté du Net », le Démocrate Mignon Clyburn a dit qu'elle aurait dû s'appeler « La destruction de la liberté du Net ».

Maintenant, le haut débit ne sera pas un service qui tombe sous le Titre II. Ainsi, la FCC n'agira pas comme un régulateur actif de l'industrie du haut débit, ce qui permettra aux sociétés de ralentir ou de bloquer les sites Web ou leur contenu comme elles veulent. Les acteurs du secteur des technologies, déjà riches, pourront proposer des services tels que la priorisation payante. Toutefois, les FAI devront révéler de telles pratiques.

Ce n'est pas tout. Maintenant, les États américains ne pourront pas outrepasser la nouvelle ordonnance avec leur propre législation.

Ce développement signifie qu'une nouvelle et plus importante bataille vient de commencer. Mais tout n'est pas perdu. Vous pouvez vous attendre à ce qu'il y ait diverses actions en justice dans un proche avenir. Qui plus est, le Congrès peut voter une loi corrigeant tout ceci.

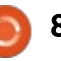

Source:

https://fossbytes.com/net-neutralityvote-dead-fcc/

### LA DISTRIB. LINUX PARROT 3.10 DE « PIRATAGE ÉTHIQUE » EST **SORTIE AVEC DE NOUVELLES FONCTIONNALITÉS**

nviron un mois et demi après la<br>Le publication de Parrot 3.9 « Intru- $\Box$  nviron un mois et demi après la j der », le projet Parrot a annoncé la sortie de Parrot 3.10. Parrot est souvent  $\frac{1}{2}$ considérée comme la meilleure alternative à Kali Linux et elle continue à améliorer sa réputation en publiant des mises à jour régulières.

La dernière version, qui apporte  $\log$  correctifs de sécurité et les mises  $\frac{1}{2}$ à jour évidents, arrive avec beaucoup  $\frac{1}{2}$ de nouvelles fonctionnalités qui se  $\epsilon$  feront remarquer et qui devraient plaire  $\epsilon$ aux passionnés du piratage éthique. La modification la plus importante et  $\frac{1}{2}$ de loin est l'introduction d'un sys $l$  tème complet de bac à sable fire- $l$ jail+apparmous.

Ce nouveau mécanisme protège le système d'exploitation en isolant ses composants. Les premiers pas furent pris déjà dans Parrot 3.9 avec l'introduction de fireiail.

La version 3.10 apporte le dernier noyau Linux, la 4.14 LTS, ce qui fournit une prise en charge améliorée du matériel à la fois pour des machines vieillissantes et celles qui sont plus récentes. Une autre modification importante arrive sous la forme du nouveau navigateur Web Firefox 57 Ouantum, qui fut publié comme concurrent de Chrome.

Mais ce n'est pas tout. Certains des outils populaires de tests de pénétration ont également reçu d'importantes mises à jour comme Metasploit-framework 4.21. Maltegoe et Casefiles ont fusionné pour créer un nouveau lanceur fourni par Maltego 4.1.

À fin de rendre les corvées quotidiennes plus faciles, un programme de liste de tâches et planning, un concepteur de carte heuristique et une suite personnelle de gestion financière ont été ajoutés. D'autres paquets importants dans Parrot 3.10 sont MATE 1.18 et LibreOffice 5.4.

#### Source:

https://fossbytes.com/parrot-3-10ethical-hacking-distro-releasefeatures-download/

### ORACLE PUBLIE VIRTUALBOX 5.2.4 POUR CORRIGER LE BUG DE L'ÉCRAN DE CONNEXION DE **GNOME AVEC LA 3D ACTIVÉE**

 $\overline{\bigvee}$ irtualBox 5.2.4 arrive environ un mois après la sortie en novembre de VirtualBox 5.2.2 et c'est une petite mise à jour qui corrige quelques régressions et bugs signalés récemment par les utilisateurs. Tout d'abord l'interface utilisateur a recu une meilleure prise en charge de HiDPI et du support pour l'ajustement du fichier bureau pour les gestionnaires de fenêtre X11.

Pour les Guest Additions de X11. la mise à jour de VirtualBox vers la version 5.2.4 corrige un plantage avec l'écran de connexion de GNOME Shell: (GDM) quand la 3D était activée dans l'application et, pour les hôtes sous Linux, il résout un problème d'une possible corruption de l'écran quand la fenêtre de la machine virtuelle est maximisée et que l'écran de l'hôte change.

Si vous rencontrez l'un de ces bugs avec VirtualBox 5.2.0 ou 5.2.2 sous le système d'exploitation GNU/Linux de votre choix, assurez-vous bien de mettre à jour vers VirtualBox 5.2.4 dès que possible. Vous pouvez télécharger les fichiers binaires tout de suite sur notre site Web si vous voulez installer

l'appli manuellement sur votre distrib. préférée.

VirtualBox 5.2.4 améliore aussi la gestion du volume SB16 et corrige divers autres petits problèmes avec l'audio, ainsi qu'un bug USB/OHCI qui aurait pu pousser l'émulation OHCI (Open Host Controller Interface) à abandonner des transferts de données de facon aléatoire.

### Source:

http://news.softpedia.com/news/ora cle-releases-virtualbox-5-2-4-tognome-shell-login-screen-bug-with-3d-enabled-519052.shtml

### **EELO: UNE ALTERNATIVE OPEN SOURCE À ANDROID EN** DÉVELOPPEMENT PAR LE CRÉATEUR DE MANDRAKE LINUX

**E n** 1998, Gaël Duval créa Mandrake<br>Linux (alias Mandriva Linux). Au  $\Box$  n 1998, Gaël Duval créa Mandrake cours des années vers la fin du siècle dernier, beaucoup d'enthousiastes commencèrent leur voyage dans Linux avec cette distrib. qui était facile à installer et conviviale. Finalement, les choses se sont gâtées entre Duval et la direction de Mandriva ; il fut licencié par la société en mars 2006.

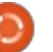

Ces jours-ci, il travaille sur un nouveau projet appelé eelo mobile OS pour insuffler un nouveau vent frais sur votre smartphone. Ces derniers Source: temps, nous avons parlé des efforts : de création de système d'exploitation : pour smartphones, à partir de Purism et postmarketOS : les travaux de Duval semblent avancer dans une direction similaire.

Dans son billet d'annonce, Duval dit $\frac{1}{k}$  LE SUPPORT DE  $\bm{\mathsf{YouT} }$ UBE que la situation actuelle des smartphones, dominés par Apple et Google. ne lui plaît pas. C'est logique, car le  $\overline{\mathbb{R}}$ code d'iOS est fermé et Google re- : YouTube des dispositifs Fire TV d'Amamue ciel et terre pour pister ses uti- $\frac{1}{2}$  zon le 1<sup>er</sup> janvier 2018. Il a justifié cela lisateurs. Concernant les détails du en disant qu'Amazon ne vendait pas développement du eelo mobile OS, les : des produits comme Chromecast et nouvelles moutures personnalisées sont : Google Home et, bien que, depuis, en cours de test sur un smartphone : Amazon a commencé à vendre le pre-LeEco Le2 ; des travaux se font pour in mier des deux, Google n'a pas encore le mettre aussi sur Xiaomi Mi 5S et LG annulé sa décision concernant You-G6. Un nouveau lanceur appelé « Tube. BlissLauncher » a été créé. Des efforts sont également faits pour revoir tous les services Web alternatifs qui seraient compatibles eelo pour être certain que le système d'exploitation fonctionne sans difficultés. Pour la fonction des recherches Web, l'équipe reaarde des alternatives à Google comme DuckDuckGo et Owant. Pour les  $\overline{A}$  applications Android, des options com- $\overline{B}$ me F-Droid et APKPure sont envisagées. Le projet gère une compagne

de financement sur Kickstarter avant pour objet de livrer un produit.

https://fossbytes.com/eelo-mobileos-open-source-android-alternative/

# **FIREFOX DISPONIBLE MAINTENANT SUR FIRE TV AVEC**

 $\overline{D}$ ébut décembre, Google a annon- $\blacktriangleright$  cé qu'il allait enlever son appli

En supposant que Google a de la suite dans les idées et enlève You-Tube de Fire TV. Mozilla a déjà un contournement pour que vous puissiez continuer à regarder le contenu en ligne que vous préférez.

Le 20 décembre, Mozilla a annoncé au'il avait officiellement lancé son navigateur Web Firefox pour les dispositifs Fire TV. Ainsi, les utilisateurs peuvent

aller sur leur sites préférés comme. notamment, Instagram, Google et Pinterest, mais, comme Mozilla l'insinue de multiples fois dans son billet d'annonce, c'est également une excellente facon de « regarder des vidéos sur le Web ».

Bien entendu, il fait référence au fait que vous pouvez regarder You-Tube sur Firefox et. d'après les captures d'écrans que Mozilla a partagées. l'appli Web YouTube à laquelle vous avez accès est très similaire à l'appli disponible actuellement pour Fire TV.

Source:

https://www.androidcentral.com/f irefox-now-available-fire-tv-supportvoutube

LE BULLETIN **HEBDOMADAIRE** DU FULL CIRCLE

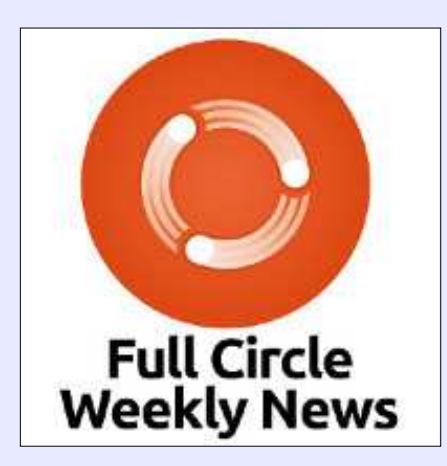

Une petite baladodiffusion  $(< 10$  mn) avec juste des informations. Pas de blabla. Pas de perte de temps. Seules les dernières informations traitant de FOSS (logiciels libres Open Source) /Linux/Ubuntu.

RSS: http://fullcirclemagazine. org/feed/podcast

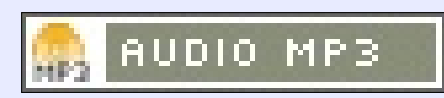

# COMMAND & CONQUER

# Idées cadeaux pour les Geeks

<span id="page-10-0"></span>C ette année, la période des fêtes<br>C de fin d'année m'a pris par sur- $\bigcap$  ette année, la période des fêtes prise. C'est comme si i'étais passé di- $\mathsf{r}$ ectement de septembre à mi-décem- $\frac{1}{2}$ bre. Du fait de la préparation des cadeaux (et les promos !) qui ont lieu $\pm$ en décembre, i'ai eu comme un besoin  $\frac{1}{2}$ de partager des idées de cadeaux avec : tous ceux qui seraient intéressés pour faire un beau cadeau à eux-mêmes : (ou à un être cher). J'ai coupé ces idées  $\frac{1}{2}$ en 3 parties : les cadeaux à petits prix, i  $\lambda$ la gamme moyenne et ceux à prix élevé. Cela dit, je n'indiquerai pas de produits particuliers : aussi, dans cha- $\frac{1}{2}$ que gamme, des aberrations sont possibles.

### CADEAUX À PETITS PRIX

Pour quelqu'un qui a presque tout (ou peut-être dont le budget est un peu serré), je peux proposer les sugqestions suivantes :

• Un support de fil de souris. C'est un petit support qui soulève le fil de votre souris au-dessus de votre bureau évitant ainsi qu'il se coince ou embarrasse. Comme mon bureau est toujours couvert de notes, boîtes, stylos..., pouvoir empêcher mon câble d'être pris est un peu une bénédiction (sans

besoin de laisser une zone libre). Ils sont plutôt bon marché (entre 10 et $^{\pm}$  mets dans mon sac. 20  $\epsilon$ ), bien que vous deviez vous assurer que celui que vous achèterez ait un support non glissant.

• Un support de téléphone. J'ai toujours mon smartphone à côté de moi pendant que je travaille ; ainsi, je peux surveiller les notifications et les messages/appels mangués. Au début, je le laissais posé sur mon bureau, mais ica ne facilitait pas la lecture de l'écran i sans arrêter ce que je faisais. Pour amé $l$ liorer les choses, i'ai recu en cadeau un petit support en bois pour mon téléphone. Il est aussi utilisable avec une tablette (bien que ca dépende de la tablette et du support). Je possède aussi un clavier gaming Logitech qui est livré avec un support de téléphone - un truc à garder en tête si vous faîtes ce cadeau à quelqu'un.

• Un organiseur Grid-It. Ils existent dans une grande variété de taille et de prix, mais ce sont avant tout des bandes élastiques croisées. Je l'utilise pour organiser mes câbles, clés USB. transporter mes capos de quitare et ainsi de suite. Elles comportent des boucles, que j'utilise avec un crochet pour pendre les choses avec soin. Quand

oublier de mentionner que je n'ai plus $\frac{1}{2}$  je dois me rendre quelque part, je prends celui au format voyage et je le

> • Linux. Ca ressemble à une blaque mais je suis vraiment sérieux. Un de mes amis m'a donné accès à son portable Linux (tournant sous Ubuntu) à l'université et, depuis, j'utilise toujours Linux sur au moins un appareil. Vous pouvez proposer à un ami qui est frustré avec Windows/macOS de paramétrer Ubuntu à sa place, ou faire don d'un vieil appareil à une bonne cause ou à un ami dans le besoin. Bien i sûr, ceci n'aura pas d'écho auprès de certains, mais ca pourrait très bien encourager une personne nouvelle à adopter Linux.

### **CADEAUX DE GAMME MOYENNE**

Ces idées de cadeaux nécessitent un peu plus de budget, mais elles sont toujours amusantes !

• Mini haut-parleur Bluetooth - quand je dis mini, je veux dire mini. Celui que j'ai est un Anker Soundcore Nano, qui mesure 5cm  $x$  5cm  $x$  3cm (largeur  $x$ ) profondeur x hauteur). Il est petit,

rechargeable et a une qualité sonore correcte. Il est en métal, ce qui fait que je ne m'inquiète pas pour lui quand il est dans mon sac.

• Un sac à dos anti-vol. J'ai soutenu le sac à dos XD Design Bobby sur Kickstarter, et je l'utilise sans arrêt depuis que je l'ai recu. C'est un sac compact qui convient parfaitement sous les sièges des avions (oui, même en classe économique), il est protégé contre les coupures, et il offre un cadenas TSA et un câble dans le style du kensington pour l'attacher à votre chaise ou bureau dans un espace public (par ex., dans un café). Il y a un certain nombre de sociétés qui offrent des sacs comme celui-là ; aussi, je ne me considère pas comme un expert sur tous.

• Un poster de chez Displate. Displate est une petite entreprise extraordinaire qui réalise des posters sur métal. Ils ont des posters qui couvrent à peu près tous les suiets auxquels vous pourriez penser, et font des promotions régulièrement. Je ne sais pas grand chose sur leur expédition (car ceux que je possède restent dans l'UE), mais la qualité et le prix des produits est de premier ordre. Leur technique d'accrochage est intelligente aussi, ils sont livrés avec un grand aimant (au dos

### **COMMAND & CONQUER**

adhésif). Collez simplement l'aimant sur le mur et le poster se colle dessus. Je possède deux posters de style japonais dans ce format, recus depuis un! certain temps, et ils sont toujours suspendus chez moi. D'un autre côté, certains posters traditionnels (affichés!  $en$  utilisant du ruban adhésif) sont $\dot{R}$ souvent tombés du mur.

### CADEAUX À PRIX ÉLEVÉS

quelqu'un que vous connaissez) est un $\dot{\text{!}}$  diennement pendant des heures, et joueur insatiable, certains types de ca- $\vdots$  que mes deux écrans ont quelques dédeaux ne seront jamais décevants. J'ai $\pm$  fauts (l'un n'accepte pas toujours les possédé beaucoup de consoles (en : saisies, et l'autre a quelques prises cascommençant par la PS1), mais j'ai: sées et des problèmes de couleurs). passé la plupart de mon temps libre : Cependant, je ne peux pas fréguem-(certes limité) sur ma Nitendo Switch: ment justifier de me paver un nouvel ou sur ma PS4 Pro. Si vous n'arrivez $\frac{1}{2}$  écran IPS plutôt que de remplacer une pas à prendre une décision concer- $\vdots$  autre chose nécessaire (la dernière en nant la Switch, je recommande de vous $\frac{1}{2}$  date : ma tablette détruite, que j'utiassurer que vous trouverez au moins $\vdots$  lise pour mon travail). Naturellement. deux ou trois jeux qui vous con- $\vdots$  les moniteurs sont des choses très viennent avant de l'acheter, bien que $\frac{1}{2}$  subiectives, mais encore un cadeau la bibliothèque soit en croissance permanente.

passé au clavier mécanique (avec des<sup>)</sup> tez-moi si ce que je dis vous semble touches Cherry MX Brown), il y a 5 ou $\pm$  familier : yous avez une superbe paires 6 ans, j'ai depuis évité d'acheter des<sup>?</sup> d'écouteurs, jusqu'à ce que, soudaiclaviers à membranes. Je préfère la nement. l'un des écouteurs (ou les sensation des touches mécaniques et $\vdots$  deux) s'arrête... par moment. J'ai souje trouve que je suis à la fois plus ra-<sup>:</sup> vent enduré les bricoles sur les câbles pide et plus fluide en tapant sur ces ou les écouteurs iusqu'à ce qu'ils

claviers que sur d'autres. Il y a longtemps que je regarde un clavier ergonomique en plusieurs morceaux (Ergo-Dox), mais je n'ai malheureusement pas encore trouvé une façon économique d'acquérir toutes les pièces (ou un clavier pré-monté) sans avoir à payer les taxes d'importation.

 $\bullet$  Jeux/consoles de jeux. Si vous (ou $\,$ : même si j'utilise mon ordinateur quoti-• Clavier/souris mécaniques. Après être : • Haut-parleurs ou écouteurs. Arrê-• Moniteur. J'ai eu une ligne sur ma todo-list pendant presque 3 ans : « remplacer les écrans des ordinateurs de bureau ». Je ne l'ai pas encore fait. intéressant si vous arrivez à trouver une bonne façon d'en choisir un !

arrêtent complètement de fonctionner (ou ne fonctionnent qu'à 20 % du temps). Je suis déterminé d'en avoir pour mon argent avant de les jeter à la poubelle et de passer à quelque chose de neuf. Comme pour mes hautparleurs : j'ai vécu toute une année avec des ronflements et des bourdonnements permanents avant de trouver un remplacement convenable à un niveau de prix acceptable. Aussi, si vous connaissez quelqu'un qui souffre d'écouteurs ou de haut-parleurs endommagés, vous pourriez toujours être son chevalier en armure étincelante!

Naturellement, cette liste n'est pas exhaustive (ou, évidemment, très précise). Mais si vous cherchez des idées pour dépenser votre argent (pour vous ou autrui), j'espère que ces suggestions pourront vous inspirer. Si quelqu'un veut partager avec moi sa liste de cadeaux geek favoris, envoyez-moi un mail à Iswest34+fcm@gmail.com. N'hésitez-pas à m'envoyer aussi un mail si vous avez des questions, des suggestions ou des idées d'articles pour moi!

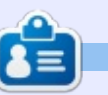

Lucas a appris tout ce qu'il sait en endommageant régulièrement son système et en n'ayant alors plus d'autre choix que de trouver un moyen de le réparer. Vous pouvez lui écrire à :

lswest34@gmail.com

# $kmux - P.3$

<span id="page-12-0"></span> $\overline{\mathsf{D}}$ ans les articles précédents, nous : avons appris ce qu'est l'application tmux, comment l'installer et ce $\frac{1}{2}$ qu'en sont les bases, de façon à être : capable de le commander. Nous connaissons aussi la gestion des fenêtres et des panneaux. Ce savoir est pratiquement suffisant dans un usage quotidien pour rendre votre vie plus simple. Maintenant, nous allons apprendre comment personnaliser l'environnement  $kmux$  pour correspondre à vos souhaits personnels.

**FUTORIEL** 

Toute son exécution peut être réa $l$ isée dans le fichier de configuration de tmux. C'est un fichier texte brut. lisible par un humain. Deux endroits peuvent être utilisés, suivant l'étendue de son application aux utilisateurs:

#### **/etc/tmux.conf - pour tous les utilisateurs ;**

#### **~/.tmux.conf - pour l'utilisateur actuel seulement.**

La place exacte du fichier de confi- $\frac{1}{2}$ guration globale dépend de votre système d'exploitation utilisé. Dans GNU/Linux, c'est le répertoire « etc », mais, pour s'en assurer, la page man de tmux

qui parle du paramètre -f peut être lue. Notez aussi que le fichier au niveau de l'utilisateur courant est un fichier caché ; son nom commence par un point.

# PARAMÈTRES GÉNÉRAUX

Commençons par des attributs généraux. La modification la plus classique consiste à changer la commande Préfixe. La valeur par défaut est < Ctrl b>. Le problème avec ceci est que la touche b est éloignée de la touche Ctrl. Le réglage largement utilisé pour Préfixe est < Ctrl a >. De plus, la plupart des utilisateurs changent la touche < Caps Lock > pour qu'elle serve de touche <Ctrl>. Avec ce dernier changement, la commande Préfixe est presque idéale. La nouvelle combinaison < Ctrl a> peut être aussi utilisée par d'autres applications (par ex., dans vim, ca augmente une valeur numérique) ; ainsi donc, nous devons aussi y faire attention.

**# Paramétrer la commande « Préfixe » de <Ctrl b> vers <Ctrl a> set -g prefix C-a # Abandonner la combinaison de touches de la commande « Préfixe » <Ctrl b> d'origine** **unbind C-b # S'assurer que la combinaison de « Préfixe » peut être envoyée à d'autres applis en appuyant deux fois dessus bind C-a send-prefix**

Nous pouvons modifier la valeur de délai de la touche <échapp> et rendre tmux plus réactif. La valeur par défaut est 500 ms et elle peut être frustrante, par exemple dans vim.

#### **# paramétrer le délai d'échappement pour une plus grande réactivité set -s escape-time 1**

Généralement, le contenu du fichier tmux.conf n'est chargé que pendant le démarrage du programme. Les effets de tous les changements dans le fi- $\frac{1}{2}$ chier de configuration ne seront activés au'après un redémarrage de tmux. Ce n'est pas terrible pendant la personnalisation : aussi, nous créerons la combinaison de commande <Préfixe r> pour être capables de charger la configuration guand nous le souhaitons (la combinaison de touches est décrite dans la prochaine section). De plus. l'exécution de la commande sera i signalée avec un message dans la barre de statut.

**# Recharge du fichier de configuration avec <Préfixe r> bind r source-file ~/.tmux.conf \; display "Configuration rechargée!"**

Comme indiqué dans l'article précédent, la numérotation des fenêtres et des panneaux commence à 0. Elle peut être modifiée pour commencer à 1 pour faciliter le traitement par un être humain

**# Paramétrage de l'index de base pour les fenêtres à 1 plutôt que 0 set -g baseindex 1 # Paramétrage de l'index de base pour les panneaux à 1 plutôt que 0 set -g pane-base-index 1**

Un grand avantage de tmux est la gestion sans souris. Malgré ceci, tmux a un support de la souris, mais la disponibilité de cette fonctionnalité peut nous forcer à vraiment l'utiliser. Ainsi donc, ie pense que c'est mieux de la désactiver clairement.

#### **# Désactiver le support de la souris set -g mouse off**

Je trouve perturbant que tmux nous notifie chaque activité dans une fenêtre. Ceci peut aussi être désactivé.

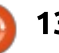

### TUTORIEL - TMUX

**# Désactiver le suivi d'activité setw -g monitoractivity off set -g visualactivity off**

Maintenant, nous avons réglé les paramètres généraux. Bien sûr, cela peut être étendu selon vos souhaits, mais, dans un premier temps, c'est pratiquement suffisant pour une utilisation confortable.

### COMBINAISONS PERSONNALISÉES

Ouelques commandes tmux ont un ieu de touches inconfortable. La configuration de tmux fournit une mé-i thode très simple pour écraser la table par défaut (nous l'avons déià utilisée) dans la section précédente). C'est appelé « binding » (combinaison) et la commande « bind » peut être utilisée dans ce but. La plupart des utilisateurs de tmux les modifient suivant leurs préférences personnelles. Je partage avec vous ma personnalisation : n'hésitez pas à la modifier.

C'est beaucoup plus facile de se souvenir des nouvelles commandes de  $\vdots$ la combinaison de partage de fenêtre, car elles correspondent visuelle- $R$  ment à leur fonction

**# Partage des panneaux avec | et - bind | split-window -h bind - split-window -v**

```
TMUX_COLOR_DARKER_GRAY="colour234"
TMUX_COLOR_DARK_GRAY="colour235"
TMUX_COLOR_GRAY="colour240"
TMUX_COLOR_LIGHT_GRAY="colour245"
TMUX_COLOR_LIGHTER_GRAY="colour250"
TMUX_COLOR_GREEN="colour71"
TMUX_COLOR_RED="colour88"
# Paramétrer la couleur de la barre de statut
set -g status-style
fg=$TMUX_COLOR_LIGHTER_GRAY,bold,bg=$TMUX_COLOR_DARK_GRAY # Paramétrer la couleur de la
liste des fenêtres setw -g window-status-style
fg=$TMUX_COLOR_LIGHT_GRAY,bg=$TMUX_COLOR_DARK_GRAY setw -g window-status-current-style
fg=$TMUX_COLOR_DARK_GRAY,bold,bg=$TMUX_COLOR_LIGHT_GRAY setw -g window-status-separator ""
# Paramétrer la couleur des bordures des panneaux setw -g pane-border-style
fg=$TMUX_COLOR_DARK_GRAY,bg=$TMUX_COLOR_DARKER_GRAY setw -g pane-active-border-style
fg=$TMUX_COLOR_LIGHTER_GRAY,bg=$TMUX_COLOR_DARKER_GRAY # Paramétrer la couleur des
panneaux actif et inactifs setw -g window-style
fg=$TMUX_COLOR_LIGHT_GRAY,bg=$TMUX_COLOR_DARKER_GRAY setw -g window-active-style
fg=$TMUX_COLOR_LIGHT_GRAY,bg=$TMUX_COLOR_DARKER_GRAY # Paramétrer la couleur de la ligne
des commandes/messages set -g message-style
fg=$TMUX_COLOR_LIGHTER_GRAY,bold,bg=$TMUX_COLOR_RED
```
La plupart des gens utiliseront les panneaux. Se déplacer de l'un à l'autre doit être le plus simple possible : donc. l'élimination de la touche de Préfixe (-n) et l'utilisation des touches fléchées sont la meilleure combinaison.

```
# Se déplacer d'un panneau à
l'autre avec <Alt flèche>
sans Préfixe, ou L = vers la
gauche, D = vers le bas, U =
vers le haut et R = vers la
droite bind -n M-Left select-
pane -L bind -n M-Down
select-pane -D bind -n M-Up
select-pane -U bind -n M-
Right select-pane -R
```
Il est parfois nécessaire de redimensionner les panneaux ; cette nouvelle combinaison est plus simple. Avec la fonctionnalité de répétition (-r). la dernière touche enfoncée est suffisante pour continuer à redimensionner le panneau correspondant. Le chiffre de la fin indique la taille du redimensionnement : 2 pixels dans notre Cas.

```
# Redimensionner les panneaux
avec <Préfixe H,J,K,L>, avec
répétition de la fonction
bind -r h resize-pane -L 2
bind -r j resize-pane -D 2
bind -r k resize-pane -U 2
bind -r l resize-pane -R 2
```
Le passage d'une fenêtre à l'autre est établi avec les commandes <Préfixe m> (fenêtre suivante) et <Préfixe n> (fenêtre précédente).

```
# Sélection rapide des
fenêtres bind -r m select-
window -t :+ bind -r n
select-window -t :-
```
### **COULEURS**

Après les réglages précédents, nous pouvons nous concentrer sur un autre aspect de tmux : le style visuel. Les couleurs d'environnement et le contenu informatif de la barre de statut sont aussi importants pour un

### TUTORIEL - TMUX

```
utilisateur quotidien que les com- L'image-montre-le-résultat des chan-
mandes.
   Les réglages peuvent être faits avec
la commande « set ». L'option -q si-
anifie qu'ils s'appliquent à toutes les
sessions. Les couleurs désirées peuvent
être réglées avec la commande « co-
lourNNN » où NNN est la valeur pré-
définie de la couleur en mode 256 cou-
\overline{\phantom{a}} leurs. En premier lieu, les couleurs de
base peuvent être définies pour une
meilleure lisibilité. Mon style person-
nel est d'utiliser différentes nuances
de gris. Presque chaque partie de l'en-
vironnement peut être modifiée : la
barre de statut, la liste des fenêtres.
les bordures des panneaux, les pan-
neaux actif et inactifs, la ligne des com-
mandes/messages. Le code (page pré-
cédente, en haut à droite) contient
ma configuration : les commentaires
décrivent l'effet exact des réglages.
                                       gements de couleur.
                                       BARRE DE STATUT
                                          La barre de statut par défaut n'est
                                       pas terrible. Elle ne contient que des
                                       informations de base de façon hor-
                                       rible. Sur l'Internet, beaucoup de dis-
                                       positions sont disponibles ; yous pou-
                                       vez en choisir une ou prendre la mienne.
                                       J'ai créé une version personnelle qui
                                       répond à mes besoins.
                                          D'abord, le taux de rafraîchisse-
                                       ment est modifié de 15 secondes par
                                       défaut à 5 secondes ; comme ça, j'ai\frac{1}{2}une information plus à jour sur mon
                                       système.
                                       # Réglage de la fréquence de
                                       rafraîchissement en secondes
                                       set -g status-interval 5
                                                                                  La longueur par défaut des parties\colon \cdot L'espace disque utilisé en Mo et en
                                                                              de la barre de statut (à droite et à
                                                                               gauche) n'est pas suffisante pour les\frac{1}{2} • les date et heure actuelles sur fond
                                                                               informations souhaitées ; aussi, elle\frac{1}{2} grispour une meilleure lisibilité.
                                                                              doit être changée.
                                                                              # Réglage de la longueur de
                                                                              la barre de statut set -g
                                                                              status-left-length 100 set -g
                                                                              status-right-length 100
                                                                                 La partie gauche de ma barre de
                                                                              statut est verte et contient :
                                                                              \cdot le nom d'hôte du système.
                                                                              \cdot le nom de la session.
                                                                                 La liste des fenêtres ouvertes est
                                                                              alignée à droite et celle active est sur
                                                                              fond aris.
                                                                                 La partie droite de ma barre de
                                                                              statut contient:
                                                                              \,\cdot\, Les valeurs de charge des CPU.
                                                                              • l'état de la mémoire (RAM).
                                                                                                                     pourcentage,
                                                                                                                        Le résultat peut être vu sur l'image
                                                                                                                     de cet article. Dans cette partie de la
                                                                                                                     configuration (ci-dessus), j'ai aussi
                                                                                                                     utilisé quelques constantes pour une
                                                                                                                     meilleure lisibilité.
                                                                                                                      FINALISATION
                                                                                                                        Nous avons fini les premiers pas.
                                                                                                                     J'espère que ce trajet vous a plu et
                                                                                                                      que vous êtes prêts à utiliser cet outil
                                                                                                                     étonnant dans votre travail quotidien.
                                                                                                                     Bien entendu, ces articles ne couvrent
                                                                                                                     pas tous les aspects de l'outil, et,
                                                                                                                     aussi, les parties couvertes sont plus
                                                                                                                     sophistiquées ; ainsi, n'hésitez pas à
                                                                                                                     utiliser le manuel de tmux, ou le Web.
                                                                                                                      pour obtenir plus d'informations sur
  TMUX_SCRIPT_CPU="uptime | grep -ohe 'load average.*' | awk '{print $3$4$5}' | awk -F\",\" '{print $1\" \"$2\" \"$3}'"
  TMUX SCRIPT MEM USED="free -h | grep /cache: | awk '{print $3}'"<br>TMUX SCRIPT MEM TOTAL="free -h | grep Mem: | awk '{print $2}'"
                                         Thumay 19 | grep Mem: | awk '{print $2}'"<br>| grep '/dev/sda2' | awk '{print $3}'"
  TMUX_SCRIPT_DISK_USED="df -h | grep '/dev/sda2' | awk '{print $3}'"
  TMUX<sup>-</sup>SCRIPT<sup>-</sup>DISK<sup>-</sup>PERC="df -h
  TMUX_STATUS_LEFT="#[fg=$TMUX_COLOR_DARK_GRAY]#[bg=$TMUX_COLOR_GREEN] #H:#S "
  TMUX_STATUS_CPU=" CPU: #($TMUX_SCRIPT_CPU) "
  TMUX_STATUS_MEM=" MEM: #($TMUX_SCRIPT_MEM_USED)/#($TMUX_SCRIPT_MEM_TOTAL) "
  TMUX_STATUS_DISK=" DISK: #($TMUX_SCRIPT_DISK_USED) (#($TMUX_SCRIPT_DISK_PERC)) "
  TMUX_STATUS_DATE="#[fg=$TMUX_COLOR_LIGHT_GRAY]#[bg=$TMUX_COLOR_GRAY] *F''TMUX<sup>-</sup>STATUS<sup>-</sup>TIME="#[fg=$TMUX<sup>-</sup>COLOR<sup>-</sup>DARK GRAY]#[bg=$TMUX COLOR LIGHT GRAY] %R "
  # Paramétrer la barre de statut personnalisée
  set -g status-left $TMUX_STATUS_LEFT
  set -g status-right $TMUX STATUS CPU"|"$TMUX STATUS MEM"|"$TMUX STATUS DISK$TMUX STATUS DATE$TMUX STATUS TIME
```
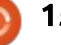

### TUTORIEL - TMUX

les possibilités de personnalisation. Mais je suis sûr que c'est la connaissance minimale pour commencer un développement sans souris, et le contenu de ces articles est suffisant pour être plus efficace.

Enfin, permettez-moi de vous proposer un livre fantastique sur ce suiet : Brian P. Hogan: tmux 2 ISBN-13: 978-1680502213 ISBN-10: 1680502212 https://www.amazon.com/tmux-2-Productive-Mouse-Free-Development/dp/1680502212

Ce livre couvre les suiets de mes trois articles, mais avec plus d'exemples, et des copies d'écrans plus précises et plus détaillées. De plus, il est question de (d'après la table des matières du livre) :

. Créer des scripts pour des environnements tmux personnalisés.

 $\,\cdot\,$  Travailler avec du texte et des tam- $\,$ i pons (buffers).

- Programmation appairée avec tmux.
- $\cdot$  Flux d'activité.

#### Sovez productif! **Choisissez tmux!**

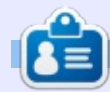

Gabor est un ingénieur électricien qui aime développer des projets intégrés faits maison, et il est un utilisateur enthousiaste de GNU / Linux.

**Référence des commandes**

**bind [touche] [commande] Créer une combinaison de touches pour exécuter la commande désirée bind [touche] source-file [chemin] Créer une combinaison de touches pour charger le fichier source avec le chemin donné bind C-a send-prefix Ctrl-a peut être envoyé aux autres applications en appuyant dessus deux fois unbind [touche] Retirer une combinaison de touches existante pour la désactiver display "texte" Afficher le texte fourni dans la barre de statut set -g prefix C-a Remplacer le Préfixe par défaut par Ctrl-a set -s escape-time N Régler le délai d'échappement à N millisecondes set -g base-index 1 Régler le début de numérotation des fenêtres à 1 au lieu de 0 set -g pane-base-index 1 Régler le début de numérotation des panneaux à 1 au lieu de 0 set -g mouse off/on Désactiver/activer l'usage de la souris setw -g monitor-activity off/on Notifier ou non l'utilisateur sur l'activité de la fenêtre en surlignant son nom set -g visual-activity off/on Afficher ou non un message dans la barre de statut sur l'activité de la fenêtre set -g status-style fg=,bg= Régler les couleurs (texte - fg, et fond - bg) de la barre de statut setw -g window-status-style Régler les couleurs de la liste des fenêtres dans la barre de statut setw -g window-status-current-style Régler les couleurs de la fenêtre active dans la liste des fenêtres setw -g window-status-separator Régler le caractère de séparation de la liste des fenêtres setw -g pane-border-style Régler la couleur des bordures des panneaux setw -g pane-active-border-style Régler la couleur des bordures du panneau actif setw -g window-style Régler la couleur des fenêtres/panneaux inactifs setw -g window-active-style Régler la couleur du panneau/fenêtre actif set -g message-style Régler la couleur de la ligne des commandes/messages set -g status-interval N Modifier la fréquence de mise à jour de la barre de statut à N secondes set -g status-left-length N Modifier le nombre de caractères visibles dans la partie gauche de la barre de statut set -g status-right-length N Modifier le nombre de caractères visibles dans la partie droite de la barre de statut** tasks 105, 124 the 1 running

VIM - Vi IMproved

version 7.4.1689 by Bran Moolenaar et al. Modified by pkg-vim-maintainers@lists.alioth.debian.org<br>Vim is open source and freely distributable

full circle magazine #128

Help poor children in Uganda! type :help iccfifaters for information

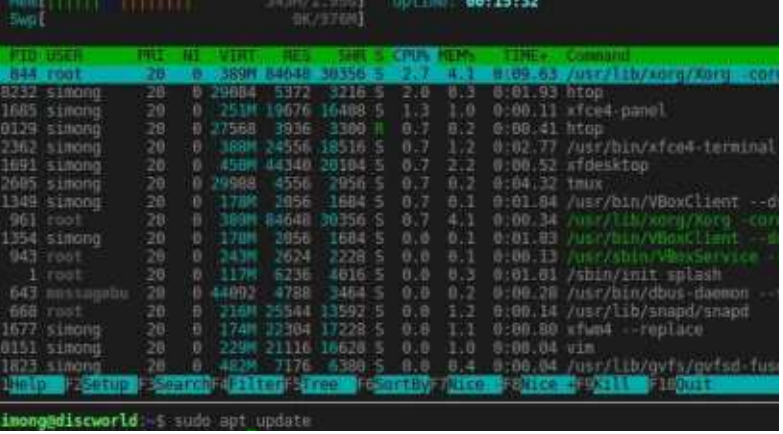

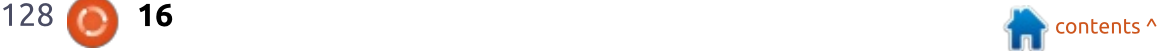

0.04 0.06 0.8

# Intro à FreeCAD - P. 8

<span id="page-16-0"></span> $\overline{\mathsf{D}}$ ans cette série, nous examine $r$ ons le monde de FreeCAD, une application Open Source de modélisation par CAO qui est encore en bêta. mais qui a recu un bon accueil ces der- $\frac{1}{2}$ nières années. Naturellement, elle est Facilement disponible dans les dépôts d'Ubuntu. Dans l'article précédent (le huitième) sur l'utilisation de FreeCAD,  $\frac{1}{2}$ nous avons utilisé un maillage, en combinaison avec d'autres outils plus classiques de FreeCAD, pour construire une représentation 3D d'un immeuble moderne avec une structure de toit en treillis.

 $T$ **UTORIEL** 

Dans cette partie, nous irons du modèle informatique jusqu'au monde physique, en utilisant une imprimante 3D pour créer une représentation physique de notre construction.

### QUELQUES NOTES SUR L'IMPRESSION 3D

Ce n'est pas une surprise que l'impression 3D soit devenue une mode dans les toutes dernières années. Démarrant comme activité de loisirs, elle a trouvé son application pratique dans de nombreux secteurs différents, comme les arts et métiers, la conception,

l'ingénierie et même certains secteurs : médicaux. Des imprimantes relativement bon marché qui arrivent complètement assemblées et prêtes à imprimer rendent cette technique plus accessible à une grande variété d'utilisateurs. Cependant, il faut dire que l'impression 3D n'est pas aussi mûre aue l'impression traditionnelle sur des feuilles de papier, et un goût pour les travaux pratiques est encore une vraie nécessité pour les utilisateurs. Se coltiner la calibration du placement sur la  $\vdots$ plateforme, les bouchages de buses ou d'autres problèmes mécaniques ne sont peut-être pas dans la zone de confort de tout un chacun.

De nombreuses techniques d'impre-sion 3D existent. Elles sont habituellement vues comme une certaine forme de construction additive, où la pièce résultante est construite progressivement. Ceci est en opposition avec  $l'$ usinage - par exemple, en utilisant une machine-outil contrôlée par ordinateur, où un bloc de matière existante est usiné à la forme finale souhaitée en enlevant le matériau en trop. Certaines matières comme les plastiques se prêtent bien à des procédés additifs, alors que d'autres,

comme le métal, sont le plus souvent gérés par des méthodes soustractives.

Même dans le domaine de l'impression 3D, plusieurs variantes existent. Certaines parmi les plus chères, comme le frittage, comprennent le chauffage de petites particules de matière avec un laser pour les fondre ensemble et former l'obiet à construire. Dans d'autres, une solution de matière est chauffée localement, transformant la solution liquide en une couche solide. Dans la grande majorité des imprimantes 3D du commerce qui seraient dans la gamme de prix d'un amateur ou d'une petite entreprise, un procédé d'extrusion du plastique est utilisé. Dans celui-ci, un filament de plastique est lentement extrudé à travers une buse chauffante, qui le fait fondre, et des petits points ou lignes de matières sont déposées en couches pour construire l'objet, du bas vers le haut.

Ce système a ses défauts. Le premier point principal à prendre en compte est que les volumes très fins d'un objet ne ressortiront peut-être pas comme attendu. Les détails d'une épaisseur inférieure à 2-3 mm pourraient être

très fragiles une fois imprimés et, en fait, pourraient être facilement cassés en retirant la pièce imprimée de la plaque de support. Naturellement, les détails dépendent de l'imprimante réellement utilisée, et du niveau de détail accessible à l'imprimante. Avec des couches plus fines (0.1 mm au lieu des 0,2 mm plus habituels), des détails plus fins sortiront mieux, mais au détriment d'un temps d'impression plus long. Des durées de 2-3 heures sont assez habituelles pour de petits objets (1-2 cm de haut) et peuvent les dépasser pour des objets plus grands.

Le second point est que les couches supérieures du plastique sont étalées sur les couches inférieures. Cependant, le plastique est pratiquement liquide quand il quitte la buse et a ainsi besoin d'une base solide pour se reposer pendant la solidification. Des structures comme des surplombs ou des arches dans le modèle ne vont pas sortir correctement, si elles restent sans support.

Beaucoup d'applications de pilotage d'imprimante altèrent notre modèle en ajoutant des structures de renfort. Elles sont imprimées en même temps

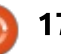

que le modèle et doivent être retirées après impression. Dans l'image d'illustration, un modèle de jante a été imprimé. Une partie du matériau étendu par l'imprimante pour fixer la pièce sur la plaque de support est encore attaché au bas de la pièce. Le logiciel d'impression a rempli l'intérieur du creux le long de la jante par des formes ressemblant à des colonnes. dans un souci d'éviter que la partie haute ne s'effondre pendant qu'elle est  $\overline{\mathbf{r}}$ chaude. Ces formes sont assez disgra $c$ ieuses. mais ce sont aussi de fines parois et elles peuvent être enlevées facilement avec un couteau effilé (mais soyez prudent avec vos doigts).

Suivant la forme de votre modèle. le nettoyage pourrait être très compliqué. Dans un récent projet, la durée d'impression d'un ensemble de chaînage avec des liens 4 par 4 a pris une heure, mais il fallait deux heures pour nettoyer et refaire l'état de la surface manuellement. Les déchets de matière seraient aussi un problème dans un environnement industriel : dans ce cas. 3,3 g du produit final nécessitaient un total de 7,2 g de matériau d'impression. Un rendement de moins de 50 % est $\frac{1}{2}$ loin d'être idéal.

### CONSTRUIRE ET IMPRIMER UN OBJET SIMPLE

Les détails réels de notre flux d'actions peuvent varier, suivant le jeu de programmes que nous choisissons d'utiliser. Cependant, les étapes principales seront les suivantes :

• Construire le modèle informatique, en utilisant les volumes. Les pièces fines et plates doivent être rendues comme des volumes, avec une épaisseur qui ne descend pas sous 1 mm pour de meilleurs résultats. Dans cette série, nous utiliserons FreeCAD pour cette étape. Cependant, d'autres options telles que Blender sont aussi bien adaptées si des objets maillés peuvent être exportés dans le format de fichier STL.

 $\bullet$  Utiliser un logiciel de mise en couches  $\overline{\overline{\mathbf{B}}}$ pour convertir l'objet en une série de couches plates. Ces couches sont ensuite converties en une séquence de commandes en G-code, qui, à la base, dit à l'imprimante de positionner sa tête à telles ou telles coordonnées, et allume/éteint l'extrusion du plastique. Un choix classique pour cette étape est Slic3r (http://slic3r.org/).

• Utiliser un troisième programme pour se connecter à l'imprimante, et réaliser

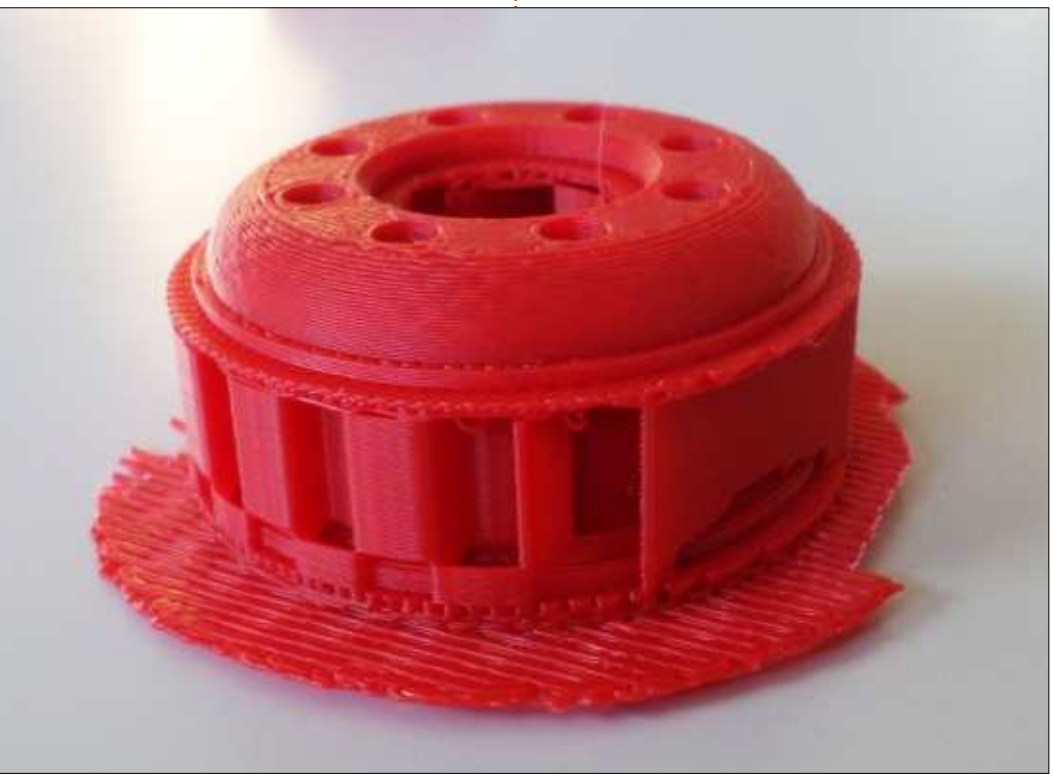

effectivement le processus d'impression. Printrun/Pronterface:

(http://www.pronterface.com) est un choix populaire.

Deux formats de fichiers font le lien entre les étapes (a) et (b), et entre (b) et (c). Le format STL présenté précédemment dans les parties 7 et 8 de la série est une façon normale de transférer la forme de notre objet de l'application de dessin vers le gestionnaire de couches. D'autres choix existent. tels que les fichiers OBJ. mais ils semblent un peu moins bien supportés. Des fichiers en G-code peuvent être utilisés pour transférer les données du gestionnaire de couches au contrôleur d'impression, bien que cette étape puisse être omise si celui-ci peut aussi faire le contrôle d'impression. Des applications comme Slic3r peuvent piloter directement un certain nombre de modèles d'imprimantes, pour la plupart, des matériels en Open Source. Cependant, beaucoup de modèles (commerciaux) nécessitent leur propre logiciel de mise en couche et de pilotage d'impression, qu'on ne trouve habituellement que pour Windows. Ceci est un point à prendre en compte si ou quand vous choisissez une imprimante à acheter.

Commencons avec un simple objet en treillis, basé sur une structure trian-

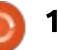

qulaire de barres carrées reliées par des barres circulaires transversales. La première chose que nous aurons à cor $r$ iger sont les dimensions. Suivant votre imprimante, des limites existeront pour! la taille hors tout de votre objet à imprimer. Dans ce cas, j'ai choisi de construire une pièce longue de 120 mm. taille de la barre la plus longue. La section des barres est un carré de 3 mm. pour faciliter leur impression. Enfin,  $\overline{\phantom{a}}$  les jonctions circulaires ont des rayons  $\overline{\phantom{a}}$  $\frac{1}{2}$ intérieur de 3 mm et extérieur de 6 mm. $\frac{1}{2}$  trous dans chaque jonction. En uti-

La hauteur totale de la structure est  $de$  4.5 mm.

Pour réaliser cette pièce, une procédure traditionnelle de CAO serait de dessiner une représentation plane de la forme extérieure ; assurez-vous que toutes les jonctions conviennent en ajustant les lignes au besoin, de sorte qu'il n'y ait aucune intrusion d'un élément dans un autre, et ensuite en dessinant les cercles représentant les

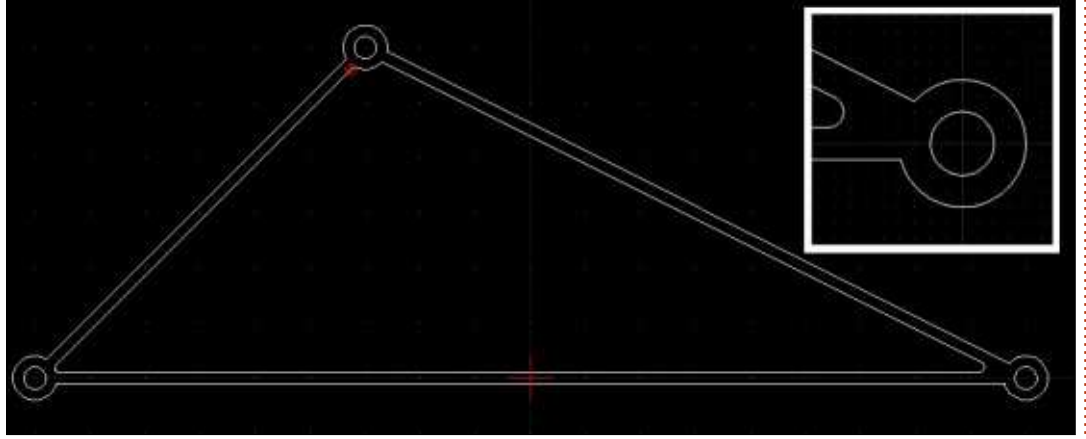

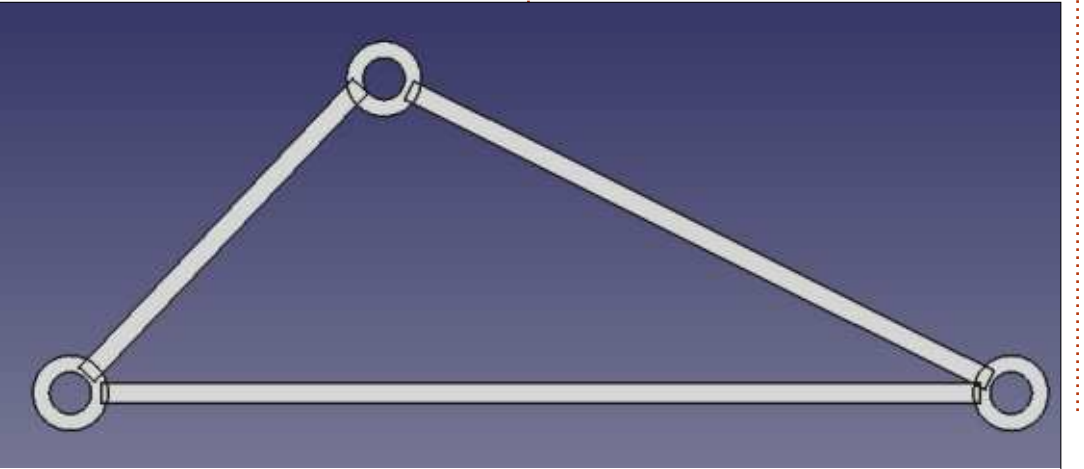

lisant des fonctionnalités plus poin- former la structure triangulaire. tues des applications modernes en 2D telles que LibreCAD, il est possible d'aiouter facilement des congés pour rendre un peu plus robustes les liaisons entre les barres et les cylindres.

Cependant, pour construire un modèle en 3D, il est préférable de penser en terme d'ensembles. J'ai commencé tout de suite en 3D par le dessin d'un objet cylindrique dans l'atelier Part de FreeCAD, pour représenter une des jonctions. Ensuite, j'ai dessiné un second cvlindre, plus large, pour représenter la découpe du trou et soustrait les deux objets pour créer un cylindre creux. Puis, j'ai copié/collé cette pièce complète dans les trois positions finales des jonctions. J'ai ensuite créé une barre plate de section appropriée, et je l'ai copiée, tournée et mise à l'échelle en position, trois fois, pour

Un peu de soin doit être apporté lors de cet assemblage, car il est clair au'un certain chevauchement des pièces aura lieu. Dans la vie normale, les barres devraient affleurer les bords extérieurs des cylindres et les formes des extrémités des barres devraient correspondre. Comme autre option, des fentes verticales pourraient être réalisées dans les cylindres, et les embouts des barres, laissés carrés, seraient enfilés dans les cylindres.

Cependant, dans le monde magique de l'impression en 3D, l'introduction d'un volume dans un autre pourrait ne pas être un problème. La plupart des logiciels d'impression peuvent s'en arranger, de sorte que le matériau plastique de chaque volume ne serait pas imprimé deux fois, ce qui ferait un

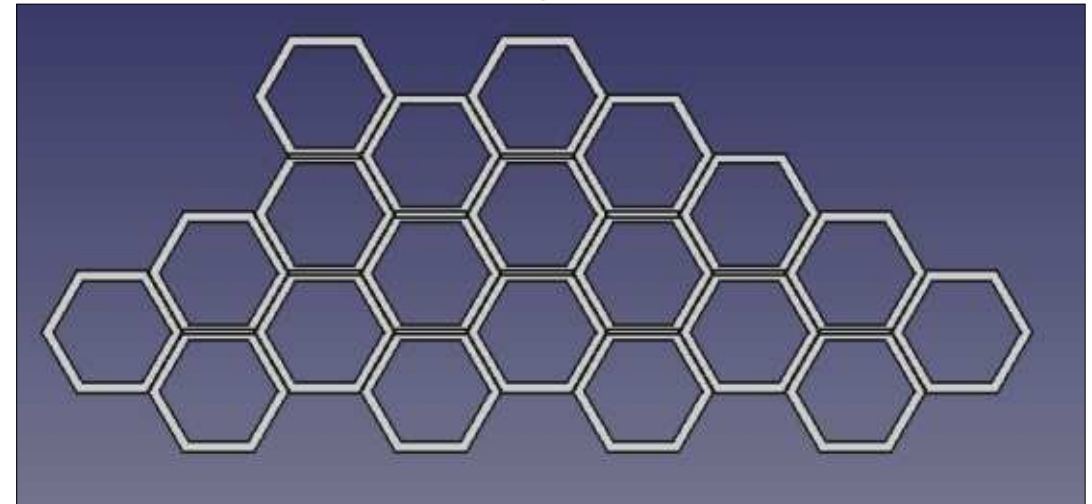

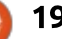

gros pâté. À la place, le logiciel est assez intelligent pour réaliser une union booléenne de tous les volumes et les solidariser tous correctement. Néanmoins, il faut dire que tous les logiciels d'impression ne sont pas égaux sur ce point et quelques essais peu- $\frac{1}{2}$ vent être nécessaires pour trouver les limites combinées du logiciel et du matériel d'une imprimante particulière.

Une fois le treillage extérieur construit, je voulais remplir le centre avec! un maillage non structurel. Il v a plu- $\frac{1}{2}$ sieurs facons de le faire. Par exemple. un volume plat peut être construit, adapté à l'espace vide, puis on pourrait y couper des ouvertures conve- $\vdots$ nables. Je voulais quelque chose de plus raffiné, comme les lignes des motifs en nid d'abeille de certaines calan- $\frac{1}{2}$ 

dres de voitures modernes. Aussi, je commençais par construire une forme hexagonale de base, de la même façon que j'avais fait les joints cylindriques. Je commençais par dessiner un prisme vertical à six côtés de 9 mm de long et : 3 mm de haut, puis je découpais un autre prisme vertical avec les côtés à 8 mm du centre. Je dupliquais ensuite ce motif de base pour remplir l'espace avec une structure en nid d'abeille.

À ce stade, j'avais à la fois le triangle extérieur et la grille intérieure. Cependant, la grille dépassait légèrement des bords du triangle. Aussi, je suis retourné dans l'atelier Draft où j'ai dessiné une approximation grossière du triangle extérieur sous forme d'objet Wire continu. Cet objet, extrudé vers le haut, me donna la forme de  $\overline{\mathbb{R}}$ 

l'espace intérieur, avec un peu de recouvrement sur les barres du triangle. Ensuite, j'ai défini la grille comme  $I$ 'intersection de la première grille et du nouveau volume, ce qui, en fait, ajuste sa forme pour qu'elle s'adapte à l'espace intérieur du triangle.

La pièce finale est la combinaison du triangle extérieur, plus la grille. L'assemblage en un seul objet est ensuite fait par une union booléenne.

Une fois que votre objet est prêt, le processus d'impression devrait être plutôt simple. À partir de FreeCAD, sélectionnez la pièce finale et exportez-la dans un fichier STL par l'option de menu Fichier > Exporter. De là,

utilisez, soit Slic3r, soit un logiciel de mise en couche équivalent, pour saucissonner et imprimer le modèle.

Une fois fini, le matériau auxiliaire peut être détaché. Une finition de la surface sera probablement nécessaire, particulièrement sur la partie inférieure où elle était en contact avec le socle.

### ET ENSUITE ?

Dans cet article sur l'utilisation de FreeCAD, nous avons parcouru le trajet du modèle informatique à l'objet physique, en utilisant les techniques de l'impression en 3D. Nous avons vu quelques-uns des points forts de l'im-

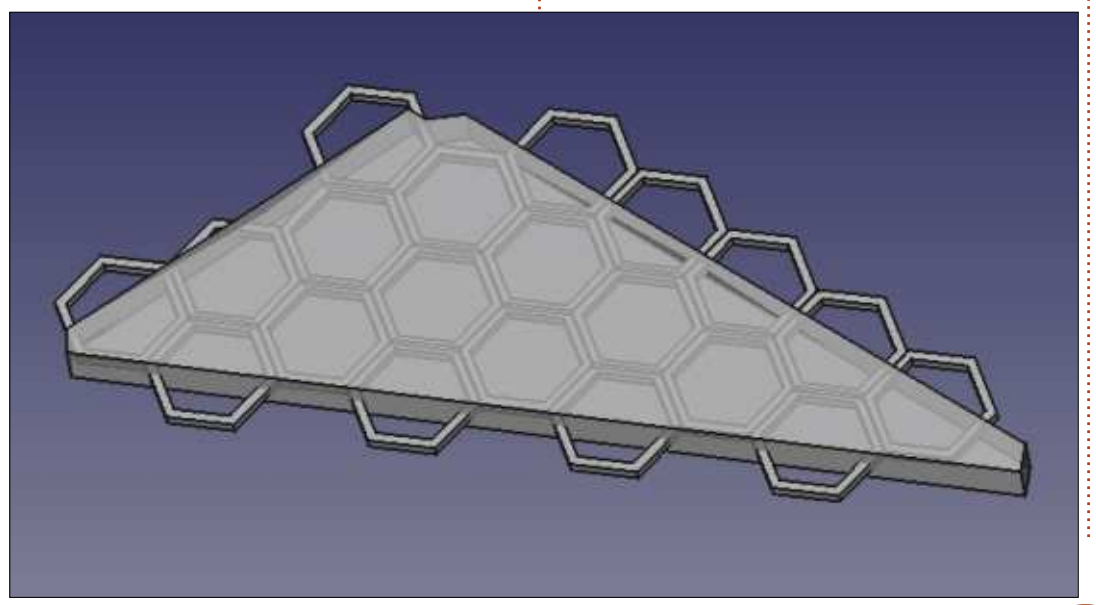

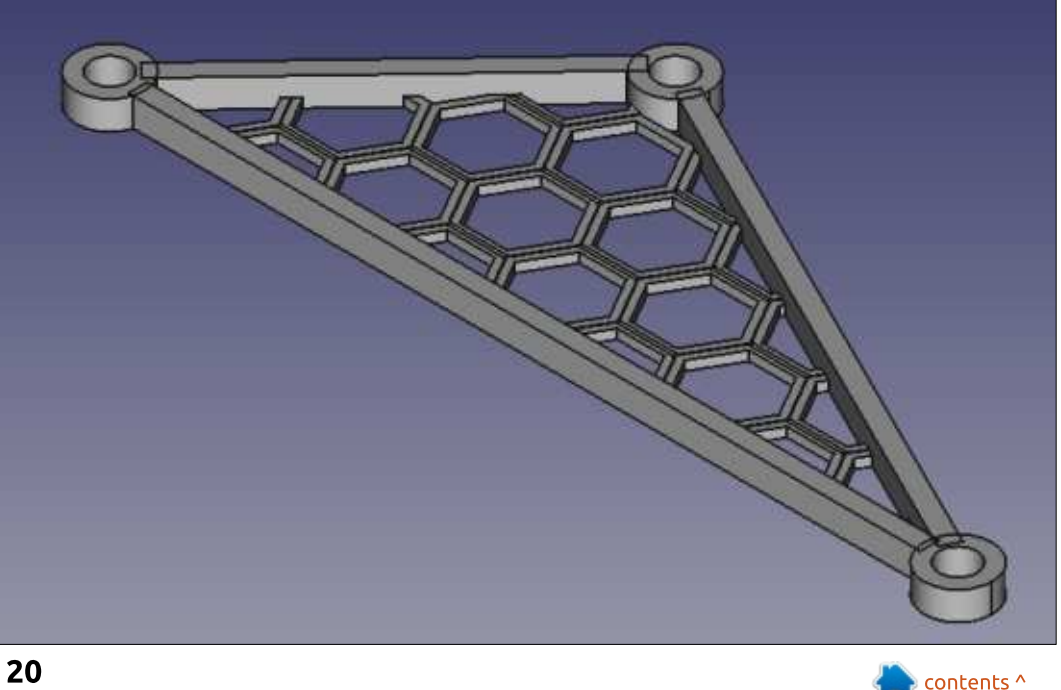

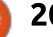

pression en 3D, et aussi ses points faibles. Nous avons parlé des formats de fichier 3D, nous avons construit un modèle dans FreeCAD et l'avons imprimé en utilisant le logiciel Slic3r. Ce modèle précis, construit en plastique, n'aura probablement pas d'usage intrinsèque. Cependant, il peut être utilisé comme base d'un moule pour une copie en métal, ou simplement comme matériel d'enseignement sur les structures en treillage et les contraintes internes dans un objet de structure.

Dans la prochaine partie de la série, nous changerons de direction une fois encore et nous explorerons certaines utilisations de la copie d'objets pour créer un motif répétitif comme une côte de maille.

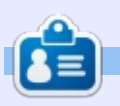

Détenteur d'un doctorat au suiet de la société de l'information et du savoir, Alan enseigne l'informatique à l'Escola Andorrana de Batxillerat, un lycée. Il a donné des cours de GNU/Linux à l'Université d'Andorre et, auparavant, avait enseigné l'administration des systèmes GNU/Linux à l'Université ouverte de Catalogne (UOC).

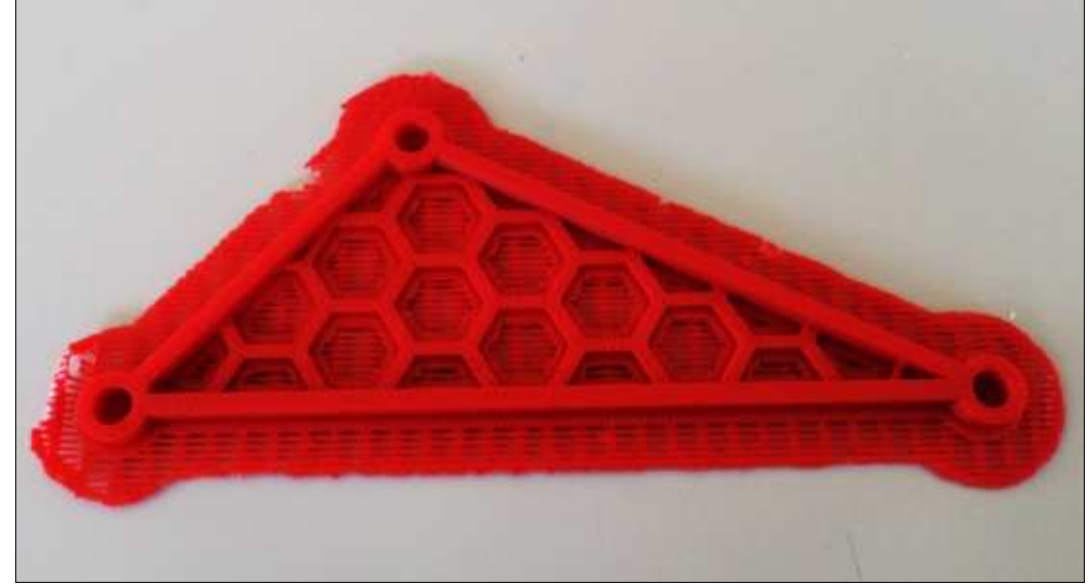

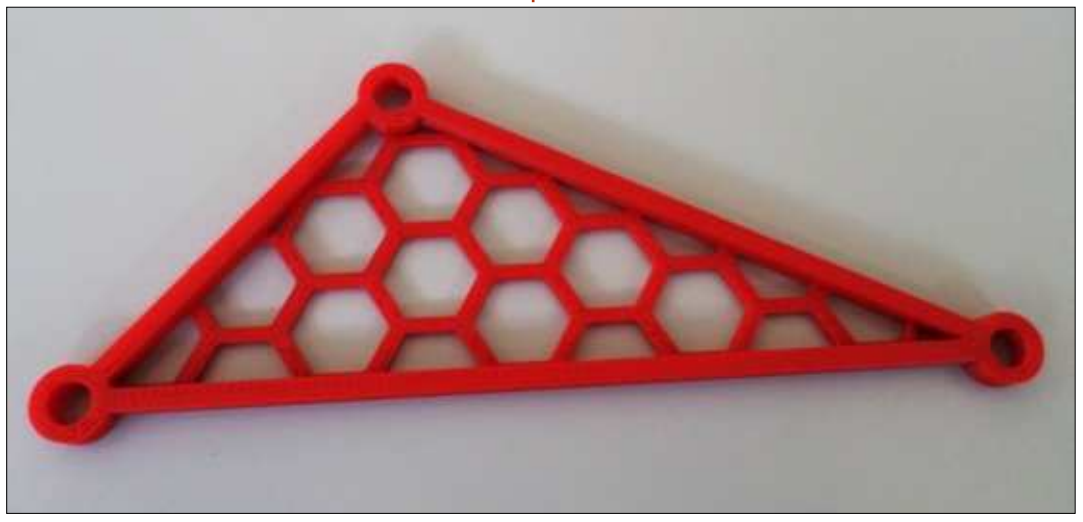

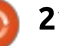

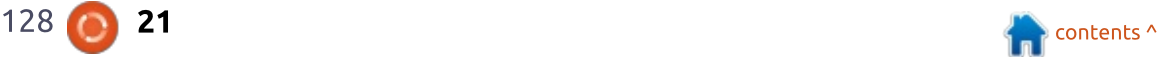

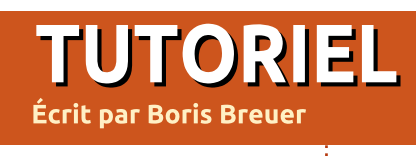

**WAN WA** 

# **SProgrammer en Great Cow Basic - P. 2**

par exemple blink.gcb) vers le fichier de sortie blink.hex (%e indique un nom de fichier sans extension). Si la sortie verbeuse du compilateur vous ennuie, vous pouvez sans risque omettre le paramètre /V. Le paramètre « /NP » signifie que le compilateur de

<span id="page-21-0"></span> $\overline{\mathsf{D}}$ ans le premier article, j'ai présenté Great Cow BASIC et comment vous pouvez faire clignoter une LED en l'allumant et en l'éteignant dans une boucle et en ne donnant rien de plus à faire au microprocesseur.

Cette fois-ci, je veux montrer une version plus élaborée : comment obtenir qu'une LED vacille ou s'estompe. Si je peux regrouper les morceaux de logiciels à la fin de ces articles, je présenterai une version d'un éclairage de nuit réactif à la lumière avec des techniques d'économie d'énergie.

Mais, avant cela, je veux obtenir un éditeur de texte avec la coloration syntaxique pour la facilité d'utilisation. Geany est un éditeur de texte léger avec la coloration syntaxique qui, à mon avis, est très confortable à utiliser avec Great Cow BASIC. Installezle avec :

#### **sudo apt install geany**

Maintenant, ouvrez-le à partir de votre menu démarrer. D'abord, vous obtenez de Geany qu'il gére Great Cow BASIC comme du code FreeBASIC. La plupart de la syntaxe de Great Cow

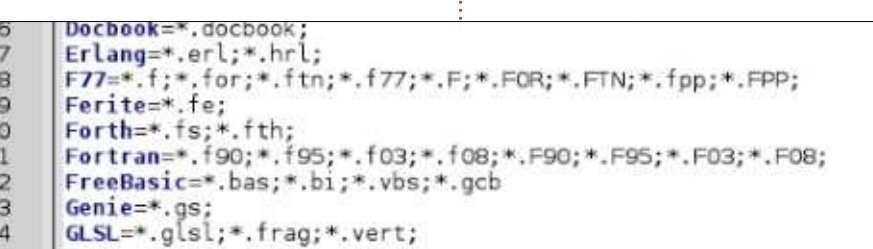

BASIC sera alors colorée. Ceci fonctionne bien pour moi. Éditez filetype\_extensions.conf sous « Outils - Fichiers de configuration », cherchez la ligne pour FreeBASIC et ajoutez « ;\*.gcb » (ligne 32 dans l'image ci-dessus).

Ensuite, ouvrez le menu « Cons-Great Cow BASIC n'attend pas de saitruire - Définir les commandes de cons-sie de l'utilisateur et c'est important truction » et changez la c compilation pour :

#### **gcbasic /0:"%e".hex /V /NP "%f"**

Kommandos zum Ersteller Lahel

> Compile Flash AVR

> > Make

make

Regulärer Ausdruck für Fehlermeidungen:

Dateitypunabhängige Befehle

Kommandos für FreeBasic

 $\overline{2}$ 

qui compile alors le fic (% $f$  signifie fichier avec u

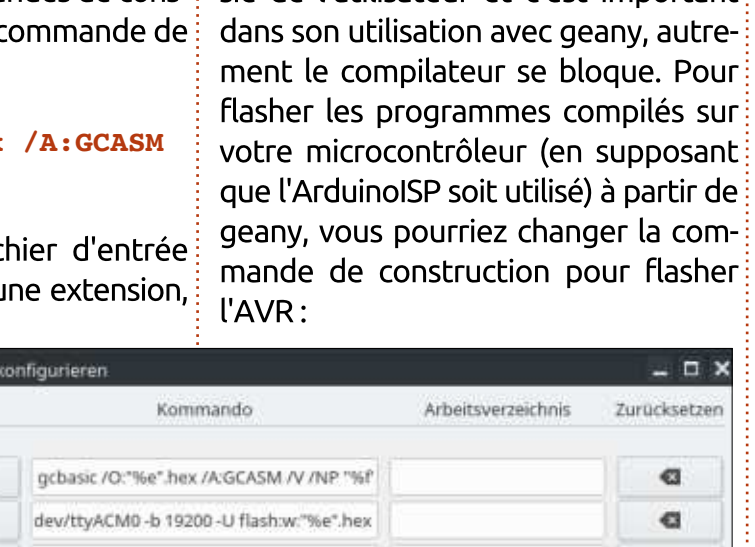

Full circle magazine  $\#128$  (  $\bullet$  22  $\bullet$  contents  $\bullet$  contents  $\bullet$ 

a a

 $\alpha$ 

**avrdude -p t13 -c avrisp -P /dev/ttyACM0 -b 19200 -U flash:w:"%e".hex**

De cette façon, le programme compilé ira immédiatement dans votre microprocesseur. Attention : après ces étapes, les paramètres de construction pour FreeBASIC sont écrasés ; aussi, c'est une bonne idée de sauvegarder quelque part les paramètres d'origine pour pouvoir les restaurer. Juste au cas où vous écririez aussi du code source FreeBASIC dans Geany.

### **LED À ÉCLAIRAGE VARIABLE**

Pour commencer, j'ai présenté le code source pour une LED qui ne fait que vaciller. Si vous envisagez la création d'un programme pour une lampe flash pour le morse ou pour un indicateur lumineux, ce sera tout ce qu'il y aura à faire. Mais faire varier la luminosité d'une LED nécessite un peu plus de travail. Comme le microcontrôleur ne délivre que des signaux digitaux, c'est-à-dire allumé/éteint, une méthode différente est nécessaire pour faire s'estomper l'éclairage d'une LED. La LED devra être pilotée avec des impulsions de courant rapides et courtes qui abusent l'œil humain de

### **TUTORIEL - GREAT COW BASIC**

sorte qu'il voit la LED plus ou moins brillante (voir la ref. n° 2 pour une explication détaillée). Dès l'installation, Great Cow BASIC offre 3 méthodes différentes de Modulation de largeur d'impulsion (PWM - Pulse Width Modulation) pour l'AVR Atmel.

- un PWM logiciel,
- un PWM en mode fixe, et
- un PWM matériel basé sur le temporisateur Timer<sub>0</sub> de l'AVR d'Atmel.

Nous pouvons utiliser les modes PWM, soit logiciel, soit matériel. Pour paramétrer le PWM matériel pour vousmême, vous devrez régler les registres du microcontrôleur ; ceci est en dehors de notre suiet actuellement. mais, peut-être à un moment futur, il i pourrait être nécessaire de supprimer le dernier octet de la mémoire flash du microcontrôleur. Si vous avez une demande pressante, référez-vous à la feuille de données.

Le PWM logiciel commute le canal donné avec la quantité requise de courant pour un nombre défini de cycles (appelé le rapport cyclique). Comme le rapport cyclique est défini par une valeur en octets, il sera entre 0 et 255 : pensez à ceci : 255 signifie 100 % du courant. 127 sera environ 50 % du courant et ainsi de suite. Le nombre de cycles définit le nombre d'impulsions

```
'The software PWM:
#CHIP tiny13a, 1.2
                      'provide that variables are dimensioned before use
#DEFINE RANDOMIZE_SEED Timer0 'Timer0 gives random values to the Random function
#DEFINE PWM_Out1 LED1<br>#OPTION VOLATILE PortB.1
                                      'avoid glitches on the LED
'Set initial PIN direction and state:
                                      'set direction LED to output
'The main program:
DO
RANDOMIZE<br>PWM OUT 1, RANDOM, 100
         PWM Chan. 1 @random and The Soft-PWM chan. 1 @random wait RANDOM MS
                                                      'Wait some time
LOOP
```
du PWM logiciel et définit le niveau avec des améliorations du code, elle d'éclairement de la LED. Bien qu'il soit  $\vdots$  semblera un peu plus calme. Nous répété en permanence dans la boucle  $\vdots$ principale, plus les cycles sont hauts. plus la lumière paraît douce. Avec le PWM logiciel, yous pouvez éclairer un nombre arbitraire de LED, contrairement au PWM matériel qui est limité aux canaux auxquels il est relié. Mais le prix en est que tout est calculé dans le logiciel, et le microcontrôleur est occupé tant que la LED est allumée. Avec le code suivant, vous pouvez paramétrer une LED à clignotement aléatoire par un PWM logiciel.

Le paramétrage du PWM logiciel est facile : vous définissez une ou plusieurs bornes utilisées comme canaux PWM. Puis, la LED s'allume à une luminosité aléatoire et s'éteint après un délai. Le premier résultat ressemble à une bougie à la flamme tremblotante ;

reviendrons sur ce point plus tard.

En revanche, le PWM matériel fonctionne d'une facon similaire, mais utilise les circuits matériels du microcontrôleur pour générer les impulsions marche/arrêt nécessaires. La fréquence et le rapport cyclique du mode PWM fixe (ref n° 6) ne peut être paramétré qu'une seule fois dans le programme disponible à l'installation. Ce mode peut être utile pour des applications où vous voulez allumer une LED à un niveau constant, ou pour d'autres usages qui nécessitent une alimentation constante. Ceci peut être modifié, mais vous devez le changer dans le code source.

Pour régler la luminosité d'une LED, mous voulons au moins changer le

rapport cyclique. Plutôt que de ca-Iculer les temps dans le logiciel, un oscillateur existe dans le microcontrôleur Atmel qui donne le tempo pour les impulsions. Le attiny13a a un temporisateur 8-bit avec 2 canaux pour du PWM matériel. Un canal « OC0A » n'est pas disponible pour le PWM matériel car il est consacré à d'autres utilisations, par exemple, la génération de nombre aléatoire. Mais le canal « OC0B » peut être utilisé pour du PWM matériel et donc pour faire varier une LED. Le PWM matériel qui arrive prédéfini avec Great Cow BASIC utilise la mode de PWM rapide du attiny13a (voir le chap. 11.7.3 de la ref. n°5 pour les détails). En bref : cela signifie que le temporisateur compte  $de$   $0$   $\dot{a}$   $255$ , revient  $\dot{a}$   $0$  et recommence jusqu'à ce qu'il soit arrêté. La fréquence de l'oscillateur est calculée à partir de la fréquence interne du

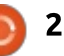

### TUTORIEL - GREAT COW BASIC

attiny13a. La fréquence réelle du microcontrôleur est réglée à 1,2 MHz, ce aui signifie que le PWM matériel peut être piloté à des fréquences de 1.2 MHz, 150 kHz, 4 kHz et 1 kHz (arrondi au kHz entier). La vitesse dépend de la fréquence du microcontrôleur. En utilisant le PWM matériel, le microcontrôleur pilote la LED indépendamment, ce qui signifie que d'autres tâches peuvent être théoriquement réalisées en parallèle. Si vous voulez un PWM fixe pour la LED, alors vous pouvez paramétrer le PWM de cette manière (en haut à droite).

Le PWM matériel en mode fixe est facile à paramétrer, mais un peu  $\lim$ ité ; la seule manipulation qui peut être faite pendant l'exécution du programme est de basculer les états : ON-OFF avec la déclaration WAIT. Cette Dremière version ressemble à une bougie dans des conditions de vent fort. Ensuite, vous verrez que le paramétrage de mode PWM rapide nécessite quelques lignes de plus pour définir le paramètre du PWM matériel (en bas à droite).

Pour paramétrer le temporisateur, i le canal PWM correspondant doit être défini. Avec le attiny13a, vous n'avez que le temporisateur Timer0 avec le canal B (constante AVRCHAN2 dans Great Cow BASIC) pour le mode PWM

```
rapide ; seule la borne PB1 peut être douce que dans la version du mode COMPARAISON
utilisée pour faire clignoter ou varier : PWM fixe.
la LED. Le PWM matériel de cette
version ressemble à une bougie où le \frac{1}{2}vent a molli et semble ainsi plus
                                                                         Astuce : installez binutils-avr via apt
                                                                      pour obtenir l'outil avr-size ; avec lui,
                                                                      vous pouvez récupérer la taille d'un
                                                                      fichier hexa d'une manière lisible.
  'The fixed mode hardware PWM:
  #CHIP tiny13a, 1.2
  #OPTION EXPLICIT
  #DEFINE RANDOMIZE_SEED Timer0
                                                    the hardware pin used<br>'avoid glitches
  #OPTION VOLATILE LED1<br>#DEFINE PWM FREO 1
  #DEFINE PWM_FREQ 1 'Frequency: 1 KHZ should be ok
  #DEFINE PWM_Duty 10 'Duty or brightness: 10 dim, 50 brighter [...]
                                                    'define the PIN as output
  'The main program:
  DO
           RANDOMIZE
           PWMON
           WAIT RANDOM MS \qquad \qquad 'short pulses in random length \qquad switching the PWM off
                                                      PWMOFF 'switching the PWM off
           WAIT RANDOM MS
  LOOP
   'The fast mode hardware PWM:
  #CHIP tiny13a, 1.2
   #OPTION EXPLICIT
  #RANDOMIZE_SEED Timer0
                                             'Timer0 Compare Match B Output is used
  #DEFINE AVRCHAN2 'declare Timer0 chan. 2 to be used
                                           the hardware pin used<br>'avoid glitches
  #OPTION VOLATILE LED1 'avoid glitches
  DIM FREQ AS BYTE
  'Set initial PIN direction and state:
  DIR LED1 OUT
                                       FREQ = 1 '1 KHZ looks good, maybe try 4 (kHz)
  'The main program:
  DO
           RANDOMIZE
  HPWM 2, FREQ, RANDOM
           WAIT RANDOM MS
  LOOP
```
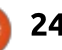

### **TUTORIEL - GREAT COW BASIC**

Tapez: **avr-size name-of.hex**

Le PWM logiciel nécessite quelques calculs et du code programme supplémentaire pour fonctionner, mais l'exécutable correspondant pour un canal est plutôt petit : Mémoire programme:  $217/512$  mots (42,38 %). RAM: 11/64 octets (17,19 %). Le fichier hexa correspondant a une taille de 440 Koctets. Les PWM matériel en mode fixe ou rapide ont besoin d'une borne spécifique du microcontrôleur pour fonctionner, ce qui limite le nombre de LED que vous pouvez utiliser. Mais, une fois lancé, le PWM peut opérer indépendamment (il est prévu de montrer que c'est vrai pendant le mode inactif, nous verrons cela dans une partie prochaine). La taille du code diffère. Pour la version de code du mode PWM fixe, il utilise 244/512 mots  $(47,66 \%)$  de mémoire programme, 9/64 octets (14.06 %) de RAM. Soit environ 488 Koctets. Le mode PWM rapide utilise  $478/512$  words  $(93.36\%)$ de mémoire programme et 15/64 bytes  $(23,44\%)$  de RAM. Soit environ 936 Koctets.

### **CONCLUSION**

Ces trois types de PWM fonctionnent dès l'installation et ont chacun leur utilité.

```
'The TARDIS LIGHT
#CHIP tiny13a, 1.2
#OPTION EXPLICIT
#DEFINE AVRTC0 'Timer0 Compare Match B Output is used
#DEFINE AVRCHAN2 'declare Timer0 chan. 2 to be used
                                     the hardware pin used<br>'avoid glitches
#OPTION VOLATILE LED1 'avoid glitches
DIM FREQ, DUTY_CYCLE AS BYTE
'Set initial PIN direction and state:
DIR LED1 OUT
                                 FREQ = 1 '1 KHZ should be ok
DUTY_CYCLE= 0
DO
        REPEAT 25
                IF DUTY_CYCLE >= 0 THEN DUTY_CYCLE = DUTY_CYCLE + 10
                HPWM 2, FREQ, DUTY_CYCLE
                WAIT 50 MS
        END REPEAT
        REPEAT 25
                IF DUTY_CYCLE <= 255 THEN DUTY_CYCLE = DUTY_CYCLE - 10
                HPWM 2, FREQ, DUTY_CYCLE
                WAIT 50 MS
        END REPEAT
LOOP
```
Le PWM logiciel donne la possibilité de piloter des LED (ou des moteurs, ou d'autres choses pilotées en analogique) sans beaucoup de travail, mais au prix de ce que tout autre code soit optimisé pour tourner d'une façon quelconque (ainsi le microcontrôleur a ce qu'on appelle des interruptions ; nous présenterons brièvement le sujet plus tard). Deuxièmement, le microcontrôleur doit être dans un état actif, et ne peut pas être mis en inactivité pendant que le PWM tourne.

intégrés (en fait, un), et le code résultant avec des nombres aléatoires deviendra bientôt trop gros pour ajouter d'autres fonctionnalités. Le PWM sur le attiny 13a peut paraître un peu bizarre à cause de la faible résolution du temporisateur et des trous entre les valeurs aléatoires. Aussi, il y a de la place pour une optimisation.

### **FAISONS LA SYNTHÈSE**

Pour le plaisir (ci-dessus), voici un exemple d'un effet de baisse de lumi-

Le PWM matériel du attiny13a est $\vdots$  nosité en douceur ; si vous connaissez  $l$ imité par le peu de temporisateurs $\frac{1}{2}$  « Dr Who », cela va vous paraître connu, comme la lampe en haut du TARDIS.

Boris est titulaire d'un baccalauréat en administration des affaires et travaille pour une compagnie d'assurance. Quand il ne travaille pas, il vit en famille et aime jouer avec ses enfants ou bricoler avec ses projets personnels.

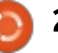

# Inkscape - Partie 68

<span id="page-25-0"></span>a dernière fois, j'ai regardé l'effet<br>Le de chemin dynamique (LPE) « Rema dernière fois, j'ai regardé l'effet plir dans les nuées » ; aussi, c'est pertinent de commencer cet article avec le LPE apparenté « Remplir entre les contours ». Je passerai rapidement sur celui-ci car, très honnêtement, je peux voir très peu de bénéfice à utiliser cet effet à la suite de son frère qui a plus de compétences.

**TUTORIEL** 

Là où « Remplir dans les nuées » vous permet de créer une nouvelle forme qui connecte de nombreux chemins individuels, « Remplir entre les contours » réalise le même travail, mais est limité à une seule paire de chemins. Une fois encore, nous avons besoin d'un chemin à sacrifier auquel l'effet sera appliqué (et qui sera la source

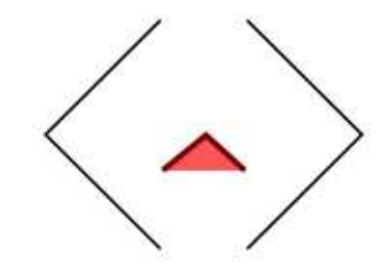

du style du chemin résultant). Pour le démontrer, mon image de test consiste en deux chemins noirs, plus un chemin rouge épais avec un remplissage rouge léger, utilisé comme che-

min à sacrifier. Pour ce dernier, j'aurai aussi bien pu utiliser un simple chemin droit à deux nœuds, mais, en lui donnant un peu plus de forme, il est évident qu'il possède un remplissage.

La première étape est, bien sûr, de sélectionner le chemin sacrifié et de lui appliquer le LPE. Vous aurez ainsi

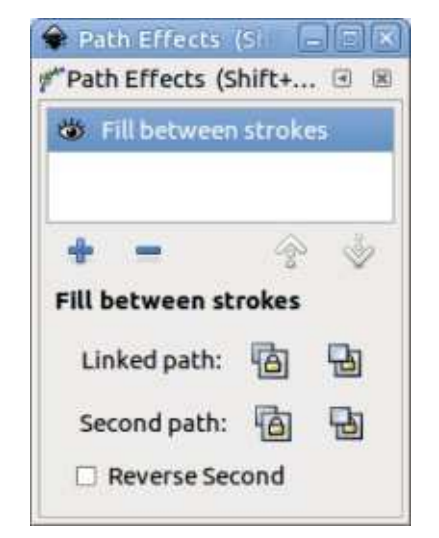

une interface utilisateur simple dans le dialogue de Effets de chemin dynamiques.

Maintenant, nous devons simplement ajouter les deux chemins que nous souhaitons utiliser. Comme d'habitude, quand nous lions un chemin à un LPE, ceci semble un peu artificiel :

en premier, vous devez sélectionner le chemin et le copier dans le pressepapier, mais le chemin à sacrifier se dé-sélectionne et vous perdez l'interface utilisateur du dialogue. Re-sélectionnez le chemin à sacrifier, puis utilisez le premier bouton de la ligne « Chemin lié » pour « coller » le lien vers le chemin dans l'effet. Faites de même avec le second chemin. Si nécessaire, vous pouvez inverser le second chemin en utilisant la case à cocher, mais vous ne pouvez pas inverser le premier chemin, sauf à le modifier directement dans votre dessin. Ayant fait cela, le résultat ressemble à ceci.

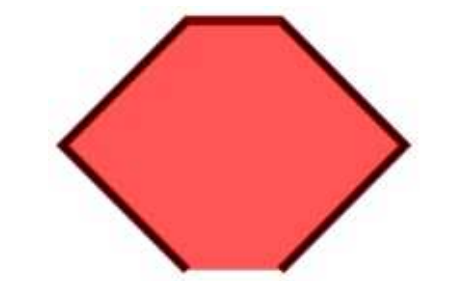

C'est presque identique à l'utilisation de « Remplir dans les nuées » avec deux chemins, sauf que le chemin résultant n'est pas fermé - vous pouvez voir que le trait rouge brique est interrompu en bas de la forme. Puisque c'est la seule différence notable entre les deux effets, ma recommandation

générale est plutôt de s'appuyer sur « Remplir dans les nuées », qui est plus flexible.

Ayant en grande partie écarté un effet pas vraiment utile, regardons deux autres effets. Le premier est « Transformation par 2 points ». Je suis sûr que la plupart des lecteurs sont habitués à l'effet « Zoomer à deux doigts » sur les smartphones et tablettes, et la version étendue qui inclut la rotation et le panorama qui est souvent utilisé dans les applications cartographiques. Ce LPE apporte en fait cette même fonctionnalité au profit des chemins

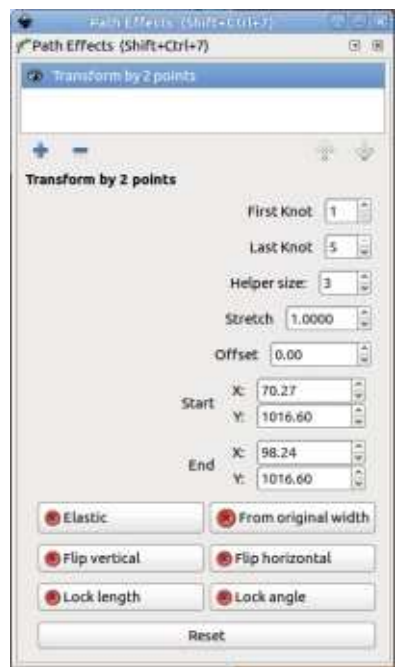

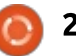

### TUTORIEL - INKSCAPE

dans Inkscape. En ajoutant cet effet à un chemin, vous ferez face à une interface qui paraît complexe (tableau) page précédente, bas de la col. 4)..

 $C$ 'est un autre effet où l'interface semble être faite sens dessus dessous : toutes les choses intéressantes : sont dans la partie basse. Les boutons ? du bas agissent comme une série de  $\frac{1}{2}$ bascules, activant et désactivant différents types de transformations. Com- $\frac{1}{2}$ mencez par activer les boutons « Élastique » et « Depuis l'épaisseur origi- $\frac{1}{2}$ nale ». Si vous passez sur l'outil Nœuds i  $(F2)$ , vous devriez voir qu'une fine ligne : bleue avec des poignées sur pointes! est apparue sur votre chemin.

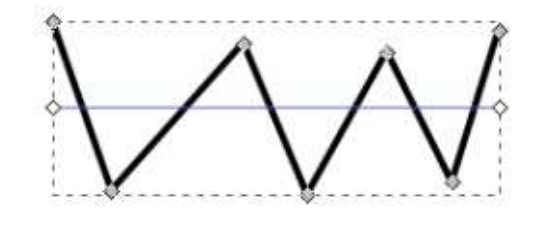

Déplacez l'une ou l'autre de ces! poignées sur le canevas et vous ver- $\epsilon$ rez votre chemin s'étirer et tourner  $\epsilon$ dynamiquement d'une manière très intuitive. Laissez le bouton « Depuis  $l'$ épaisseur originale » activé, mais es- $\frac{1}{2}$ sayez d'activer/désactiver certains des autres pour voir l'effet de chacun. Il  $\overline{\mathbb{R}}$ devrait être clair que c'est une facon<sup>3</sup> très rapide et naturelle de transfor-

mer un chemin pour qu'il s'ajuste à une zone libre spécifique ou qu'il se  $\overline{\mathsf{connect}}$ e visuellement à d'autres élé- $\overline{\mathsf{R}}$ ments de votre dessin.

Si vous désactivez la bascule « Depuis l'épaisseur originale », vous pouvez même être plus précis dans le placement de votre chemin. Maintenant. les champs « Premier nœud » et  $\vdots$ « Dernier nœud » entrent en jeu, en vous laissant spécifier les nœuds de votre chemin qui seront utilisés comme le début et la fin de votre ligne de  $transformation$ . Si vous avez besoin: de mettre à l'échelle un chemin arbi- $\frac{1}{2}$ traire de sorte que ces terminaisons soient placées à des endroits spécifigues, ceci fera joliment le travail.

J'aime bien cet effet, mais ie le trouve décevant, car ce n'est que cela : un effet. Voir une option de transformation comme celle-ci dans la liste des meilleurs outils d'Inkscape serait tellement mieux. L'utilisation du même genre de contrôle intuitif vous serait permis, que vous transformiez des chemins, des formes, des groupes ou même du texte.

Le suivant dans la liste des effets est « Interpoler des points ». Il redessine simplement votre chemin en utilisant l'une des interpolations pré-définies entre les points. L'interface utilisateur

est si réduite que je ne me suis pas embêté avec une copie d'écran, c'est iuste une liste déroulante qui vous permet de sélectionner le type d'interpolation que vous voulez utiliser. Il n'vi a aucun moyen de changer les poianées de Bézier ou d'aiuster les courbes. et l'interpolation sélectionnée s'applique à tous les segments du chemin : il n'vi a pas moyen d'appliquer des valeurs différentes individuellement à chaque segment ou même sous-chemin. Cet: effet est probablement à utiliser principalement comme élément d'une chaîne avec d'autres LPE, si vous voulez modifier la sortie de l'étape précédente de lignes droites en courbes ou vice versa - mais autrement il v a rarement une bonne raison d'utiliser cet effet de préférence à modifier votre chemin original. Voici un exem-

Centripetal<br>Catmull-Rom Cubic Bézier Fit Cubic Bézier Johan Linear Spiro Interpolator

ple du rendu d'un chemin unique utilisant chacune des cing options (image colonne précédente).

Le dernier effet dont je parleraj ce mois-ci est « Type de jointure ». Celuici vous laisse définir le type de jointure utilisé entre les segments du chemin, de facon assez proche de l'onglet Style de contour du dialogue Remplissage et contour, sauf qu'il a une paire de nouveaux tours dans son sac et une grosse limitation dont il faut se méfier. En ajoutant cet effet à un chemin, vous verrez cette interface :

La liste déroulante de Couvercle sur la ligne offre les options habituelles de terminaisons Sur le nœud.

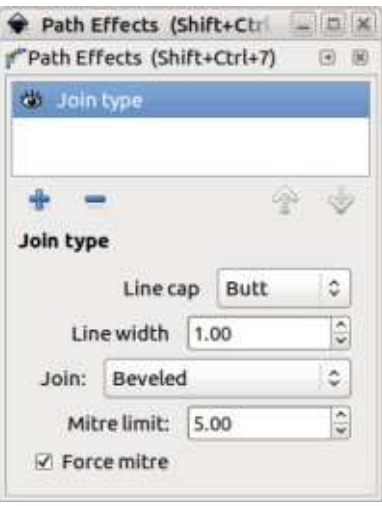

Arrondi et Carré, Mais une nouvelle option est ajoutée aussi : Sur l'arête. Celle-ci met une petite pointe au bout de la ligne, mais il n'y a pas d'option

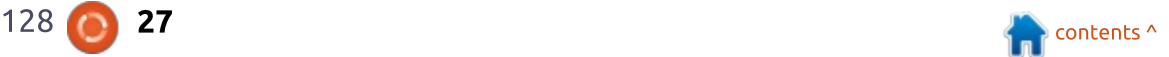

### TUTORIEL - INKSCAPE

supplémentaire pour régler la taille ou l'angle de la forme. Ce n'est cer $t$ ainement pas un remplacement de $\frac{1}{2}$  il fournit une solution à mi-chemin enl'effet Contour fuselé. En revanche, le $\frac{1}{2}$  tre la longueur excessive d'un raccord contrôle Largeur de ligne n'offre aucune surprise. Il modifie simplement la largeur du contour.

La liste déroulante Raccord offre les options usuelles du dialogue Remplissage et contour (Arrondi, Biseauté, i Raccordé), mais raioute quatre types d'options « Arc extrapolé » et « Raccordé et coupé ». Je développerai un : seau. L'exemple ci-dessous montre le peu plus tard. L'option Raccordé a l'habituel contrôle de limite de raccord pour régler la limite à laquelle les coins vraiment serrés sont rendus : minaisons de lignes Sur le nœud, Sur en biseau plutôt qu'en un raccord long et fin, mais cet effet offre aussi une case à cocher Forcer le raccord pour obliger tous les coins a être rendus comme des raccords, quelle que soit! la limite de raccord. Ceci est un bon $\vdots$ aiout qui évite que vous essaviez de  $\vdots$ trouver quelle largeur limite vous de- $\frac{1}{2}$ Vez régler si vous voulez que tous vos : coins soient pointus.

Avec le type de jointure Raccordé et coupé, et la case Forcer le raccord décochée, le contrôle de limite de raccord a un autre but. Plutôt que de passer la jointure en biseautée, le raccord est dessiné, mais coupé, comme tronqué par un chemin de coupe, à la

longueur spécifiée dans ce champ. Ouand on traite des angles très aigus. complet et l'angle courtaud d'un bi-

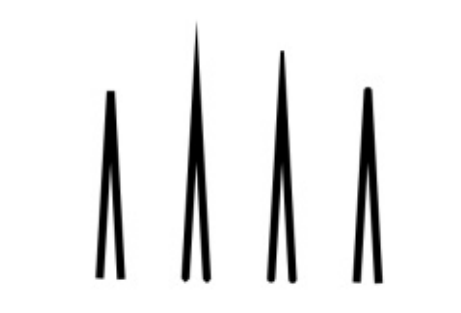

rendu d'un simple chemin utilisant les iointures Biseauté, Raccordé, Raccordé et coupé et Arrondi, avec des terl'arête. Arrondi et Carré.

Ouant aux options Arc extrapolé. elles font pour les lignes courbes ce que fait Raccordé pour les droites. L'exemple ci-dessous montre un che $min$  fait de deux lignes courbes avec une jointure ajquë entre elles. La première version a un simple raccord Biseauté, la seconde étire le joint linéairement avec un Raccord, tout en

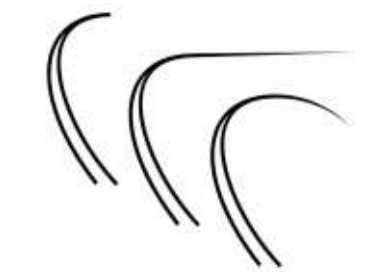

perdant le style de la courbe. Cependant, la troisième version montre le  $\mathsf{r}$ ésultat spectaculaire de l'utilisation  $\mathsf{\dot{\varepsilon}}$ de l'Arc extrapolé.

Les rendus des quatre types d'arcs extrapolés diffèrent légèrement dans la plupart des cas. mais les différences peuvent être plus prononcées avec certains chemins qu'avec d'autres. Le plus facile est de les essayer tous et de voir celui qui convient le mieux à votre image particulière.

Comme avec le LPE Interpoler de points, cet effet est tout ou rien. Il n'y a aucune facon d'appliquer différents types de jointure individuellement à des nœuds, au-delà des effets de la limite de raccord. Aussi, si vous voulez un arc extrapolé au milieu d'une série de joints arrondis, par exemple, yous devrez rompre le chemin manuellement en objets séparés et appliquer l'effet sur chacun d'eux séparément.

Maintenant, passons à l'éléphant dans le magasin de porcelaine - et c'est le pachyderme habituel que nous avons rencontré de nombreuses fois en étudiant les effets de chemin. De façon à rester compatible avec SVG. les développeurs d'Inkscape n'ont pas simplement ajouté leur propre fin de ligne et leurs types de jointures au format de fichiers. À la place, comme

pour les effets Contour dynamique et Contour fuselé, les résultats que vous vovez ici sont produits par le rendu du chemin comme un obiet rempli. Aussi. si vous voulez utiliser les beaux arcs extrapolés (ou la moins impressionnante terminaison en arête) sur un obiet avec un remplissage, vous desorez utiliser un élément de la liste habituelle des solutions de contournement que j'ai décrites dans le passé, que ce soit en gérant un seconde copie de l'obiet pour conserver le remplissage. ou en utilisant le LPE Remplir dans les nuées pour créer un clone de votre forme à remplir.

Ce mois-ci, i'ai regardé ce que je considère comme de nouveaux effets d'utilité moindre. Ils ont tous des possibilités intéressantes, mais ils se recouvrent largement avec les fonctionnalités d'autres effets ou outils. Ils ne sont pas à rejeter pour autant, car ils sont capables d'être utiles dans certains cas rares, mais ie doute qu'ils puissent être jamais comptés parmi les plus utilisés de votre boîte à outils d'Inkscape.

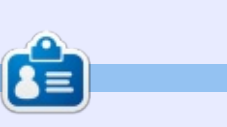

**Mark** a utilisé Inkscape pour créer trois bandes dessinées, The Greys, Monsters, Inked et Elvie, qui peuvent toutes être trouvées à http://www.peppertop.com/

full circle magazine #128

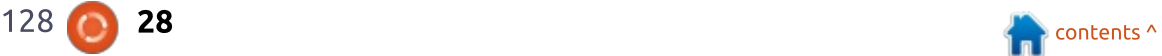

# **FAIRE DES RECHERCHES AVEC LINUX** Écrit par S. J. Webb

<span id="page-28-0"></span> $\overline{\mathsf{C}}$  $^\bullet$ e mois-ci, mon article sur le sujet  $\vdots$  $\bullet$  des recherches avec Linux sera  $\vdots$ très court. J'ai assisté des développeurs de logiciel hors site, j'ai changé le disque dur de plusieurs ordinateurs : portables, j'ai mis un ordinateur portable à niveau et i'ai fait une mise à niveau de Korora 25 vers Korora 26. Ainsi, j'ai très peu à vous proposer qui soit instructif ou divertissant; pourtant, je parlerai de chaque sujet.

-Nous avons récemment contacté un : développeur hors site pour qu'il examine ma base de données Vertebral. Motion, pour obtenir des explications  $concernant$  les variables inattendues dans les fichiers de données. Cette base de données fait nettement plus que 8 Go et comprend plus de 1 500  $fichiers$  dans des formats CSV et PNG. Cependant, quand on travaille hors site,  $R$  il est important que les deux parties  $\frac{1}{2}$ aient accès au même jeu de données. La première solution était de passer une clé USB de 16 Go de la main à la  $\frac{1}{2}$ main et de verrouiller la base de don- $\frac{1}{2}$ nées avec un « soft-lock » (verrouillage logiciel, non persistant). Cela signifie qu'une seule personne, en général un statisticien, est habilitée à modifier les i données. Mais, dans ce cas, le dévelop-

peur logiciel me contactera directement en cas de problèmes de données. Autrement dit. un « soft-lock » ne fonctionnerait pas. J'ai suggéré l'utilisation d'une nouvelle fonctionnalité de Google appelée Team Drives. Les différences entre Team Drives et un Google Folder se trouve ici et i'aimerais remercier Digital Inspirations pour

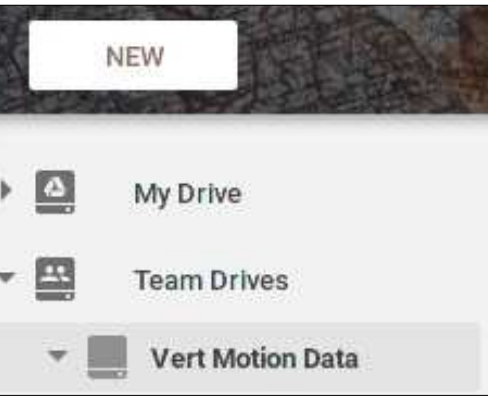

le tableau clair des différences. J'aime considérer Team Drives comme un dos $s$ ier réseau dans le nuage. On peut assigner des gens et des privilèges à ce dossier réseau d'une facon qui rappelle le procédé avec le dossier réseau de mon université. Après avoir créé le dossier Team Drives, j'ai ajouté les développeurs contractuels. L'un d'entre eux m'a contacté après avoir : vu un problème évident dans un des $\vdots$  qui remixe Fedora. fichiers de données. J'ai pu corriger le

fichier et le développeur pouvait y accéder rapidement pour terminer sa tâche.

Récemment, i'ai récupéré le Toshiba Satellite (avec 2 Go de RAM) de mes parents, car ma mère avait acheté un nouveau portable Acer. J'ai augmenté la RAM du Toshiba à 8 Go et installé un SSD Patriot de 60 Go sur lequel il y avait déjà Korora 25. L'ordinateur auparavant était un vieux Lenovo SL500. Le portable Toshiba est très solide et fiable. Cependant, Korora 25 était en fin de vie et i'ai donc mis à niveau vers Korora 26 en utilisant les indications trouvées ici. C'est une procédure simple si Korora 25 est à jour : téléchargez la version de mise à niveau et enfin implémentez une mise à niveau du système. C'est très facile à partir de la ligne de commande, mais il faut à peu près 2 heures ou plus selon la vitesse de votre connexion à Internet. J'ai fait 2 mises à niveau du système : l'une sur mon portable à la maison et l'autre sur celui au travail, et le processus était sans problèmes. Je suis très impressionné par la stabilité obtenue par la petite équipe

Ainsi, le Lenovo SL500 reste disponible et c'est un dispositif matériel génial. Il a des tonnes de ports USB et un lecteur optique, ce qui n'est pas disponible sur les portables plus récents en vente aujourd'hui. Je pense que tous les passionnés de Linux sont, en quelque sorte, des collectionneurs de technologie. Je n'arrivais pas à mettre le Lenovo à la poubelle et j'ai donc décidé de le transformer en une machine dédiée à Kodi. J'aime bien avoir des portables qui sont dédiés à une seule tâche. Après avoir fureté un peu sur Distrowatch, i'ai décidé d'installer LibreElec OS sur la machine. J'écrirai un article sur le processus d'installation et ferai une critique du système d'exploitation plus tard ce mois-ci.

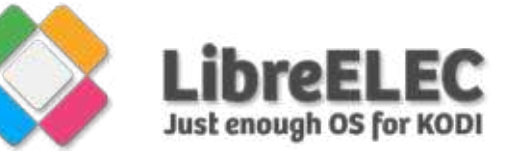

Jusque-là, Bonnes fêtes de fin d'année!

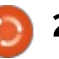

# $\overline{L}$  **ABO LINUX** Serveur de développ<sup>t</sup> LAMP à double amorçage

<span id="page-29-0"></span> $\overline{\textbf{U}}$ n de nos bénévoles de Computer Recycling recherchait une démarche intellectuelle un peu différente de celle de nos monteurs-démonteursdépanneurs habituels. Ce bénévole avait récupéré un livre sur L'administration système de Linux, dans l'espoir d'en apprendre plus sur la gestion des systèmes. C'est un peu en dehors de ce que nous faisons habituellement, mais après y avoir réfléchi un peu, j'ai pensé que cela pourrait aider cette personne à trouver de nouvelles opportunités. Le poste de travail : sur lequel il travaille souvent tourne sous Windows 10. Nous aurions pu configurer un environnement de développement complet dans un serveur virtuel sous Windows 10, mais l'utilisateur souhaitait travailler sur Linux, nous avons donc configuré un environnement à double amorçage.

Au départ, nous avions prévu d'installer Linux Mint 18.2 (j'avais précédemment fait une clé USB multi-boot en utilisant la version Windows de l'outil YUMI), mais Linux Mint ne reconnaissait pas le disque dur, il détectait seulement la clé USB. Ma deuxième idée a été d'essayer Kubuntu (parce que nous sommes habitués à

Xubuntu, et il est parfois agréable d'étudier un ensemble de logiciels différent). mais Kubuntu a semblé geler le démarrage à partir de la clé. Unity n'a $\frac{1}{2}$ jamais été mon environnement de bureau préféré, mais, à la surprise de tous les deux, il fonctionnait très bien sur la machine, et n'avait aucun problème à détecter et à partitionner le disque dur. En fait, c'était l'une des installations les plus fluides que j'ai faites depuis un certain temps.

### Le matériel :

• carte mère Gigabyte Z68P-DS3. • CPU Intel Core i5-2400 (4 coeurs). • Mémoire 4GB DDR3.

• Disque 400GB Western Digital WD4000AAKS-0.

• Carte vidéo NVidia Ouadro FX580  $(512MB)$ .

. Ecran Dell SP2309W 23" LCD de résolution 2048×1152.

C'est peu impressionnant par rapport aux normes actuelles, mais étant donné que nous continuons à construire des systèmes Core 2 Duo et Core 2 Quad, il avait un peu plus de puissance que certains des systèmes que nous utilisons encore chez Computer Recvcling.

Après l'installation d'Ubuntu, nous

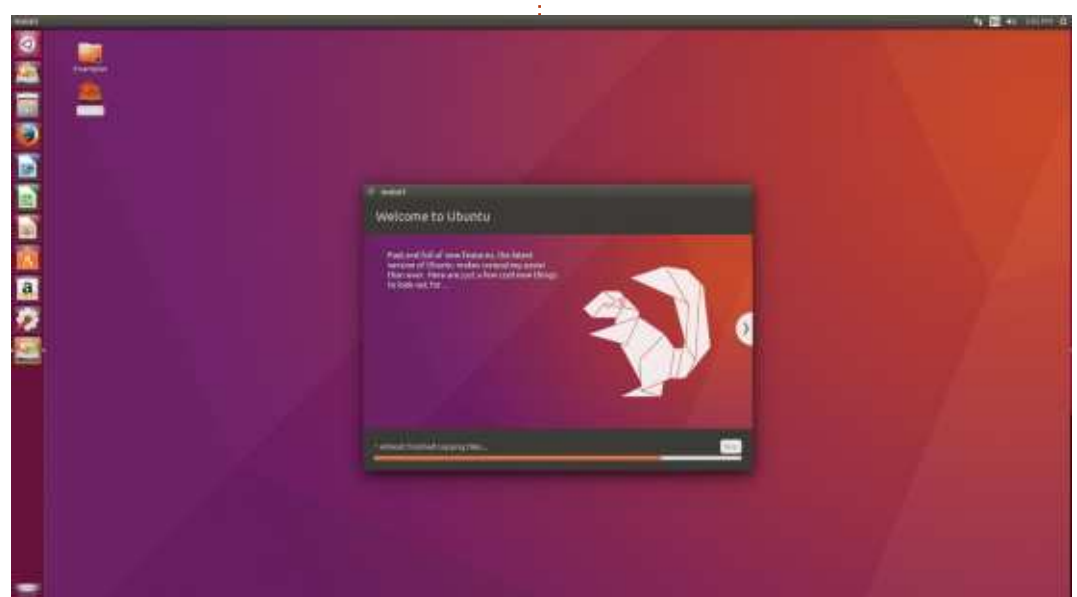

avons installé toutes les mises à jour. le pilote propriétaire NVidia, et mis en place un compte non administratif pour le bénévole. Ensuite, nous avons téléchargé un ISO d'Ubuntu Server et installé Virtualbox.

L'un des réglages que nous avons faits a été de configurer la carte réseau du serveur en mode « bridge ». Avec ce mode, nous devrions être en mesure d'accéder à la session du serveur Ubuntu à partir du même sousréseau. Nous avons donné un nom au serveur et noté le nom de l'utilisateur d'administration et son mot de passe (pour le serveur, pas pour l'ordinateur de bureau). Lors de la configuration du serveur, nous avons choisi d'installer SSH, mais pas LAMP. Nous aurions pu installer LAMP, mais je savais que l'installer plus tard serait simplement de lancer de nouveau tasksel. Et il s'est avéré que c'était une bonne idée parce que, au premier essai, nous ne pouvions pas ouvrir de session SSH vers le serveur, c'est à ce moment que nous avons découvert que nous avions besoin de mettre la carte réseau en bridge.

Ensuite, nous avons mis à jour le

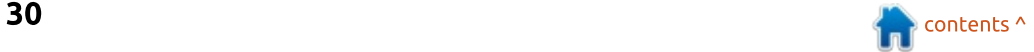

### **LABO LINUX**

un peu plus difficile puisque le réseau sur lequel nous travaillons comporte $\frac{1}{2}$  est qu'il faut appuyer sur ENTREE pour un portail captif. Pour ceux qui ne le $\frac{1}{2}$  entrer et sortir de chaque champ (nom savent pas, un portail captif est une! page de connexion qui empêche l'accès à un réseau (Internet dans ce cas) jusqu'à ce qu'une personne effectue une : action dictée par la page (dans notre cas, entrer un nom d'utilisateur et un $\frac{1}{2}$ mot de passe). Sur l'ordinateur de bu- $\vdots$ reau, ce n'est pas un problème ; Nous  $\frac{1}{2}$ ouvrons simplement Firefox, chargeons: la page et nous nous connectons. Sur  $\frac{1}{2}$  $I$ le serveur Ubuntu, c'est un peu plus  $\overline{I}$ un problème car nous n'avions pas de  $\frac{1}{2}$ navigateur installé. Ainsi, pendant un bref instant, i'ai ajouté le serveur à un :  $r$ éseau sans portail captif afin que nous i puissions télécharger w3m (un navigateur textuel). Puis j'ai rebranché le une sorte de sauvegarde pour le sersystème dans le réseau captif. Pour iveur au cas où ca se passerait mal  $s$ implifier la connexion à la page du $\vdots$  (bien que nous avons également fait portail captif, i'ai écrit un script bash! très simple :

#### **#!/bin/bash**

#### **w3m http://portalpage/**

L'URL de la page du portail est plutôt complexe, et même si le bénévole : aurait pu écrire w3m http://portalpage/ (l'URL était en fait beaucoup plus longue), il semblait plus simple de taper quelque chose comme ./portal.sh (le nom du script bash). Le script a

logiciel serveur ; cela s'est avéré être réussi et nous avons pu passer la page du portail, mais l'un des trucs de w3m d'utilisateur et mot de passe).

> mises à jour sur le serveur et installé la pile de logiciels LAMP en utilisant tasksel. Au cours de l'installation de - LAMP, nous avons noté le mot de passe d'administration de mysql. En plus du serveur virtuel, nous voulions donner le contrôle complet au bénévole. Nous avons également exporté la machine serveur afin que le volontaire puisse éventuellement travailler sur le même environnement de serveur sur une autre machine s'il le souhaitait. L'exportation du serveur a également fourni un snapshot et un clone du serveur). Bien sûr, tant que cette machine vir- $\frac{1}{2}$ tuelle n'est pas déplacée sur un autre disque, ce n'est pas une véritable sauvegarde.

De retour sur l'ordinateur de bu- $\frac{1}{2}$ reau, nous avons installé Atom pour éditer le code et Filezilla pour le transfert des fichiers. À ce stade, nous avons eu une brève discussion sur les permissions et l'emplacement du fichier index.html par défaut sur Apache.

J'ai l'habitude d'utiliser vi pour les petites modifications (en fait, je n'ai jamais utilisé Atom, mais il semble être  $\frac{1}{2}$ bien aimé).

Après cela, nous avons exécuté des : à faire du SSH sur le serveur et exé-À ce stade, le bénévole s'entraîne cute des commandes \*NIX simples cd, cp, ls, pwd, less. Nous avons regardé la page Web par défaut d'Apache. modifié le fichier index.html, l'avons déplacé vers un autre fichier et créé un index.php avec la fonction phpinfo() pour montrer que PHP fonctionnait sur le serveur.

> Le jour suivant, nous avons tranquillement vérifié la connexion à MySOL et en exécutant quelques commandes sur une base de données d'employés de démonstration que vous pouvez télécharger sur le site Web de MySOL : https://dev.mysql.com/doc/employee /en/. Introduire MySOL à ce momentlà était probablement un peu trop pour le bénévole parce que, revenant de ma pause déjeuner, j'ai trouvé le bénévole devant une ligne bash essayant les commandes, mais celles-ci échouaient car elles ne comportaient pas d'espaces entre les commandes et leurs arguments.

C'est un début, mais nous devons probablement créer des visuels pour aider à comprendre tout ce qui se

passe. Je ne suis ni programmeur, ni expert en bases de données, ni expert en script, mais l'une des choses que j'aime chez Linux est que, avec un peu de recherche (et un peu d'aide d'un expert), tout le monde peut apprendre un peu comment faire tourner un serveur, programmer ou travailler avec des bases de données.

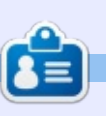

Charles est l'auteur d'Instant XBMC, un petit livre sur l'installation et la configuration de XBMCbuntu, une distribution \*buntu + XBMC. Il est le gestionnaire d'un projet non-lucratif de réutilisation d'ordinateurs. Ouand il ne fabrique pas des PC, il supprime les logiciels malveillants, en encourageant les gens à utiliser Linux et en accueillant des « heures Ubuntu » près de chez lui. Son blog est à: http://www.charlesmccolm.com/.

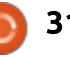

# **MON OPINION**

# Quelle distrib. ?

<span id="page-31-0"></span> $\overline{\phantom{a}}$ I arrive un moment dans la vie de  $\blacksquare$  chaque garcon où son père doit répondre aux deux questions éternelles :

- Y a-t-il une vie après le mariage?
- Ouelle distrib. ?

La réponse à la première dépasse et de loin - le propos du Full Circle : aussi, je me concentrerai sur la seconde. En tant que développeur dans le monde de Windows proche de la retraite, je cherchais une alternative peu chère qui me permettrait d'entretenir mon intérêt pour les ordinateurs et la programmation. J'ai d'abord pris connaissance d'Ubuntu et ce qui était idéal et simple et me permettait de devenir productif très rapidement. Malheureusement. Unity est arrivé et m'encourageait à examiner d'autres distrib, et l'idée d'explorer le fonctionnement de Linux m'intéressait également. Je ne me plains pas d'Unity, mais je suis un homme préhistorique et les menus de Gnome me convenaient bien. Comme beaucoup, je soutiens la théorie « Pas besoin de réparer ce qui n'est pas cassé ». Ensuite, je sautais de distribution en distribution de façon obsessionnelle.

Écoute-moi bien, fiston, sauter de distrib, en distrib, comporte un risque de dépendance et il faut donc respecter ton propre rythme. Il existe plus de 300 distributions actives, chacune avec ses supporters. Tu auras besoin d'abord d'un système qui fonctionne bien et des partitions distinctes sur

lesquelles expérimenter d'autres distrib. un deuxième ordinateur serait mieux. mais je ne vais pas t'en acheter un.

Pour une utilisation quotidienne, je recommanderais Linux Mint ; ce n'est $\frac{1}{2}$ 

pas sans raison qu'elle est en haut des classements de DistroWatch. Je suggère que tu l'installes sur une partition de 12 Go, en placant ton dossier /Home sur une partition séparée. En règle générale, ce sera sympa de t'amuser

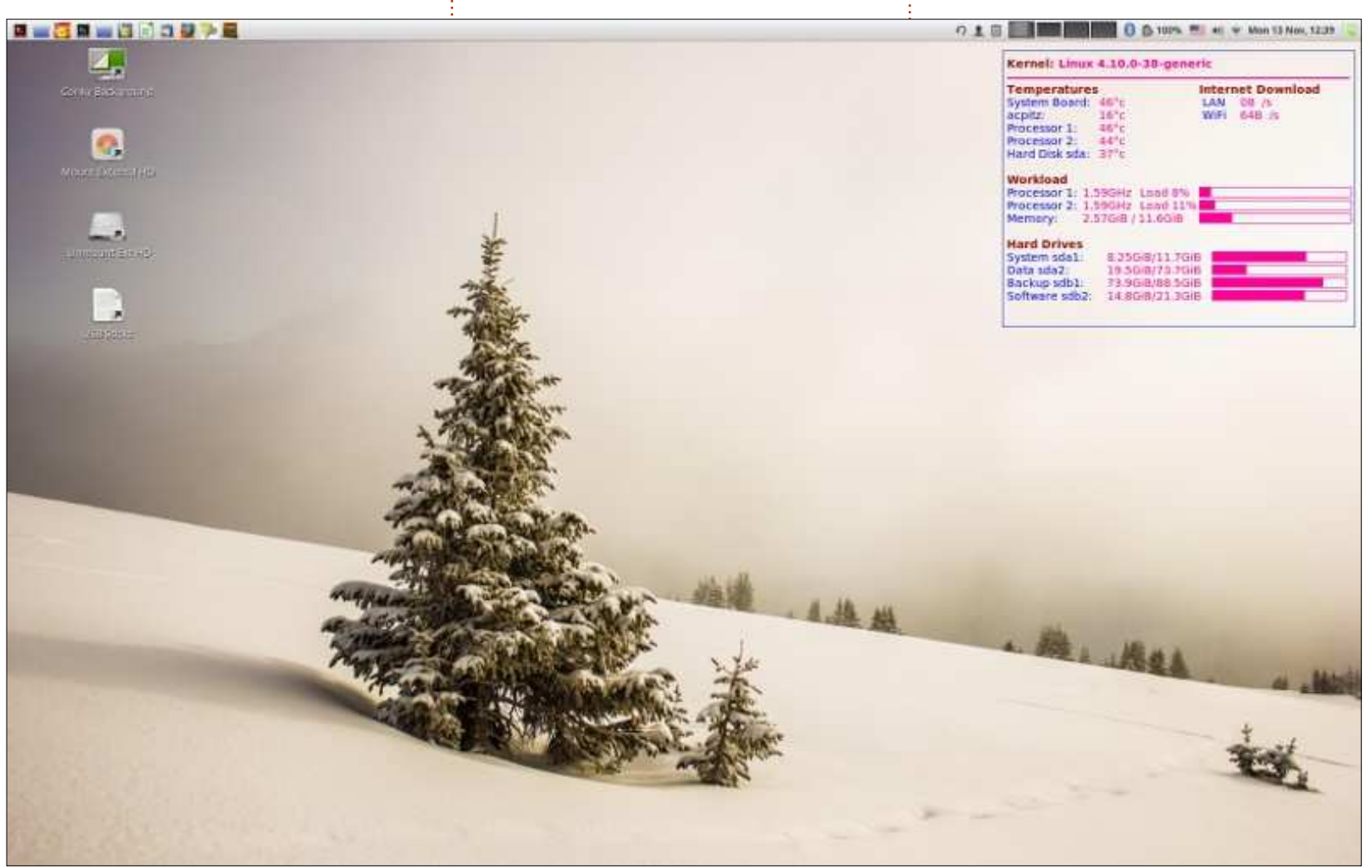

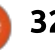

### **MON OPINION**

avec toutes les cartes graphiques, connexions WiFi et pilotes d'imprimante, mais, pour ce qui me concerne,  $\vdots$ son atout décisif est le bureau Cinnamon avec un système de menus par catégories réglés pour s'ouvrir lorsque la souris les survole.

Ubuntu avec le bureau de Gnome est un autre bon choix, mais, je n'aime pas un bureau plein d'icônes qui sem-: blent être dans des catégories aléatoires. La plupart des distrib. vous! donnent un choix du bureau. mais. $\frac{1}{2}$ pour un débutant, nous resterons avec : la configuration par défaut.

Puisque ca devient ennuveux, je te i montre tout de suite mon propre bureau:

est que les bureaux peuvent être configurés au goût de chacun. Personnellement, j'aime beaucoup des thèmes! lumineux sur un bureau épuré et j'aime surveiller l'état de mon matériel. Mint Cinnamon propose un bon $\frac{1}{2}$ choix de thèmes et de fonds d'écran.

Ubuntu et Mint sont basées toutes ! les deux sur Debian, qui est une distrib. que j'utilise tout le temps du fait : de sa solidité, mais elle n'est pas pour un débutant. On trouve le téléchargement en passant par un labyrinthe

un installeur dépassé qui est loin d'être intuitif. On obtient alors un sys- $\frac{1}{2}$  vérifie la présence d'un ensemble d'outème qui ne reconnaîtra sans doute ni i  $les$  connexions réseau, ni la carte: graphique ni ton imprimante. On peut les rajouter plus tard, mais ce n'est pas pour un débutant.

Le truc génial concernant Linux $\frac{1}{2}$  blèmes et les communiquer aux déve-La plupart des distrib. ont une base  $\frac{1}{2}$ solide, comme Suse, Red Hat, Arch, Debian, etc. Certaines distrib. ont des objectifs spécialisés, tels que la sécurité ou les jeux, mais beaucoup ne sont que des variations minimes des couleurs, des polices et des programmes par défaut. Malheureusement, certaines ne démarrent pas, ou s'avèrent inuti $l$  lisables. Il faut se souvenir qu'elles sont  $l$  $\mathsf c$ réées par des individus à la bourre et $\vdots$  mettre et nous qui changeons souvent i'essaie toujours de cerner les proloppeurs. Presque toutes les distrib. ont des forums où tu trouveras des gens amicaux et serviables.

> Ma préférence va naturellement aux distrib. basées sur Debian, mais il est Dossible d'installer Fedora de Red Hat avec le bureau Cinnamon et, après quelque temps, on ne verra pas les diffé- $\frac{1}{2}$ rences. Je préfère aussi des versions relativement petites, sans trop de programmes inclus. Le téléchargement des plus grosses versions prend plus de temps et tu devrais sans doute

de pages Web, puis on l'installe avec désinstaller des programmes afin de MBR (qui gère le démarrage). pouvoir installer ceux que tu veux. Je tils de base et j'ajouterai mes applications plus tard.

> Les outils de base sont, notam- $\frac{1}{2}$ ment, un navigateur, un client mail, un terminal, un gestionnaire de fichiers, un gestionnaire de logiciels, un moniteur et un journal système, et aussi un outil de partitionnement des disques. C'est suffisant pour tester l'apparence et les sensations de la distrib. Si elle me plaît, j'installerai mes applications préférées (listées ci-dessous, si ca t'intéresse). Et le grand avantage Linux ? Elles sont toutes gratuites ! Mais fais un don si tu peux te le perde distrib. serons heureux!

Enfin, *quid* si quelque chose ne se passe pas bien ? Crée des clés USB amorcables sur lesquelles tu mettras quelques outils et avec lesquelles tu pourras corriger la plupart des problèmes:

 $\bullet$  Gparted – un outil de partitionnement de disque qui sait aussi créer et restaurer des images de partition.

• System Rescue CD - similaire à Gparted, mais, en outre, retrouve des données « perdues ».

 $\,\cdot$  Super Grub2 Disk Boot Loader  $$ essentiel pour pouvoir restaurer le

Les applications que je préfère :

- Audacity édition audio.
- Clementine lecteur de musique.

• Back-in-Time - sauvegarde des données.

• Calibre – liseuse de livres électroniques.

 $\cdot$  Eclipse – interface d'environnement de développement.

 $\cdot$  Java – environnement de développement.

 $\cdot$  MariaDb – gestionnaire de base de données.

• Gimp – édition d'images.

 $\cdot$  LibreOffice – traitement de texte. feuilles de calcul, présentations, etc.

· Handbrake – convertisseur de médias.

• Openshot - édition de vidéos.

 $\cdot$  VLC – lecteur vidéo.

• Des ieux ? Comme pour les Bitcoins. ie n'en sais strictement rien!

Et, maintenant, fiston, pour ta première question - va voir ta mère.

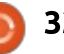

# $$

# Garth et « cet » OS

<span id="page-33-0"></span>I l faisait froid et gris ce matin-là.  $\blacksquare$  Garth avait pris sa voiture pour aller  $\vdots$ au travail. Sur la M1 (au Royaume-Uni), la circulation était habituelle mais, par chance, fluide. Garth se sentait un peu tristounet et se demandait pourquoi. Il pensait à sa femme et son fils et décidait que ce n'était pas eux, la cause de ses sentiments négatifs. Hier soir, David les avait tant divertis avec ses bouffonneries. Et c'était en couple heureux et comblé que Kim et lui étaient allés au lit. Intérieurement, il se gronda parce qu'il s'était permis de penser que sa merveilleuse famille aurait pu être la cause de sa morosité.

Puis tout lui est revenu.

« Bien sûr ! », a-t-il pensé. « Ce système d'exploitation est la cause des ennuis du monde entier et c'est moi, le pigeon qui dois m'en occuper, ainsi que de tous les idiots qui s'en servent. »

Parce qu'il ne voulait même pas penser au nom de ce système d'exploitation, il jeta un regard par la vitre latérale.

Il travaillait depuis quelques semaines dans une petite fac au nord

de Londres. Le chef du département informatique avait démissionné et son remplaçant avait besoin de quelqu'un pour faire un audit du réseau et créer une infrastructure de gestion du réseau, ainsi que de s'occuper de la corvée quotidienne, autrement dit, le traitement des questions des étudiants et du personnel. Ainsi, il fallait laisser Linux à la maison, pendant que lui, il travaillait sur les machines sous ce système d'exploitation innommable. C'était ça l'origine de sa tristesse : Tux lui manquait.

En entrant dans le campus, il remarqua que certaines des fenêtres de l'immeuble était illuminées et d'autres pas. Toutes étaient fermées à cause du froid.

« Ironique » pensa-t-il. « Vraiment ironique. »

Pour aller de la voiture à son bureau, il marcha plus ou moins mécaniquement. Ses pas hésitants l'amenaient de plus en plus près de la source de sa tristesse. Dans l'ascenseur vers son étage, sa tête était pleine de pensées qui se succédaient à la vitesse de l'éclair. Tout d'un coup, il s'est

dit qu'il y avait certaines fenêtres qu'il aimerait bien ouvrir. De plus, on pouvait ouvrir des fenêtres dans Gnome ou ICE WM. Quelle idée attrayante et son bureau ne serait pas gelé. Sa dernière pensée était que même l'ouverture d'une fenêtre dans KDE serait agréable. La pensée mourut lors de l'ouverture des portes de l'ascenseur et il voyait la porte menaçante de son bureau. Au moins, c'est pas une fenêtre ! Il ne remarqua pas une paire d'yeux rivée sur lui pendant qu'il marchait péniblement dans le couloir vers la porte du bureau.

Garth s'assit devant son ordinateur. Tout en se penchant afin de l'allumer, il sentait que quelque chose de bizarre arriverait sous peu. L'ordinateur démarra normalement et il s'est connecté comme d'habitude. Il avait décidé qu'il commencerait l'audit du réseau ce jour-là et l'idée de rester tranquillement assis dans son bureau était attrayant. Jusque-là, aucun des « lusers » [Ndt : le son est celui de losers (minables)] n'était venu lui poser ses questions insignifiantes ; le jour pouvait donc se révéler paisible, mais c'était encore trop tôt pour en être certain !

Les ennuis commencèrent lorsque le curseur de la souris ne réagit plus. Ce n'était pas la première fois et il y était habitué. Après avoir essayé le « Vulcan death grip » [NdT : jeu de touches de redémarrage] sans succès, Garth appuya sur Reset (réinitialiser). L'ordinateur redémarra normalement, mais le système d'exploitation qui affiche un drapeau vert, rouge, bleu et jaune qui a l'air d'être déchiqueté par un orage, ne démarra pas correctement. L'image sur l'écran était brouillée. Dans le mélange de couleurs, il pensait discerner le mot « Linux » dans le coin gauche du bas. Il cligna des yeux et regarda à nouveau, se demandant s'il lui fallait du café. Ce n'était pas clair et net comme les caractères qu'il avait l'habitude de voir, mais c'était bel et bien là. Il ne remarqua pas que la paire d'yeux, qui le fixait toujours avec un petit sourire, s'afficha sur le bec jaune sous les yeux. Il se pinça et se rendit compte qu'il ne rêvait pas.

Suivant son instinct, Garth tendit sa main vers la souris tout en pensant  $\alpha \dot{A}$  quoi bon ? Il n'y a pas de curseur. »

Mais, quand sa main atteignit la souris, il remarqua qu'un pointeur s'affi-

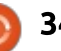

### **MON HISTOIRE**

cha au centre de l'écran, indiquant le mot dans le coin en bas à gauche. Tout comme le mot, le pointeur n'était : pas net. Timidement, Garth remua la souris. Ce faisant, le pointeur s'appro- $\frac{1}{2}$ cha du mot. Plus il remuait la souris, plus le pointeur s'approchait du mot.

« Voyons voir ce qui se passera », pensa Garth, tout en bougeant le pointeur sur le mot. Dès que le pointeur toucha au mot, l'écran devint noir.

« Eh, bien », pensa-t-il. « Après tout, c'est le système d'exploitation qui porte le nom des objets similaires aux portes, que vous ouvrez et refermez selon le temps qu'il fait. »

Il ne se rendait pas compte jusqu'à  $\vdots$ quel point il avait tort.

Il resta assis pendant quelques se- $\frac{1}{2}$ condes en se demandant ce qu'il fal- $\frac{1}{2}$ lait faire. Il n'avait pas remarqué que  $\frac{1}{2}$ la paire d'veux qui le fixait, ne le regardait plus. Du coin de l'œil, il re- $\frac{1}{2}$  $m$ arqua quelque chose qui bouqeait. -Le câble réseau de son ordinateur avait : l'air d'enfler, comme un ballon qu'on i mières du clavier clignotaient aussi. aonflait. Cela grandissait comme si : Tout en regardant la danse, il pensait auelaue chose, de la taille d'une pas- $\frac{1}{2}$  au'il devait v avoir auelaue chose detèque, traversait le raccord pour en- $\frac{1}{2}$ trer dans le câble. Il allait quitter le bureau aussi vite que possible quand<sup>:</sup> il remarqua que l'obiet dans le câble

lui semblait familier et que le câble lui-même ne montrait aucun signe de stress. L'objet bougeait à l'intérieur du câble et paraissait entrer dans son ordinateur. Tout se passa avec fluidité et sans bruit : rien sur son bureau ne fut perturbé.

L'écran noir commença à changer, presque comme si on avait allumé la lumière et, petit à petit, la luminescence couvrit tout l'écran. Les couleurs changeant avec l'intensification de la luminescence.

« Ca ressemble à un économiseur d'écran », pensa-t-il.

Ouand l'intensité atteignit son maximum, des couleurs commencèrent à tournover au centre de l'écran. Au fur et à mesure que d'autres couleurs Stendient s'y joindre. Garth comprenait que des formes bien connues était en train d'apparaître. C'était comme si auelau'un reconstruisait son système vidéo de l'intérieur. L'indicateur du disque dur s'est allumé et il entendait la mise en rotation du disque. Des ludans qui réparait son ordinateur. Maintenant, Garth pouvait voir que l'image  $\overline{\mathbb{R}}$ qu'il s'attendait à voir quand le système d'exploitation (dont le nom res-

semblait aux objets qui remplissent les trous dans les murs) devenait nette. Il constata avec étonnement que le système était revenu à son état normal après un démarrage. Il n'y avait pas eu d'invite de connexion, mais tout ce qu'il fallait était à l'écran ; c'était i comme si de rien n'était.

Il était bel et bien connecté. Il tenta de s'envover un mail. Ca marcha. Il essava d'autres programmes, les choisissant au hasard, en pensant que quelque chose échouerait, et que le résultat serait l'Écran noir de la mort. Tout fonctionnait rapidement, avec fluidité et sans problème aucun.

Puis il remarqua en bas de l'écran à gauche un petit mouvement. Le mot « Démarrer » changeait de forme. Le drapeau qui donne l'impression d'être mis en lambeaux par le vent, se désintégrait comme si, vraiment, il était réduit à néant. Le rouge, le vert et le bleu étaient réunis pour donner une tache blanche. La partie noire s'est reformée et suivait un chemin autour de la tache blanche. Une nouvelle forme se créait. Ouand le jaune a enfin trouvé sa position avec le noir et le blanc, Garth se trouvait face à l'image d'un petit pingouin potelé faisant «  $OK$  » du pouce avec un clin d'œil.

Au son de quelqu'un qui frappait

doucement à sa porte, son attention quitta l'écran pendant un instant. C'était une des étudiantes qui était venue la veille avec un méchant problème de virus. Elle passait par là et s'est arrêtée pour remercier Garth de son aide. Après son départ, Garth reprit sa respiration et se tourna à nouveau vers son écran. Le petit pingouin n'y était plus et le drapeau en lambeaux avait retrouvé sa place. Il remarquait aussi que le câble réseau se rapetissait quand le dernier obiet en forme de melon partit. Il se demanda pourquoi l'étudiante n'avait pas remarqué l'enflure du câble, puisqu'elle s'était mise près de la prise murale de celui-ci.

À ce moment. Garth était exubérant. Avoir rencontré Tux avait effacé la tristesse qui le harcelait plus tôt. Il pensait à la soirée à venir, avec sa femme et son enfant, le dîner et peutêtre un peu de vin. Avec enthousiasme, il s'attagua à la tâche du jour et fut stupéfié de la rapidité avec laquelle il put terminer l'audit du réseau. Sans perdre une seconde, il so-Iutionnait les problèmes des étudiants et du personnel, les congédiant vite fait, abasourdis, mais satisfaits. Ce qu'il ne savait pas pendant qu'il travaillait. était qu'une paire d'yeux brillants le regardait sans relâche.

full circle magazine  $\#128$ 

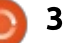

### **MON HISTOIRE**

### L'APPLICATION OFFICIELLE FULL CIRCLE POUR UBUNTU TOUCH

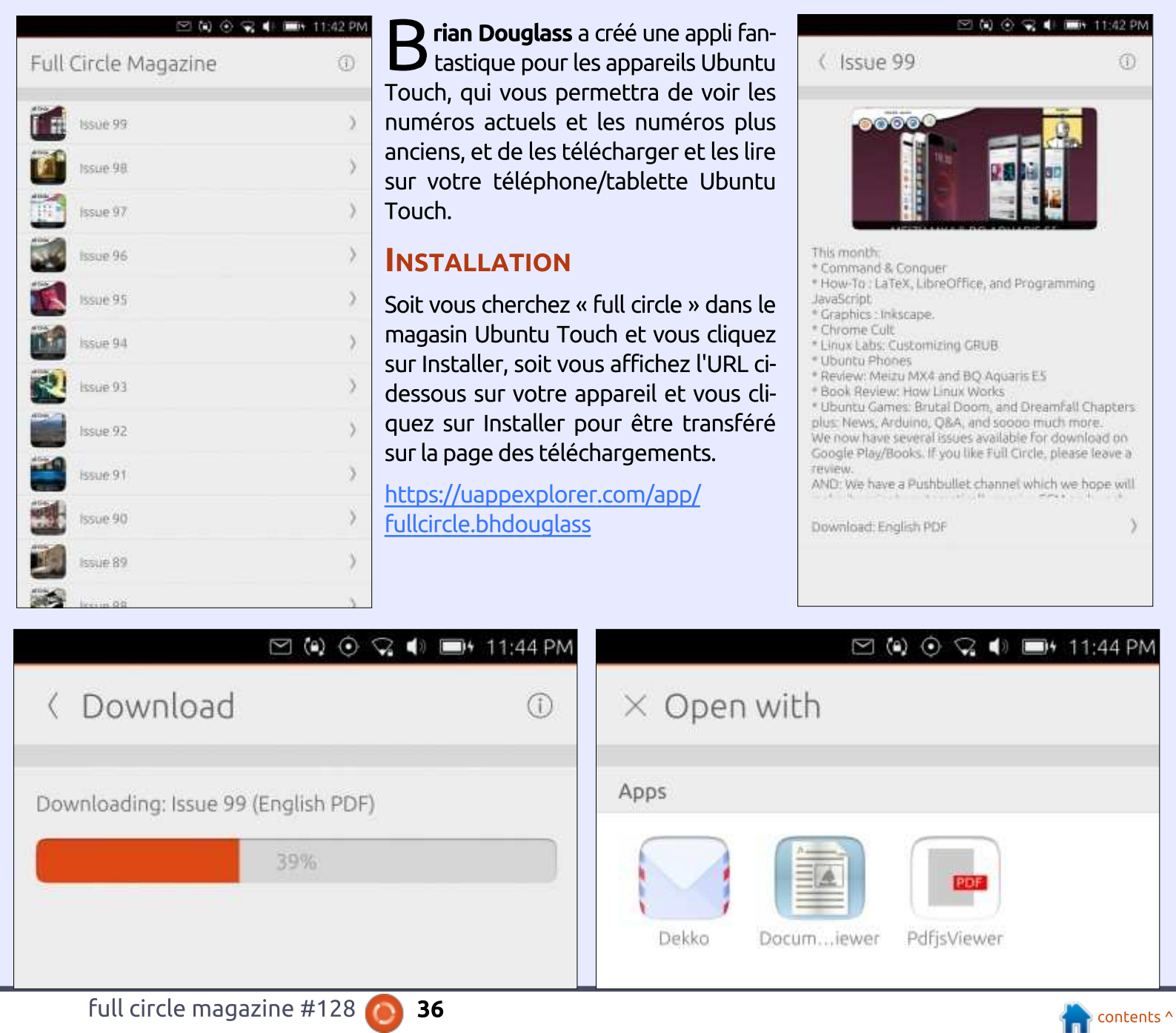

full circle magazine #128

<span id="page-36-0"></span>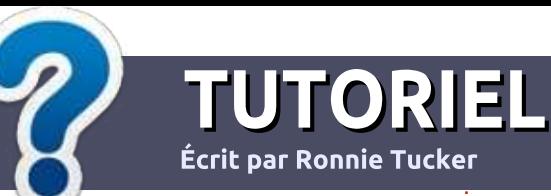

# Écrire pour le Full Circle Magazine

# Lignes directrices

 $\overline{\mathsf{N}}$ otre seule règle : tout article doit avoir un quelconque rapport avec Ubuntu $\frac{1}{2}$ ou avec l'une de ses dérivées (Kubuntu, Xubuntu. Lubuntu. etc.).

# Autres règles

 $\cdot$  Les articles ne sont pas limités en mots, mais il faut savoir que de longs articles peuvent paraître comme série dans plusieurs numéros.

• Pour des conseils, veuillez vous référer au guide officiel Official Full Circle Style Guide ici : http://url.fullcirclemagazine.org/75d471

- $\cdot$  Utilisez n'importe quel logiciel de traite- $\frac{1}{2}$ ment de texte pour écrire votre article – je  $\frac{1}{2}$ recommande LibreOffice –, mais le plus important est d'en **VÉRIFIER L'ORTHOGRAPHE ET** LA GRAMMAIRE!
- . Dans l'article veuillez nous faire savoir l'emplacement souhaité pour une image spécifique en indiquant le nom de l'image dans un  $\mathbb{R}$ nouveau paragraphe ou en l'intégrant dans le document ODT (OpenOffice/LibreOffice).

 $\cdot$  Les images doivent être en format JPG, de : 800 pixels de large au maximum et d'un niveau : de compression réduit.

• Ne pas utiliser des tableaux ou toute sorte : de formatage en gras ou *italiqu*e.

Lorsque vous êtes prêt à présenter : l'article, envovez-le par courriel à : articles@fullcirclemagazine.org.

Si vous écrivez une critique, veuillez suivre ces lignes directrices :

### Traductions

Si vous aimeriez traduire le Full Circle dans votre langue maternelle, veuillez envover un courriel à ronnie@fullcirclemagazine.org et soit nous vous mettrons en contact avec une équipe existante, soit nous pourrons vous donner accès au texte brut que vous pourrez traduire. Lorsque vous aurez terminé un PDF, vous pourrez télécharger votre fichier vers le site principal du Full Circle.

### Auteurs francophones

Si votre langue maternelle n'est pas l'analais. mais le français, ne vous inquiétez pas. Bien que les articles soient encore trop longs et difficiles pour nous, l'équipe de traduction du FCM-fr vous propose de traduire vos « Questions » ou « Courriers » de la langue de Molière à celle de Shakespeare et de vous les renvover. Libre à vous de la/les faire parvenir à l'adresse mail ad hoc du Full Circle en « v.o. ». Si l'idée de participer à cette nouvelle expérience vous tente, envoyez votre question ou votre courriel à :

webmaster@fullcirclemag.fr

# Ecrire pour le FCM francais

Si yous souhaitez contribuer au FCM, mais que vous ne pouvez pas écrire en anglais. faites-nous parvenir vos articles, ils seront publiés en francais dans l'édition francaise du : FCM.

# **CRITIOUES**

### Jeux/Applications

Si vous faites une critique de jeux ou d'applications, veuillez noter de façon claire:

- $\cdot$  le titre du jeu ;
- $\cdot$  quill'a créé ;
- $\cdot$  s'il est en téléchargement gratuit ou payant ;
- · où l'obtenir (donner l'URL du téléchargement ou du site) ;
- $\bullet$  s'il est natif sous Linux ou s'il utilise Wine ;
- $\bullet$  une note sur cing ;
- $\bullet$  un résumé avec les bons et les mauvais points.

### **Matériel**

Si vous faites une critique du matériel veuillez noter de façon claire :

- $\cdot$  constructeur et modèle :
- $\bullet$  dans quelle catégorie vous le mettriez :
- $\cdot$  les quelques problèmes techniques éventuels que vous auriez rencontrés à l'utilisation :
- . s'il est facile de le faire fonctionner sous Linux :
- · si des pilotes Windows ont été nécessaires :
- $\bullet$  une note sur cing :
- $\bullet$  un résumé avec les bons et les mauvais points.

Pas besoin d'être un expert pour écrire un article ; écrivez au sujet des jeux, des applications et du matériel que vous utilisez tous les jours.

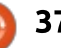

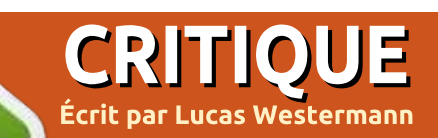

# Emmabuntus DE2 - Partie 1.0

<span id="page-37-0"></span> $\mathbf B$  asée sur Debian 9, Emmabuntus<br>Sest une distribution Linux française,  $\mathbf D$  asée sur Debian 9. Emmabuntus qui est disponible avec les environnements de bureau Xfce ou LXDE et  $\vdots$ en version 32- ou 64-bit. Sur le site Web $\frac{1}{2}$ (http://emmabuntus.sourceforge.net). on apprend que « [c]ette distribution : a été concue pour faciliter le recondi $t$ ionnement des ordinateurs donnés aux associations humanitaires, en particulier aux communautés Emmaüs (d'où son nom) et favoriser la découverte de GNU/Linux par les débutants [ $...$ ] » Cette distribution m'a favora- $\frac{1}{2}$ blement impressionné, mais aussi décu un peu. Globalement, il s'agit d'une distribution plutôt ieune qui pourra  $\alpha$  arandir et dont le potentiel est énorme - il n'y a pas de limites. La raison pour laquelle je dis qu'Emmabuntus m'a impressionné, mais aussi m'a déçu, est que je l'ai testé sur un PC vieillissant pour voir si leurs affirmations sont exactes, et c'est alors que j'ai rencontré un problème. Je vous en donnerai les détails plus tard. car, d'abord, il faut que je vous explique la façon dont j'ai essayé cet OS.

### **MÉTHODOLOGIE DES TESTS**

Pour tester ce système, je pensais

l'utiliser pendant une semaine environ i un système qui fonctionnait bien. Le sur un PC du début des années 2000. qui fut livré avec Windows XP, et. pour la comparaison, j'ai utilisé mon PC actuel dont le matériel a entre 1 et trois ans. Je vous raconterai mes expériences sur les deux, mais vous devez savoir que les tests, pour la plupart, furent faits sur la machine la plus récente.

### **INSTALLATION**

full circle magazine  $\#128$ Si vous le souhaitez, vous pouvez exécuter Emmabuntus à partir d'un Live CD/DVD : c'est. en fait. la facon idéale pour la tester. Cependant, si vous voulez l'installer, le processus est assez facile. L'installation d'Emmabuntus est basée sur l'installation de Debian. Si vous venez du monde d'Ubuntu. l'installation vous semblera un peu différente, mais, globalement, le processus est assez simple. J'ai rencontré quelques problèmes pendant l'installation sur l'ordinateur âgé, mais cela s'est passé sans accrocs sur la machine récente. Sur celle-ci, i'ai installé le système avec succès en moins de 25 minutes, alors que, sur l'ordinateur vieillissant, il m'a fallu trois essais, et moins d'une heure, avant d'arriver à

matériel du PC récent fut détecté sans aucun problème, mais la détection du matériel sur le PC âgé recevrait une note d'assez bien à passable.

### **FACILITÉ D'UTILISATION**

C'est ici que mes tests sur l'ordinateur vieillissant se sont terminés. puisque j'ai rencontré un problème plutôt crucial et j'avais l'impression

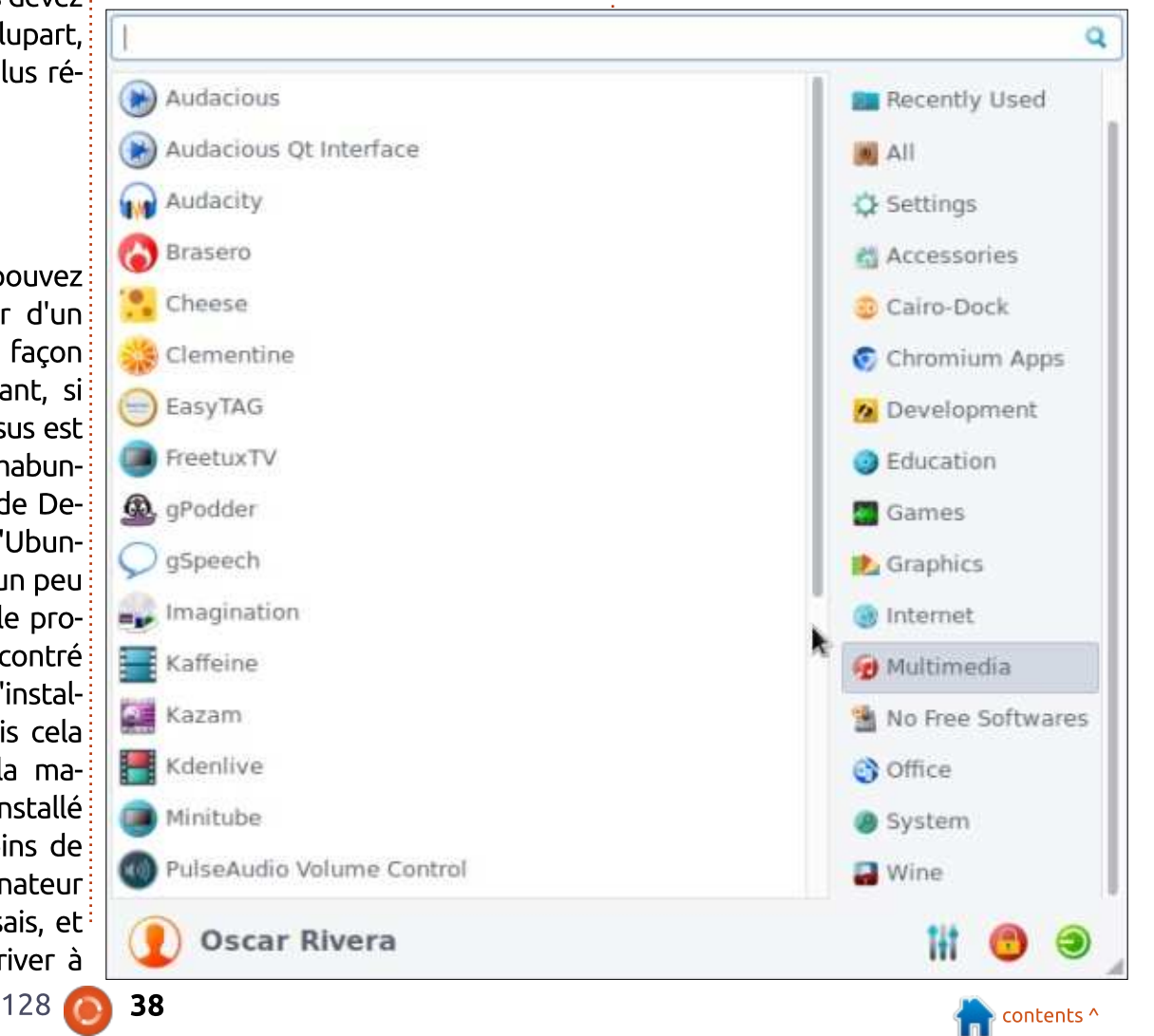

### **CRITIOUE**

tinuer les tests. Le problème concer- un écran est statique. C'est pourquoi nait le WiFi : quoi que j'essaie, il ne $\frac{1}{2}$  l'économiseur d'écran ne fait plus parvoulais pas se connecter. Je ne pense $\frac{1}{2}$  tie de la quasi totalité des distrib. mopas qu'il s'agissait d'un problème de dernes. matériel parce qu'en fait, i'ai utilisé trois cartes WiFi différentes à trois moments différents et les trois résultats furent similaires. Les cartes WiFi trouvaient le réseau, mais, après la saisie du mot de passe par mes soins. elles ne pouvaient jamais se connecter. Après avoir essayé trois cartes WiFi différentes, i'ai laissé tomber et **P** i'ai arrêté les tests avec cet ordinateur-là. Je n'ai iamais rencontré le même problème avec l'ordinateur plus récent. Au contraire, dorénavant, tout y fonctionnait sans le moindre heurt et i'ai été très favorablement impressionné. L'utilisation régulière quotidienne de ce PC plus récent était très agréable. Même les mises à jour occasionnelles du système étaient rapides et faciles. Le placement des fenêtres  $\overline{C}$  côte en un tournemain est activé par défaut. Je ne me rendais pas compte que l'économiseur d'écran me manquait, car, une fois enlevé d'Ubuntu, il était tout simplement absent, mais un économiseur d'écran est standard avec Emmabuntus. C'était vraiment génial - que de souvenirs. En fait, les moniteurs récents n'ont plus besoin d'un économiseur d'écran, parce au'ils n'ont pas besoin d'être « éco-

qu'il ne valait pas le coup d'y con- nomisés»lors d'un écran noir ou quand

### **LES LOGICIELS**

 $\blacksquare$ 451 GB. 蘭 322.08  $\blacksquare$ Hybrid.  $\blacksquare$ LocData

 $\blacksquare$ 

 $\overline{\text{win }E}$ 

目  $1000$  $\blacksquare$ 220 GB.  $\mathfrak{g}$ **Econais**  $\bullet$ The be

Beaucoup de logiciels sont incorporés dans la distribution ; il s'agit de logiciels que j'utilise depuis des années, mais également de logiciels que

full circle magazine #128

je n'avais jamais utilisés. L'environnement de bureau de la version que j'ai testée était Xfce et c'était vraiment. facile d'usage. Il y a un menu déroulant en haut à gauche, mais, en bas, il y a un dock aussi, ce qui peut rendre la $\overline{\overline{\mathbf{S}}}$ transition pour un utilisateur de Mac OS X très agréable. Le gestionnaire de fichiers par défaut est Thunar 1.6.11. La plupart des logiciels standard $\frac{1}{2}$ auxquels vous pourriez vous attendre. dans un dérivé d'Ubuntu sont présents, mais il y a en plus des petits

logiciels géniaux éparpillés un peu partout. Par exemple, la distrib, est livrée avec Firefox ET Chromium pour vous permettre de choisir votre navigateur Web. Puis, pour vos besoins de bittorrent, yous avez le choix entre Transmission et aBittorrent. Il v a 17 applis dans la catégorie « graphique », notamment des trucs comme digiKam, Fotoxx, E-Book Viewer, GIMP, Inkscape, Pinta et plus encore. Il y a une catégorie multimédia avec plus de 25 applis. dont Audacity, Clementine, tuxquitar

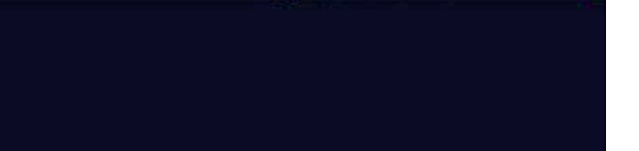

O SP + C #E teetly five post sieven Oscar Rive

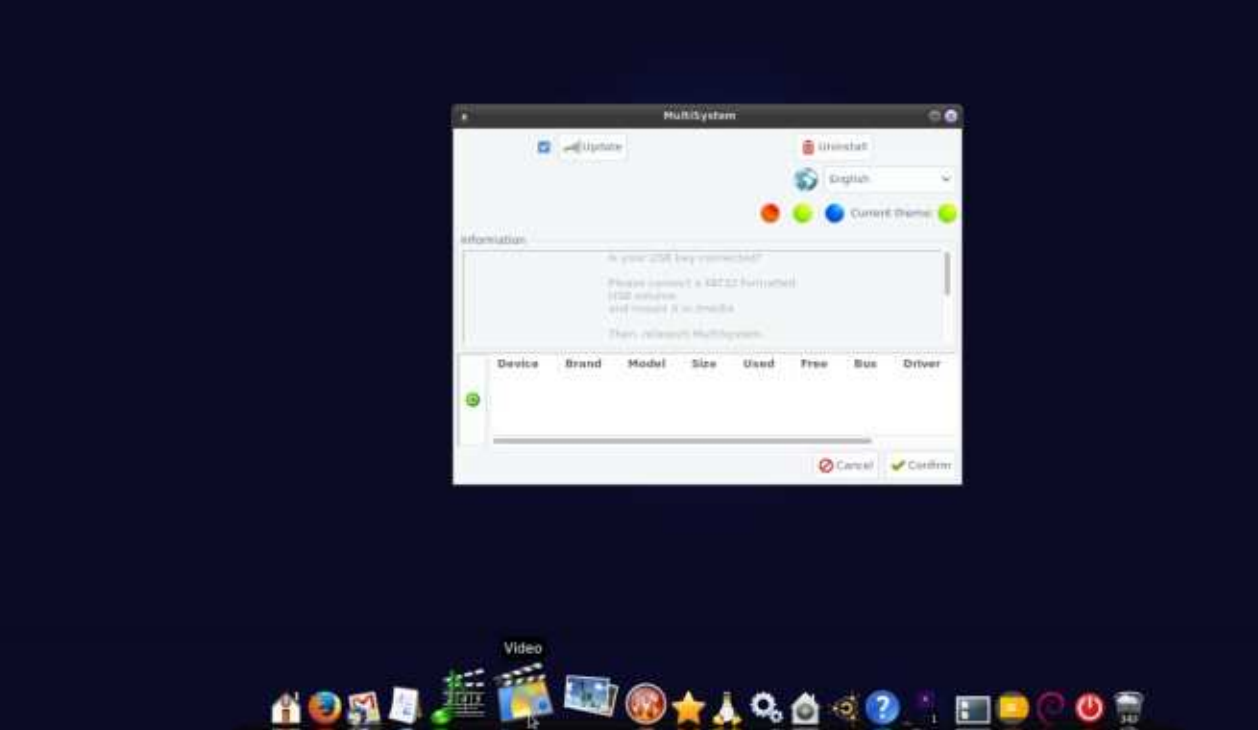

128 **a** contents  $\sim$ 

### **CRITIOUE**

et VLC, pour n'en citer que quelquesunes. Il y a une catégorie Éducation avec 11 applis, des catégories, Développement, Bureautique, Système, accessoires et WINE, et quelques autres : que je n'ai même pas mentionnées.

J'étais agréablement surpris d'y trouver quelques applis qui sont ab- $\vdots$ sentes de la plupart des logiciels par défaut. Des applis comme VLC. Sound Juicer, KeePass X, USB-Image Writer & MultiSystem avec une interface graphique (pour l'installation facile de multiples systèmes d'exploitation sur une seule clé USB), Adobe Flash, et ce n'en est qu'un petit échantillon. La sélection de logiciels dès l'installation m'a très favorablement impressionné. Si toutefois yous avez besoin d'une autre appli, vous avez de la chance, car l'OS comprend le gestionnaire de

paquets Synaptic et Gdebi et vous pouvez même installer des jeux en vous servant de Play-On-Linux, qui est installé par défaut - vraiment super. J'ai pu installer quelques applis en plus et le processus était facile, indolore et rapide.

### **CONCLUSION**

Tout compte fait, je recommanderais certainement ce système d'exploitation si votre ordinateur n'est pas trop récent, mais mes essais avec la machine de 15 ans, m'ont décu. Puisque la restauration des machines âgées est un de leurs objectifs annoncés, j'ai dû déduire une étoile entière de la note finale de cette critique. Outre le problème crucial rencontré quand j'essayais de me connecter au Net avec le PC vieillissant, toutes les autres carac-

téristiques d'Emmabuntus m'ont bien plu et je peux envisager son utilisation sur mon ordinateur par défaut.

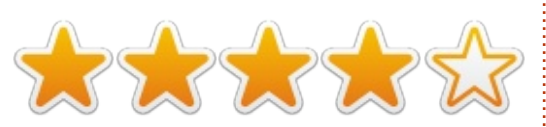

## LE PC PRINCIPAL UTILISÉ POUR LES TESTS

 $\bullet$  AMD FX-6100 3,3GHz CPU (sur-cadencé à 3.5GHz).

. Carte graphique Nvidia GeForce GTX 960 avec le pilote Nvidia 381.

• 16Go de RAM Hyper X Kingston.

• Ubuntu 16.04 LTS (64-bit) avec le bureau Unity.

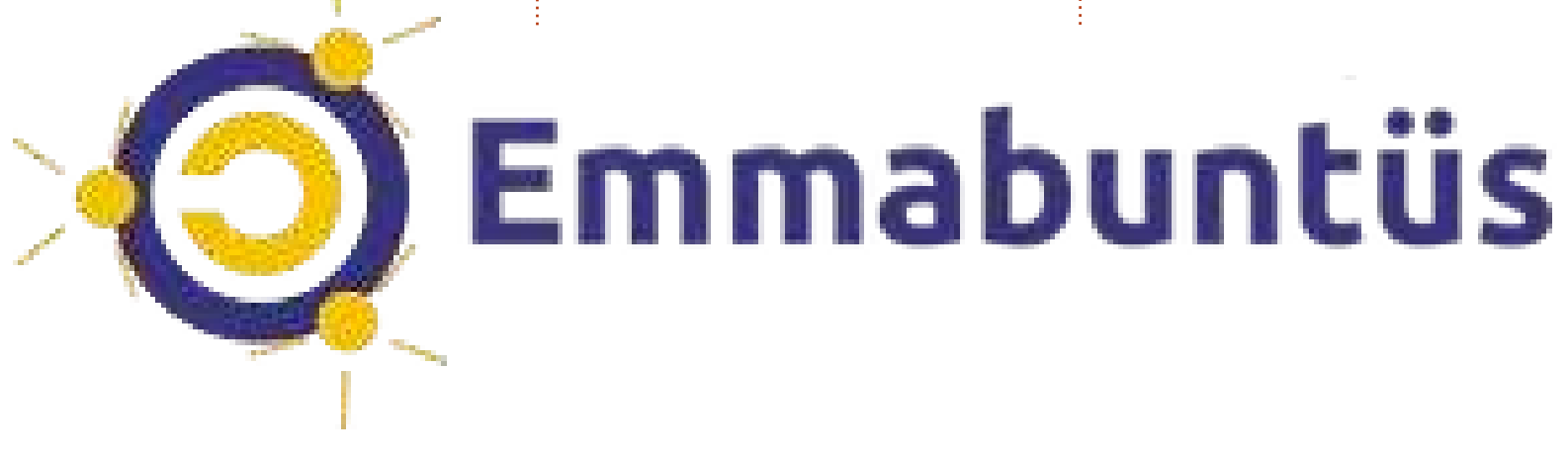

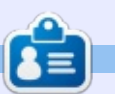

Lucas a appris tout ce qu'il sait en endommageant régulièrement son système et en n'ayant alors plus d'autre choix que de trouver un moyen de le réparer. Vous DOUVEZ lui écrire à :

lswest34@gmail.com.

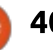

# **COURRIERS**

Si vous voulez nous envoyer une lettre, une plainte ou des compliments, veuillez les envoyer, en anglais, à : letters@fullcirclemagazine.org. NOTE : certaines lettres peuvent être modifiées par manque de place.

### <span id="page-40-0"></span>**WINDOWS QUOI?**

e suis complètement d'accord avec<br>la lettre de Rob Gurr ; Windows e suis complètement d'accord avec pour moi signifiait XP et, à la mort de ma carte mère, je l'ai remplacée pour découvrir que la vieille carte mère était appareillée avec XP et que la nouvelle ne fonctionnait pas avec. J'ai donc décidé que le moment était venu de passer sous Ubuntu. Avant commencé avec Ubuntu 6.06, je suis actuellement sous la 16.04.3 LTS en attendant la 18.04 LTS. Cela fait presque douze ans sous un système d'exploitation Linux sans utiliser un OS Windows de quelque nom que ce soit pendant les mêmes douze ans.

John L. Hard, Jr.

### UNE FINE CLÉ USB

e viens d'acheter 3 clés USB3 King-<br>ston Traveller et elles fonctionnent e viens d'acheter 3 clés USB3 Kingtrès bien jusqu'à ce que je veuille en $\frac{1}{2}$ utiliser deux à la fois. Soit les ports USB3 sur ma machine sont trop rap- $\frac{1}{2}$ prochés, soit les clés USB sont trop larges. Je blâme les clés USB, car beaucoup sont concues pour leur élégance sans aucune considération pratique.

Je pourrais acheter un hub USB, mais je ne devrais pas être obligé à le faire.

### Michael

### **DES INFORMATIONS PÉRIMÉES**

 $\bigwedge$ u cours des années, j'ai eu plu-<br>Sieurs PC configurés avec Ubuntu  $\blacksquare$  u cours des années, i'ai eu plupour faire des expériences. Il y a pas mal d'années, i'ai commencé à bricoler l'un d'eux pour remplacer mon routeur : pour démarrer, j'ai trouvé des indications très précises pour une configuration de base en utilisant WEB-MIN. D'autres responsabilités m'ont empêché de terminer cette expériencelà. Je change souvent l'utilisation du PC qui me sert pour des expériences. et cette configuration de base fut perdue. Voulant redonner vie à cet effort. i'ai un ordinateur de bureau sous Ubuntu 16.04 LTS configuré de facon similaire à ce que j'avais dans le temps, mais des recherches répétées sur Google me donnent des indications pour la configuration qui semblent obsolètes, sont incomplètes ou, quand elles sont pour la 16.04, paraissent incorrectes, parce que les emplacements des répertoires des fichiers .conf n'ont rien à voir ; en outre, le contenu de

ces fichiers par défaut ne ressemble même pas aux exemples. Il semblerait que des mises à jour du logiciel et du système ont changé beaucoup de choses. Il semblerait également que les vieilles informations en ligne concernant cette tâche ne sont pas mises à jour et des sources plus récentes d'assistance en ligne n'arrivent pas à suivre l'évolution des choses.

Connaissez-vous un document traitant de ces utilisations que je pourrais ne pas avoir trouvé ? Le Full Circle parlera-t-il de cet usage à un moment auelconaue?

Ouestion rhétorique : Comment peut-on s'attendre à ce que quelque produit que ce soit atteigne une grande popularité avec une documentation qui ne suit pas les changements du produit ou n'existe tout simplement pas?

### John C. Lehmann

Gord dit : pfSense est très nettement supérieur et les gens ne s'intéressent plus à la possibilité d'utiliser Ubuntu comme routeur. pfSense est basé sur BSD, mais ce n'est pas un problème ; l'installation est simple et le paramétrage se fait à l'intérieur de pfSense.

### Rejoignez-nous sur

goo.gl/FRTMl

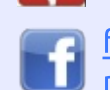

facebook.com/fullcircle magazine

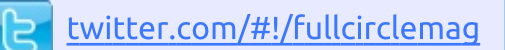

linkedin.com/company/fullin circle-magazine

ubuntuforums.org/forum  $\bullet$ display.php?f=270

# LE FULL CIRCLE A BESOIN DE VOUS!

Sans les contributions des Lecteurs. le Full Circle ne serait qu'un fichier PDF vide (qui, à mon avis, n'intéresserait personne). Nous cherchons toujours des articles, des critiques, n'importe quoi ! Même des petits trucs comme des lettres et des écrans de bureau aident à remplir le magazine.

Lisez Écrire pour le FCM dans ce numéro pour suivre nos lignes directrices.

Jetez un œil à la dernière page (de n'importe quel numéro) pour accéder aux informations détaillées concernant l'envoi de vos contributions.

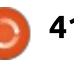

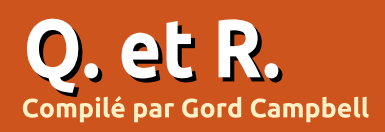

Si vous avez des questions sur Ubuntu, envoyez-les en anglais à : questions@fullcirclemagazine.org, et Gord y répondra dans un prochain numéro. Donnez le maximum de détails sur votre problème.

<span id="page-41-0"></span>Quand j'allume ou arrête mon!  $\blacktriangle$  ordi, ie vois beaucoup de messages  $\frac{1}{2}$ disant « OK » et « Un truc quelconque i démarré ». De quoi s'agit-il et quelles : sont les commandes appropriées ?

**Nenci à DuckHook** sur les<br> **C** forums Ubuntu.) Ce sont tous les (Merci à **DuckHook** sur les différents services qui, ensemble, composent ce qui vous semble être une! session informatique simple. L'« OK » $\frac{1}{2}$ vert signifie que les services étaient, soit démarrés, soit arrêtés correctement.

Si vous voulez voir ces mêmes no- $E$ journal, ouvrez un terminal et tapez : dmesa

 $\overline{\mathsf{S}}$  installer toutes sortes d'applis dessus,  $\overline{\mathsf{S}}$ surtout un compilateur C.

R (Remerciements à Topshiho sur<br>Res forums Ubuntu.) Installez build-(Remerciements à Topshiho sur essential.

Quelqu'un a-t-il déjà testé un portable HP250 G5 sous Ubuntu 16.04?

**12 (Merci à nouveau à** *DuckHook* **sur<br>12 les forums Ubuntu.) La méthode** (Merci à nouveau à **DuckHook** sur habituelle pour tester la compatibilité est de lancer un LiveUSB sur la machine concernée. La dernière fois que j'ai essayé ceci au magasin Best Buy, les vendeurs étaient très compréhensifs. Après tout, qu'est-ce qu'ils préféreraient : l'essai d'un modèle démonstrateur ou l'achat, puis le retour, d'un produit ouvert et utilisé grâce à leur politique de retours en 30 jours ?

0. Je viens d'installer Lubuntu sur le système est en double amorçage,<br>De men vieux pertable et l'aimeraire l'Ibuntu Windows 7, l'ardioateur dé mon vieux portable et j'aimerais: Ubuntu/Windows 7. L'ordinateur dé-Q J'ai cloné mon système sur un au-<br>Le disque dur avec le programme Windows MiniTool Partition Wizard. marre directement en Windows 7. Si j'appuie sur la touche F2 pour choisir: les options de démarrage, l'option Ubuntu s'affiche, mais rien ne se passe : si je la sélectionne.

> R Le contenu des partitions est le<br>R même, mais leur UUID a changé. Le contenu des partitions est le Sous Ubuntu, les UUID des partitions

chier appelé fstab. Petrokh, qui a posé la question, a signalé que la correction de l'entrée pour la partition swap a permis le démarrage d'Ubuntu.

### **OUESTIONS LES PLUS** POPULAIRES SUR ASKUBUNTU

à monter sont stockées dans un fi-

Ma source pour cette rubrique était<br>The Ubuntu Weekly Newsletter, l'hebdomadaire qui est en pause en attendant l'arrivée d'autres contributeurs.

Veuillez regarder : https://community.ubuntu.com/t/call-for-contributorsto-the-ubuntu-weekly-newsletter/1539

### **TRUCS ET ASTUCES**

### Bionic Beaver (Ubuntu 18.04 LTS) ?

C eux d'entre nous qui ont une mé-<br>C moire longue, dans ma petite par-'eux d'entre nous qui ont une métie du monde, se souviennent de notre propre Bionic Beaver. Mais pas avec affection.

L'Ontario est la province du Canada la plus peuplée et elle a beaucoup d'écoles. Environ deux fois moins que le Texas.

Peu après l'arrivée des micro-ordinateurs, le ministère de l'Éducation de l'Ontario décida que les connaissances en informatique seraient capitales et qu'il conviendrait mieux de dévelop-Der ses connaissances avec une combinaison matériel et logiciels créés par la province.

Le résultat fut un ordinateur appelé l'Icon, produit localement. IBM était distrait par le PC IBM et n'a donné à l'effort de l'Ontario que la quantité d'attention qu'il méritait.

L'Icon avait quelques bons points. mais ne fut jamais adopté par une autre juridiction et n'est jamais allé plus loin que le bac à sable de l'éducation.

L'intégrateur systèmes local a été finalement repris par Burroughs, qui fusionna avec Univac pour former Unisys. L'article qui lui est consacré sur Wikipedia s'appelle « Unisys ICON ».

Ah oui, le surnom de la bête était le Bionic Beaver (le Castor bionique).

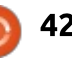

# **JEUX UBUNTU** SEUA UBUNTU<br>Ecrit par Erik **Diiuwidding Separat Separat Separat Separat Separat Separat Separat Separat Separat Separat Separa**

<span id="page-42-0"></span>J ternet. L'art était insipide et les cap-'ai découvert ce petit bijou sur l'Intures d'écran paraissaient vraiment ennuyeuses, mais un certain je ne sais quoi dans la musique m'attirait. Une sorte de musique un peu du genre « Game of Thrones ». J'ai donc décidé $\frac{1}{2}$  GRAPHISMES de l'installer et l'essayer.

### **DILUVION**

Étonnant, un jeu dont le scénario est riche, fait avec Unity.

C'est presque un mot grossier, car tous les bugs d'Unity sont présents dans le jeu, mais donnez-lui sa chance et la quantité de détails et d'efforts déployés dans la création de ce jeu vous surprendra. Certaines des choses me rappellent le « Captain Blood » d'il y a pas mal de temps, d'autres, des trucs de titres plus récents comme « FTL » et même « Elite » et « Fallout ».

Voilà. Maintenant l'ambiance est créée.

Le jeu lui-même est très grand et nécessite une carte vidéo un peu plus performante que la moyenne. Je ne

recommanderais pas les spécifications minimales, car le délai se remarque. Puisque le jeu est écrit en Unity, les pilotes gratuits nouveaux ne font pas du tout l'affaire.

Les personnages et les endroits du jeu semblent être dessinés à la main, ce qui fait qu'on a l'impression de jouer à un jeu « indie ». Les sous-marins donnent une impression de « steampunk » et le cadre entier fait penser à un autre jeu classique, « Sunless Sea » (je devrais dire « Sunless Sea Submariner »,

mais je ne l'ai pas encore essayé).

Les couleurs sont sourdes, ce qui donne des captures d'écrans à l'impression ennuyeuse, mais elles s'accordent parfaitement avec l'ambiance du jeu. (L'image devient éclatante quand les phares du sous-marin se fixent sur des objets.) La totalité du monde sous la mer est belle et, si vous regardez autour de vous, vous verrez de merveilleux effets graphiques.

En outre, un livre d'art qui aiguisera votre appétit pour le jeu vient avec.

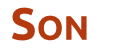

Le jeu est également livré avec une bande son .mp3 et .flac de 46 pistes. Elles sont cristallines et certaines m'ont fait penser à la série télé « Firefly » (notamment la piste 46). Au cours du jeu, la musique s'accorde merveilleusement avec l'ambiance et l'histoire post-apocalyptiques. Il n'y a pas beaucoup de voix, mais cela n'enlève rien au jeu.

Il ne sera sans doute pas élu jeude-l'année, mais ça vaut le coup d'y jouer, ne serait-ce que pour l'histoire. Vous serez rapidement happé par un monde de fantasy digne de Jules Verne. Et, comme moi, vous serez alors sur le train nommé « Encore une toute dernière fois ».

SPÉCIF. MINIMALES :

Processeur : i5.  $RAM: 4$  Go. Vidéo : GTX300.

### **MACHINE DE TEST:**

Processeur : i5. RAM : 8 Go. Vidéo : GT730 (pas encore assez puissant).

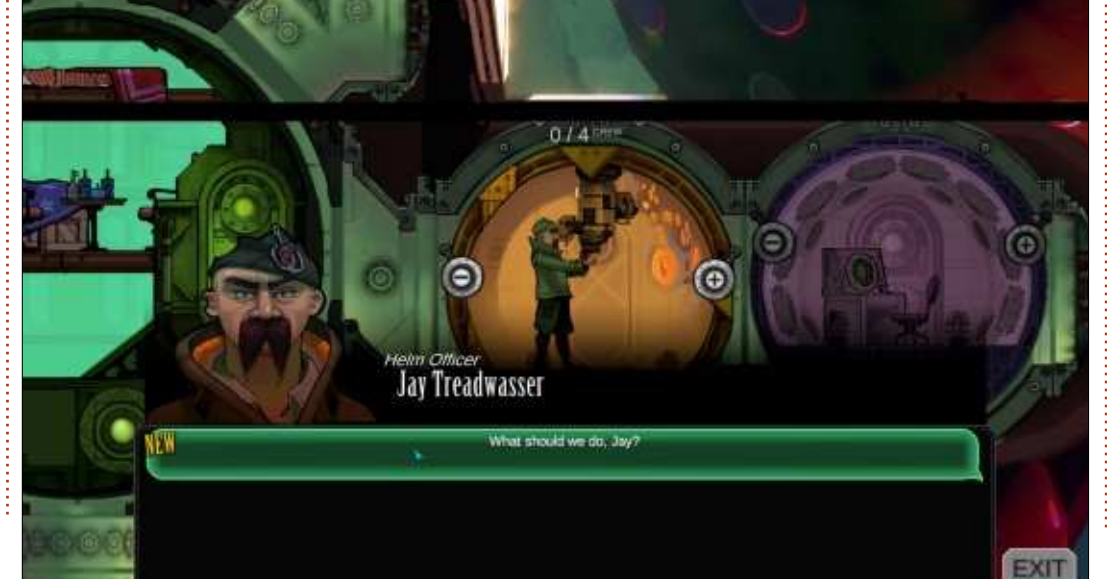

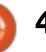

# <u>MECENES</u>

### **DONS MENSUELS**

#### **2016**  $\ddot{\cdot}$

Bill Berninghausen Jack McMahon 1 inda P Remke Schuurmans Norman Phillips **Tom Rausner** Charles Battersby **Tom Bell** Oscar Rivera Alex Crabtree Ray Spain Richard Underwood Charles Anderson Ricardo Coalla Chris Giltnane William von Hagen Mark Shuttleworth Juan Ortiz Joe Gulizia Kevin Raulins Doug Bruce Pekka Niemi Rob Fitzgerald Brian M Murray Rov Milner Brian Bogdan Scott Mack Dennis Mack John Helmers

### $J<sub>T</sub>$

Elizabeth K. Joseph Vincent Jobard Chris Giltnane Joao Cantinho Lopes John Andrews

### **2017**

 $\ddot{\cdot}$ 

Matt Hopper Jay Pee Brian Kelly J.J. van Kampen

### **DONS**

### **2017**

 $\ddot{\cdot}$ Linda Prinsen Shashank Sharma Glenn Heaton Frank Dinger Randy E. Brinson Kevin Dwyer Douglas Brown Daniel Truchon John Helmers Ronald Eike Dennis Shimer lain Mckeand Jaideep Tibrewala Kevin Dwyer

Le site actuel du Full Circle Magazine fut créé grâce à Lucas Westermann (Monsieur Command & Conquer) qui s'est attaqué à la reconstruction entière du site et des scripts à partir de zéro, pendant ses loisirs.

La page Patreon (Mécènes) existe pour aider à payer les frais du domaine et de l'hébergement. L'objectif annuel fut rapidement atteint grâce à ceux dont le nom figure sur cette page. L'argent contribue aussi à la nouvelle liste de diffusion que j'ai créé.

Parce que plusieurs personnes ont demandé une option PayPal (pour un don ponctuel), j'ai ajouté un bouton sur le côté droit du site Web.

De très sincères remerciements à tous ceux qui ont utilisé Patreon et le bouton PayPal. Leurs dons m'aident ÉNORMÉMENT.

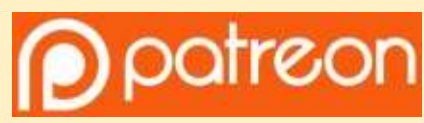

https://www.patreon.com/ fullcirclemagazine

https://paypal.me/ronnietucker

donorbox

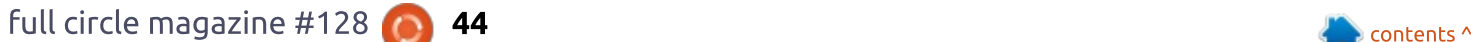

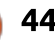

# <span id="page-44-0"></span>**COMMENT CONTRIBUER**

### **FULL CIRCLE A BESOIN DE VOUS!**

Un magazine n'en est pas un sans articles et Full Circle n'échappe pas à cette règle. Nous avons besoin de vos opinions, de vos bureaux et de vos histoires. Nous avons aussi besoin de critiques (ieux, applications et matériels), de tutoriels (sur K/X/Ubuntu), de tout ce que vous pourriez vouloir communiquer aux autres utilisateurs de \*buntu. Envoyez vos articles à : articles@fullcirclemagazine.org

Nous sommes constamment à la recherche de nouveaux articles pour le Full Circle. Pour de l'aide et des conseils, veuillez consulter l'Official Full Circle Style Guide : http://url.fullcirclemagazine.org/75d471

Envoyez vos remarques ou vos expériences sous Linux à : letters@fullcirclemagazine.org

Les tests de matériels/logiciels doivent être envoyés à : reviews@fullcirclemagazine.ord

Envoyez vos questions pour la rubrique Q&R à : questions@fullcirclemagazine.org

et les <mark>captures d'écran</mark> pour « Mon bureau » à : <u>misc@fullcirclemagazine.org</u>

Si vous avez des questions, visitez notre forum : fullcirclemagazine.org

# Pour les Actus hebdomadaires du Full Circle :

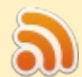

Vous pouvez vous tenir au courant des Actus hebdomadaires en utilisant le flux RSS : http://fullcirclemagazine.org/feed/podcast

Ou, si vous êtes souvent en déplacement, vous pouvez obtenir les Actus hebdomadaires sur Stitcher Radio (Android/iOS/web) : http: www.stitcher.com/s?fid=85347&refid=stpr

+tunein et sur Tuneln à : http://tunein.com/radio/Full-Circle-Weekly-Newsp855064/

# Obtenir le Full Circle en français:

http://www.fullcirclemag.fr/?pages/Numéros

# $FCM n<sup>o</sup> 129$

Date limite: Dimanche 7 janvier 2018. Date de parution: Vendredi 26 janvier 2018.

### Équipe Full Circle

Rédacteur en chef - Ronnie Tucker ronnie@fullcirclemagazine.org

Webmaster - Lucas Westermann admin@fullcirclemagazine.org

**Correction et Relecture** Mike Kennedy, Gord Campbell, Robert Orsino, Josh Hertel, Bert Jerred, Jim Dyer et Emily Gonver

Remerciements à Canonical, aux nombreuses équipes de traduction dans le monde entier et à Thorsten Wilms pour le logo du FCM.

**Pour la traduction francaise:** http://www.fullcirclemag.fr

Pour nous envoyer vos articles en français pour l'édition française : webmaster@fullcirclemag.fr

# Obtenir le Full Circle Magazine :

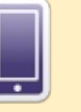

Format EPUB - Les éditions récentes du Full Circle comportent un lien vers le fichier epub sur la page de téléchargements. Si vous avez des problèmes, vous pouvez envoyer un courriel à : mobile@fullcirclemagazine.org

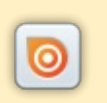

Issuu - Vous avez la possibilité de lire le Full Circle en ligne via Issuu : http://issuu.com/fullcirclemagazine. N'hésitez surtout pas à partager et à noter le FCM, pour aider à le faire connaître ainsi qu' Ubuntu Linux.

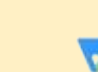

Magzster - Vous pouvez aussi lire le Full Circle online via Magzster : http://www.magzter.com/publishers/Full-Circle. N'hésitez surtout pas à partager et à noter le FCM, pour aider à le faire connaître ainsi qu'Ubuntu Linux.

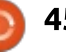